Solving Common Sales & Marketing Problems Using Marketing Automation Software (MAS)

Presented on 24/9/2014 at SEM Days, Bucharest,

by Ann Stanley, Managing Director

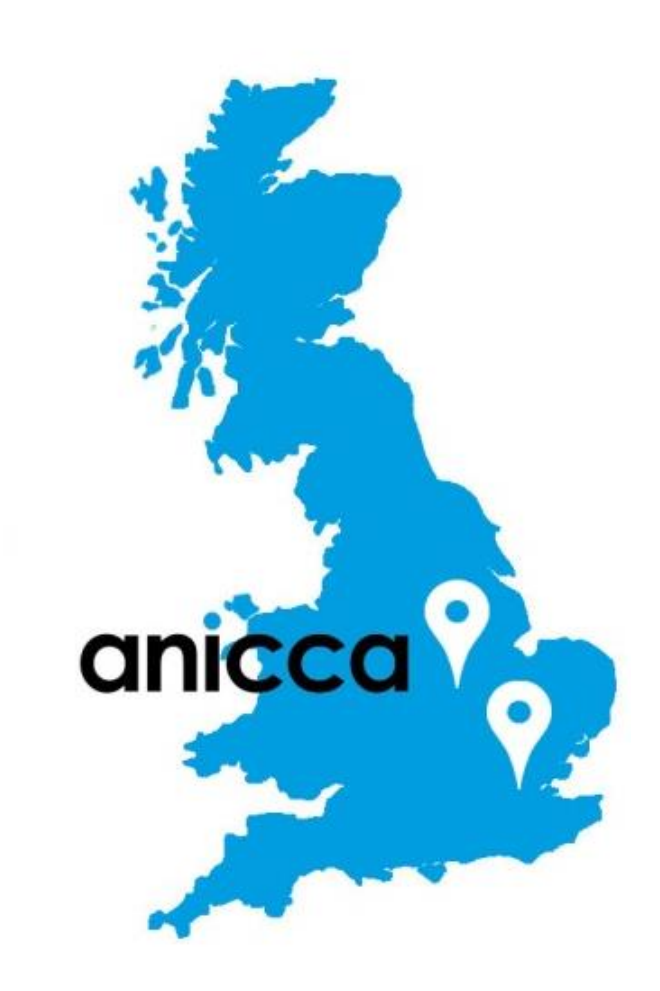

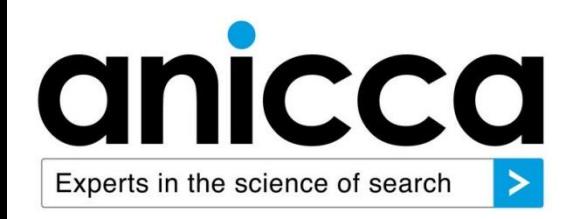

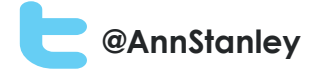

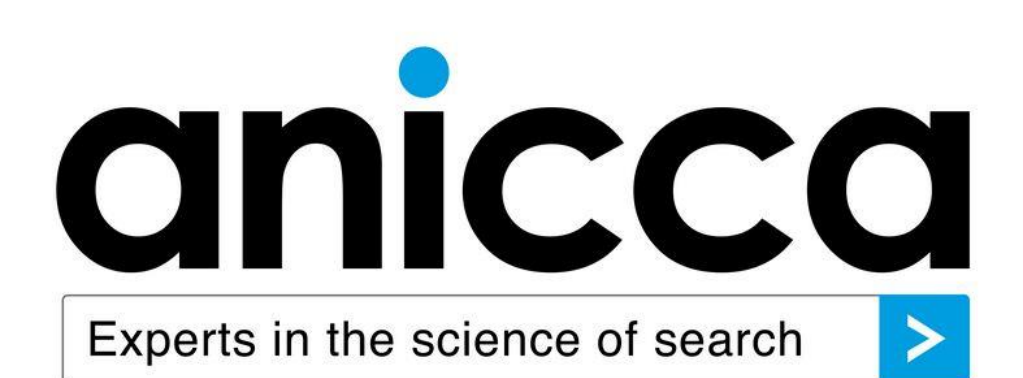

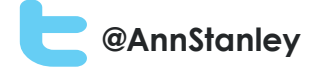

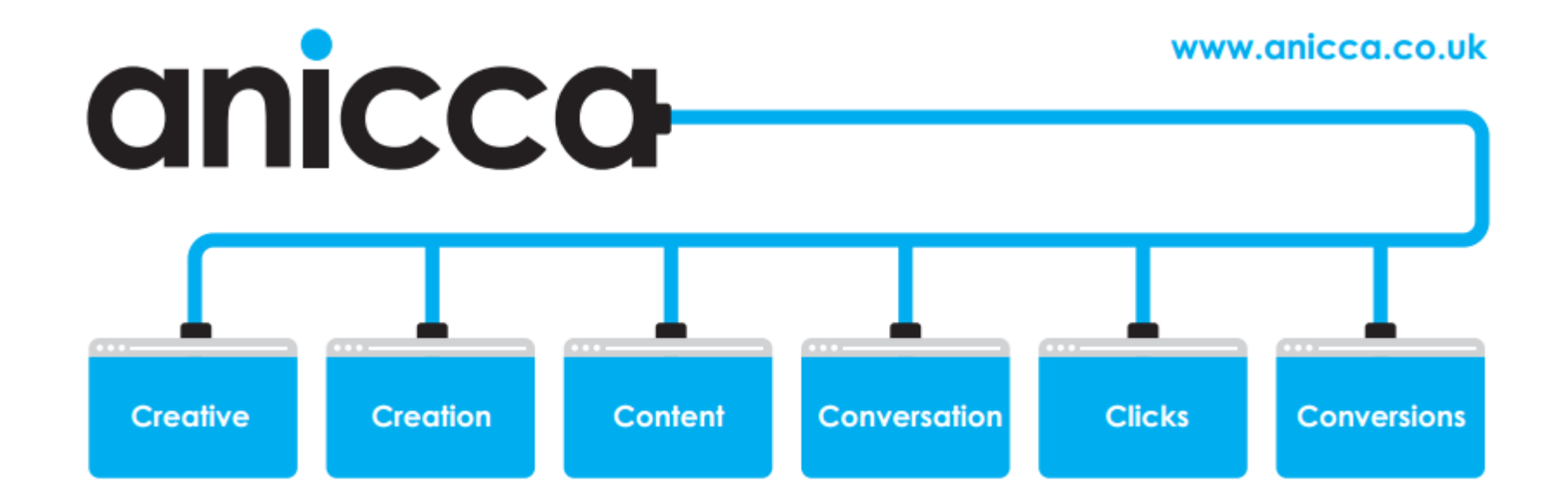

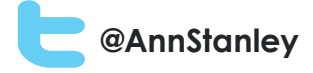

Background to **Marketing** Automation Software (MAS)

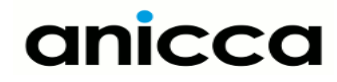

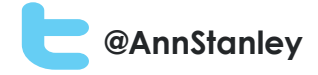

What is Marketing Automation?

- A software platform used for automation and integration of your sales and marketing processes
- Mainly used for lead generation and nurturing by B2B companies, particularly where there is a long buying cycle

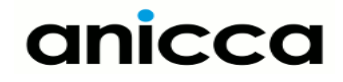

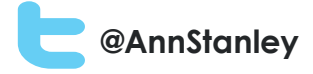

## Key Parts of Marketing Automation?

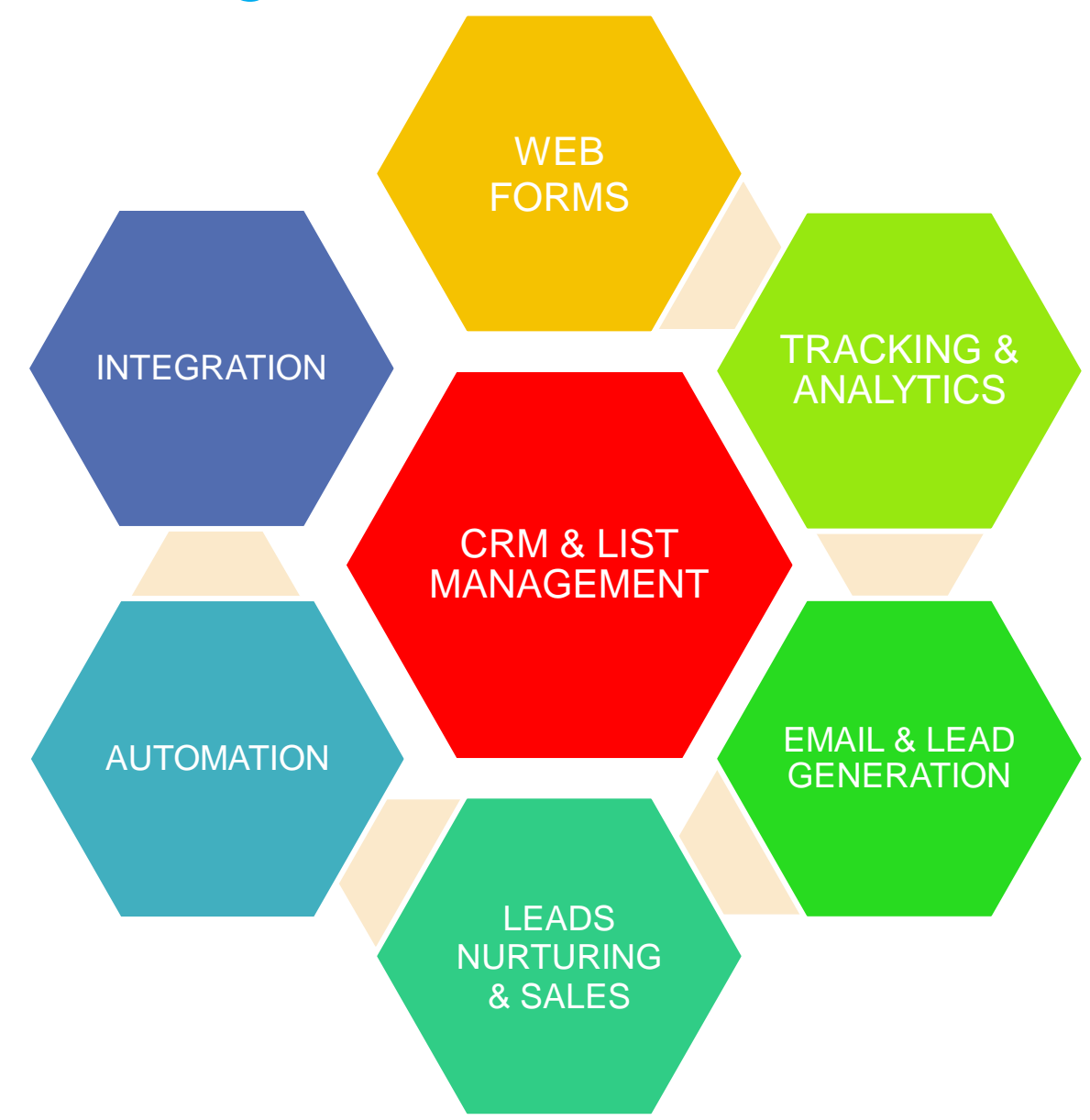

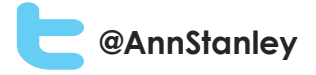

## Initial set-up of MAS

#### **All packages**

- Customise **account settings** e.g. for location
- **Tag website** with relevant tracking code
- Set-up **staff users** and profiles
- Use **API Connectors** to link to other software e.g. CRM, AdWords, **WordPress**
- Upload your **logos and branding**
- Create **website forms**
- **Import lists** (via CSV), map field names, add unsubscribes

#### **Some packages**

- Create **Opportunity stages** (for the sales process)
- Set up campaigns (**where did you hear about** us?)
- Use **Social Connectors** e.g. Twitter, LinkedIn (if applicable)
- Set-up **competitors'** websites and social profiles

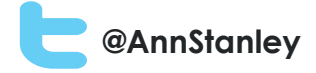

## Set-up tracking code

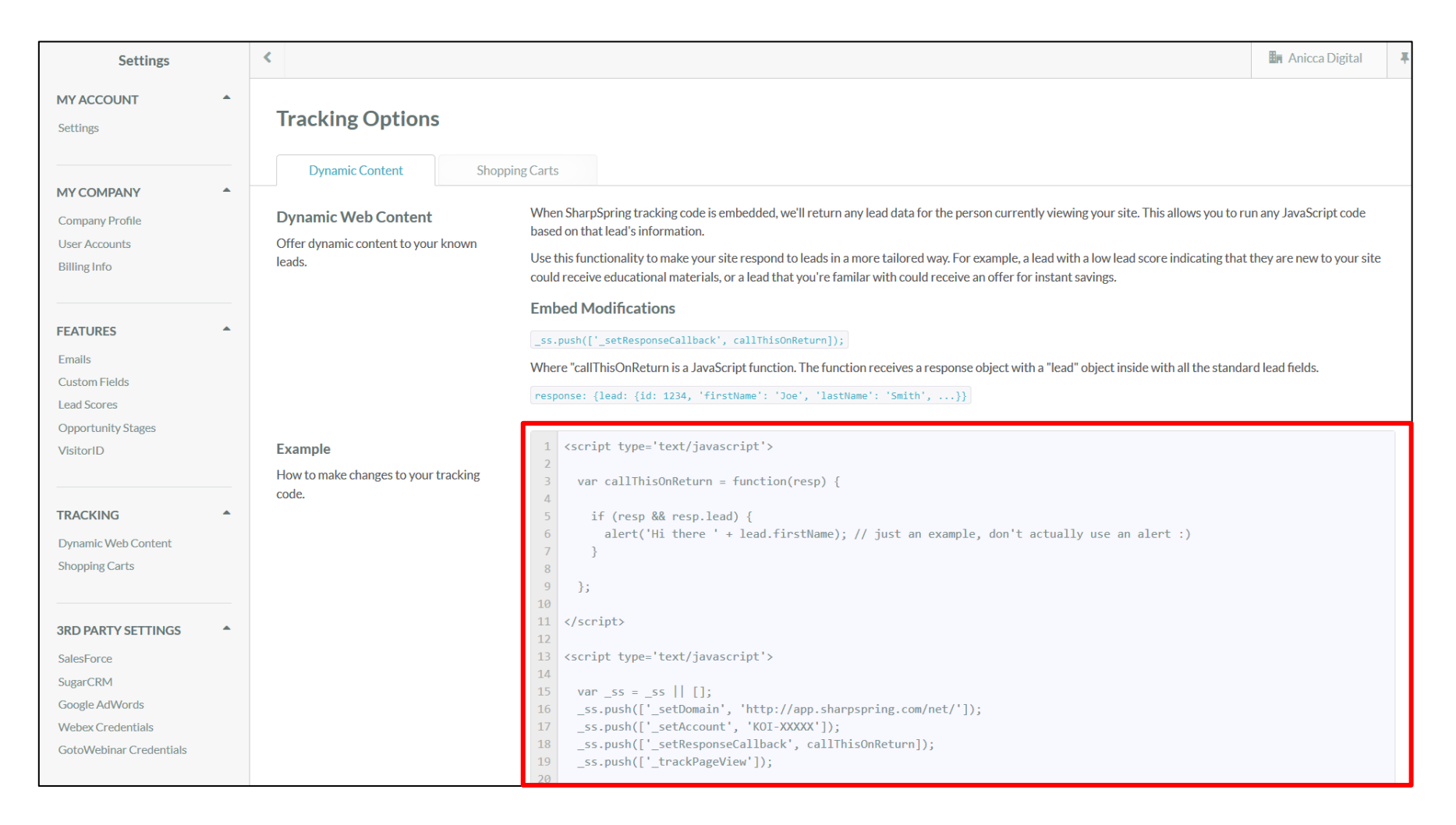

Add to your site (ideally via Google Tag Manager)

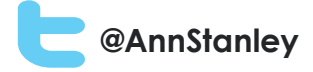

### Set -up unlimited users

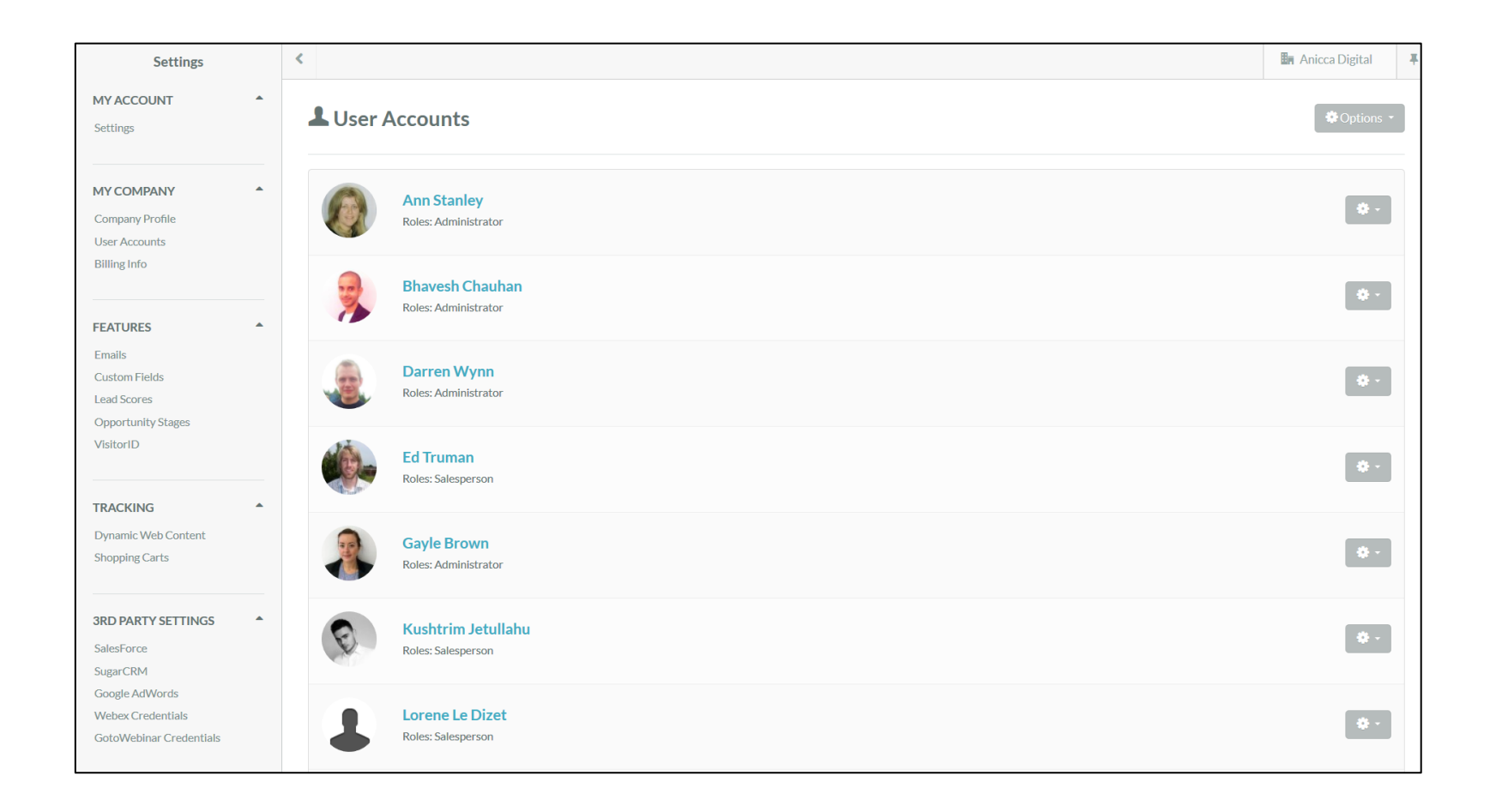

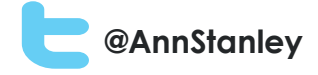

# Use of MAS to solve common sales and marketing problems

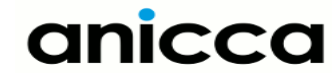

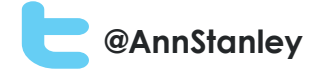

Customer Relationship Management (CRM) and List Management

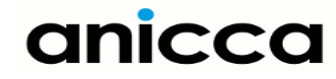

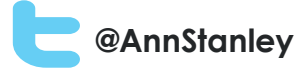

## CRM and List Management

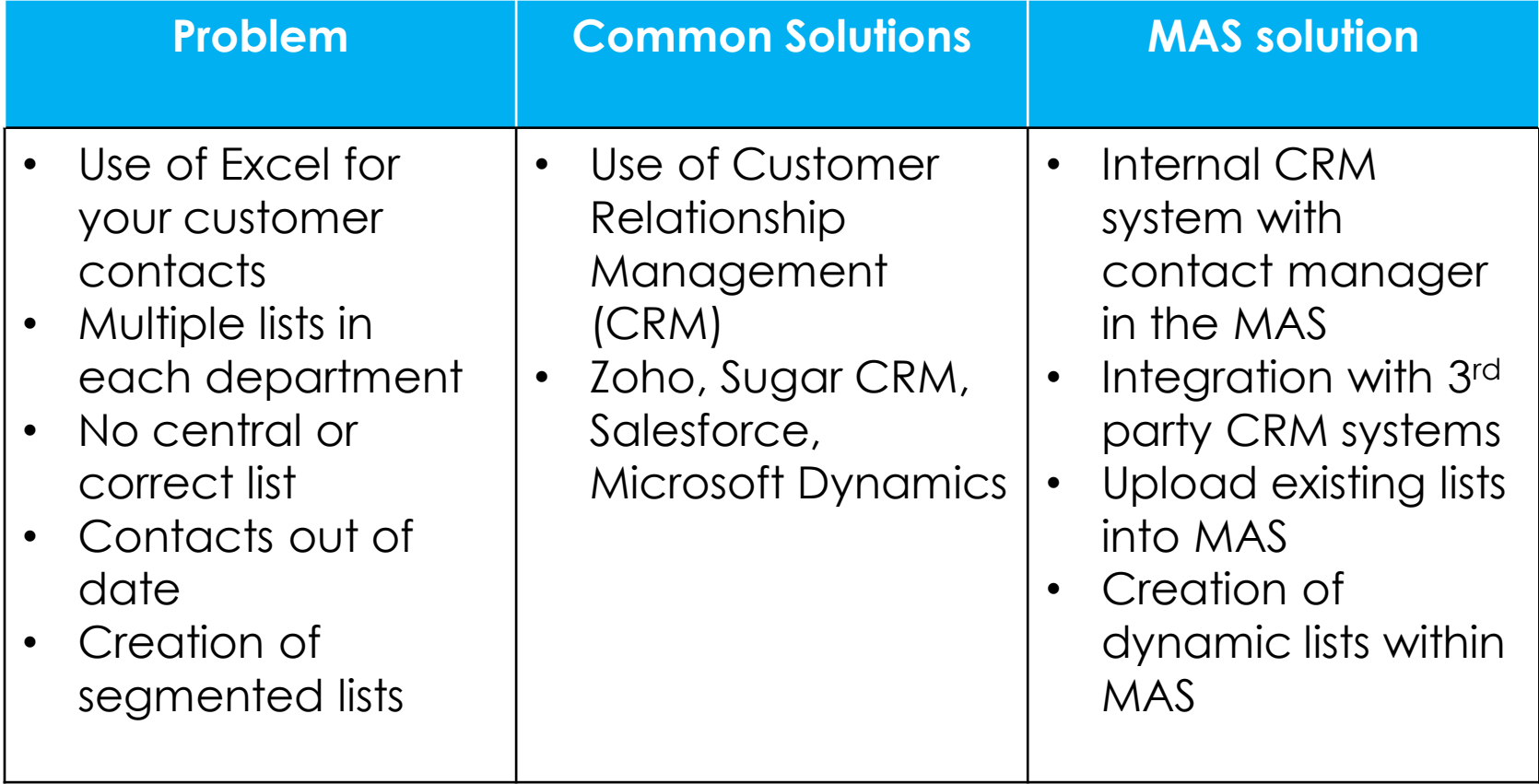

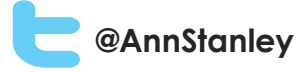

## Importing a CSV list of contacts into MAS

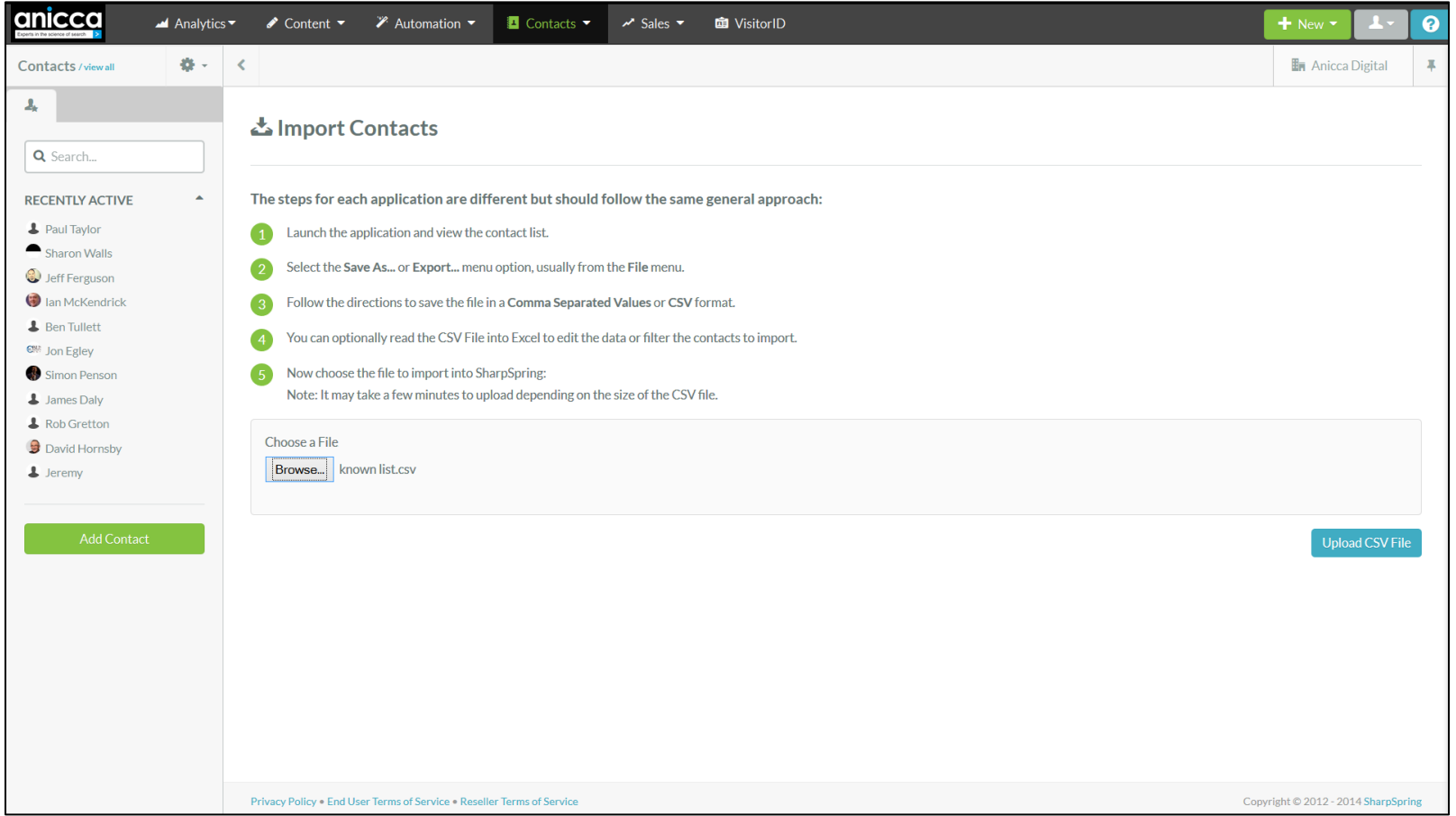

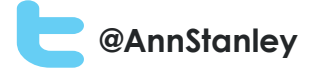

## Importing lists using CSV and mapping field names

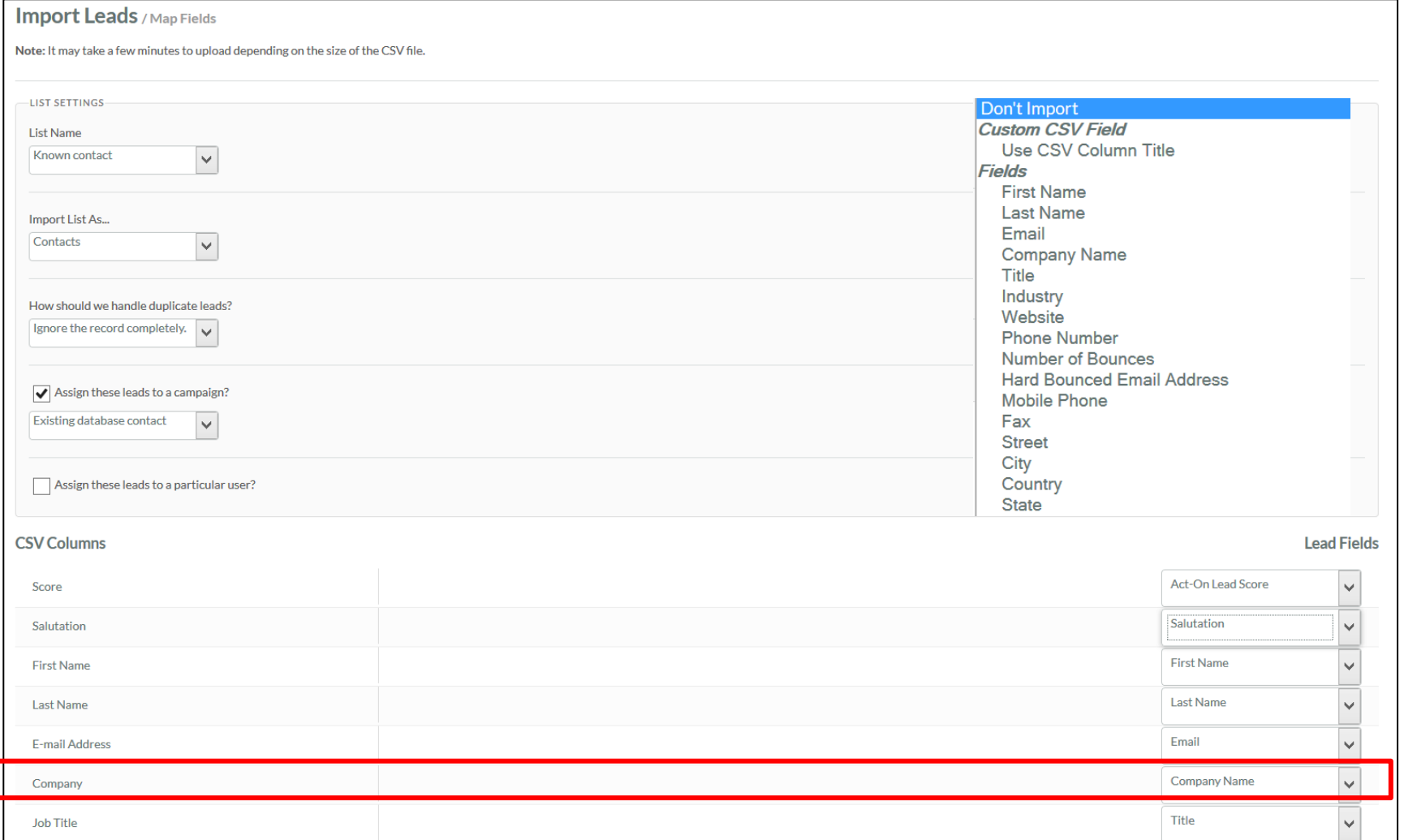

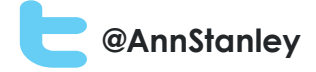

## Creating a new list

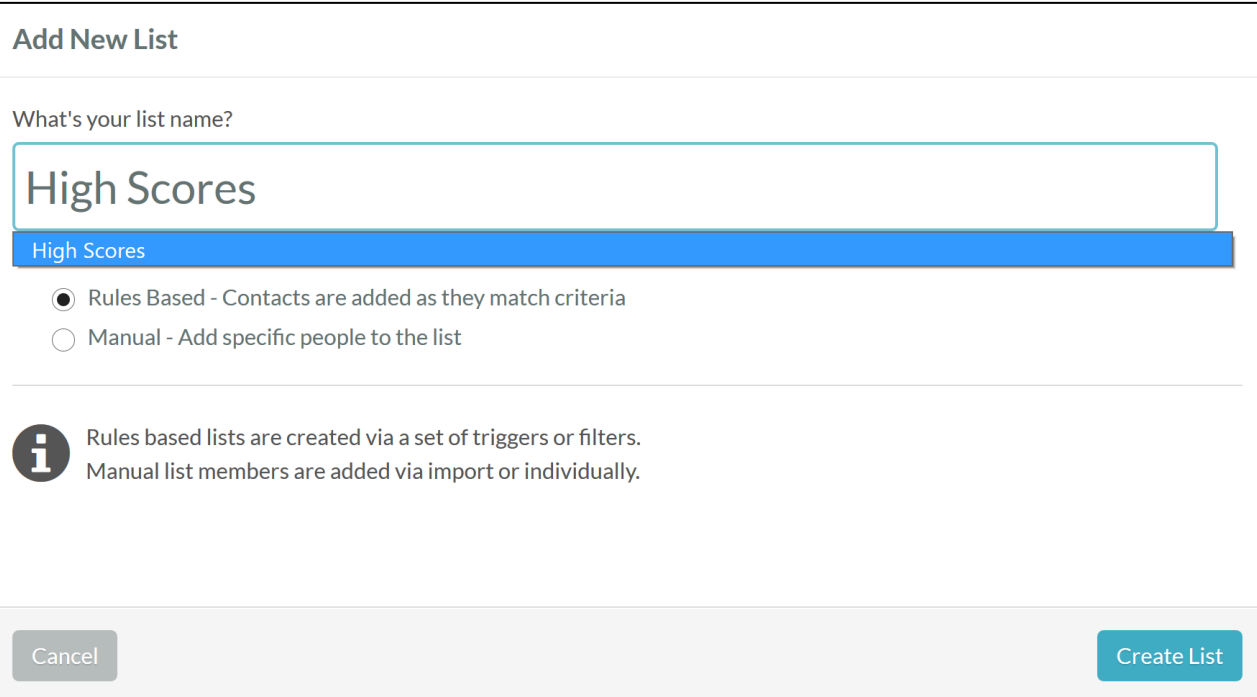

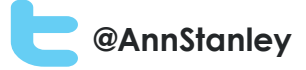

### Creating a Dynamic filter (List = High scores)

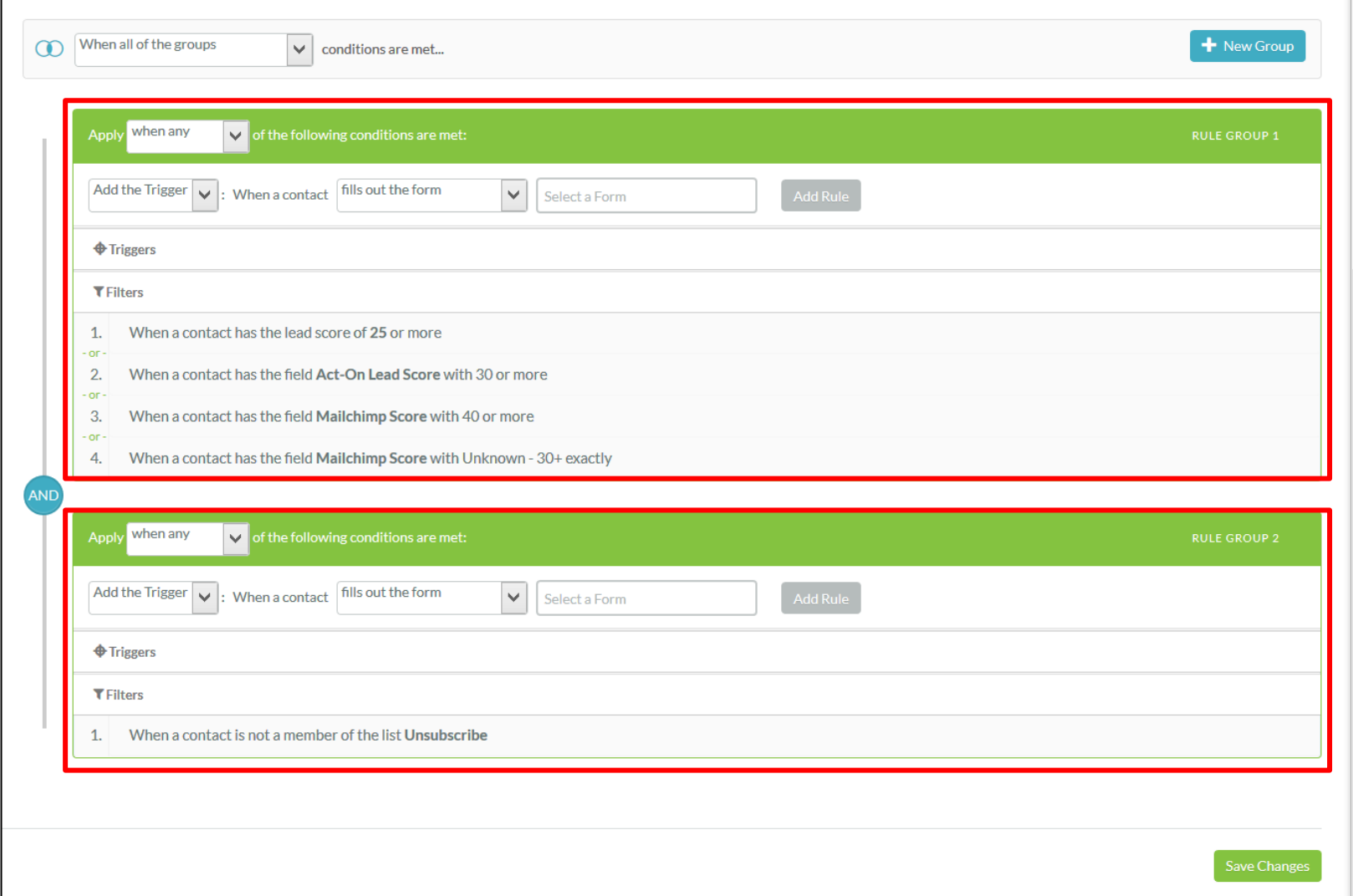

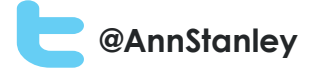

## Contact manager

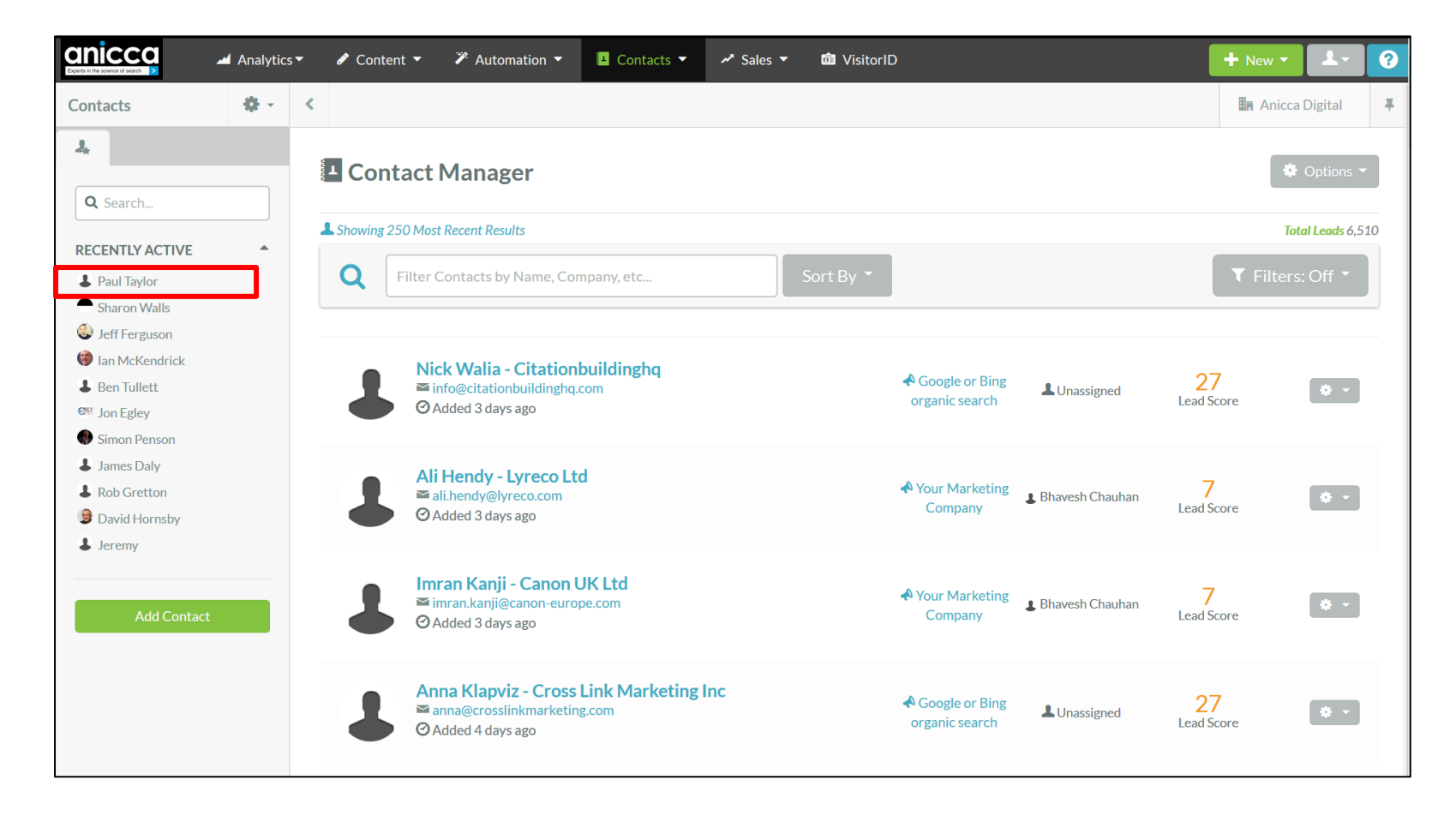

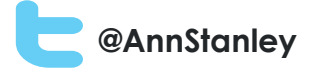

### Contact record

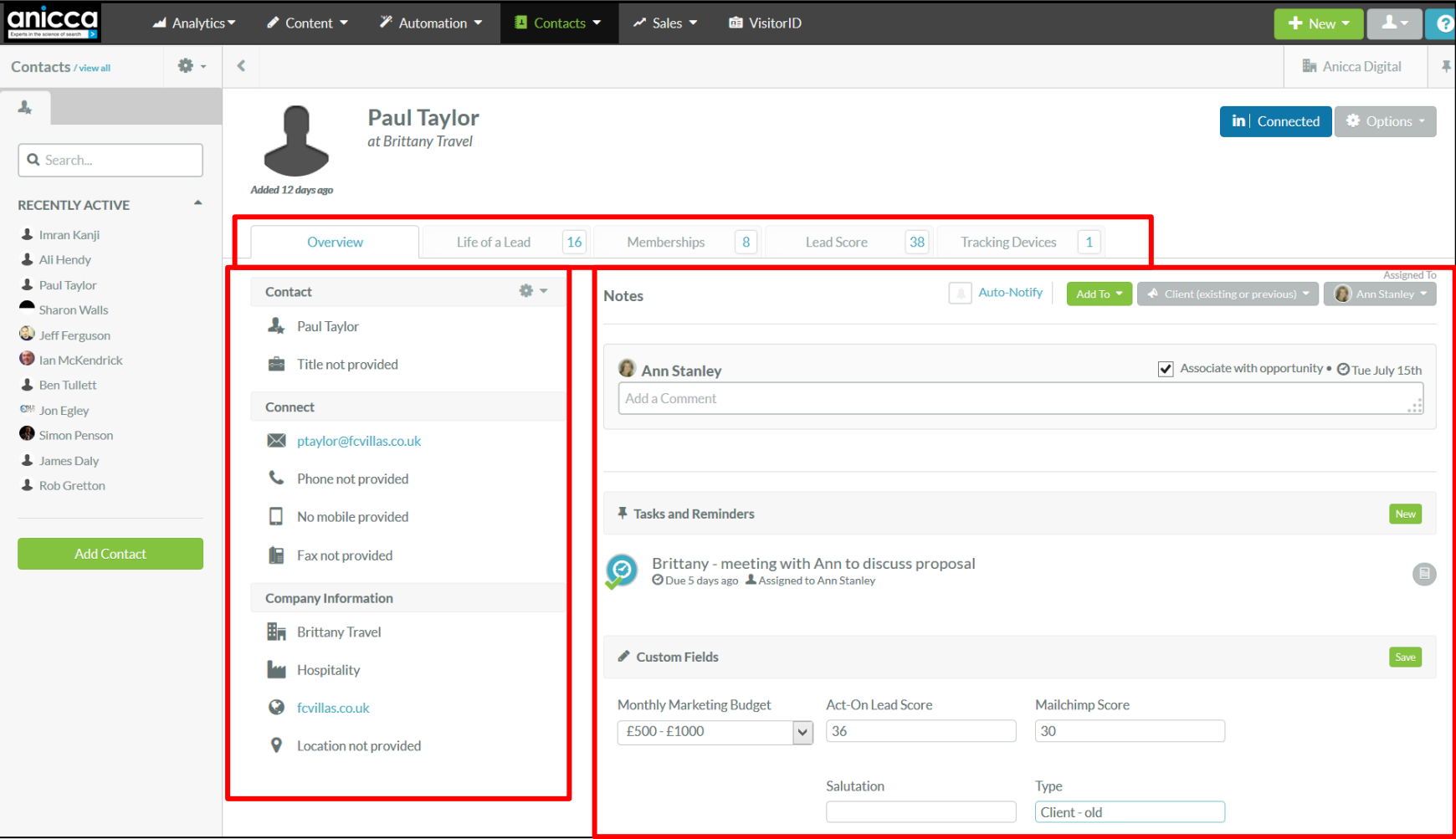

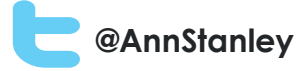

## List membership and activities

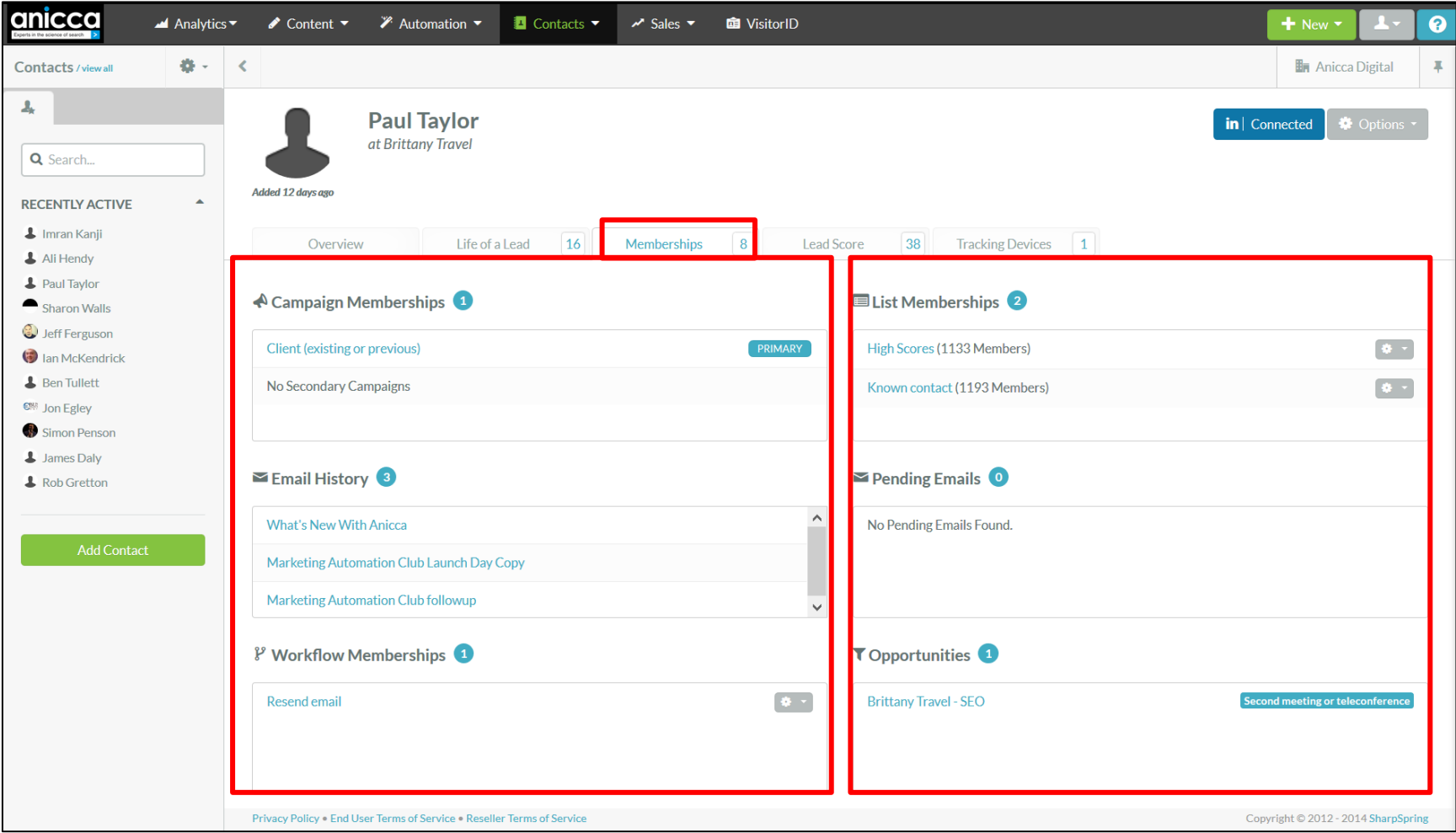

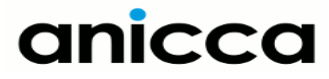

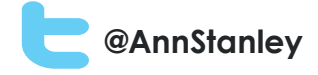

# Management of staff tasks and customer notes

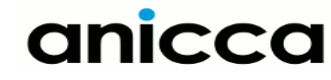

## Managing staff tasks and customer notes

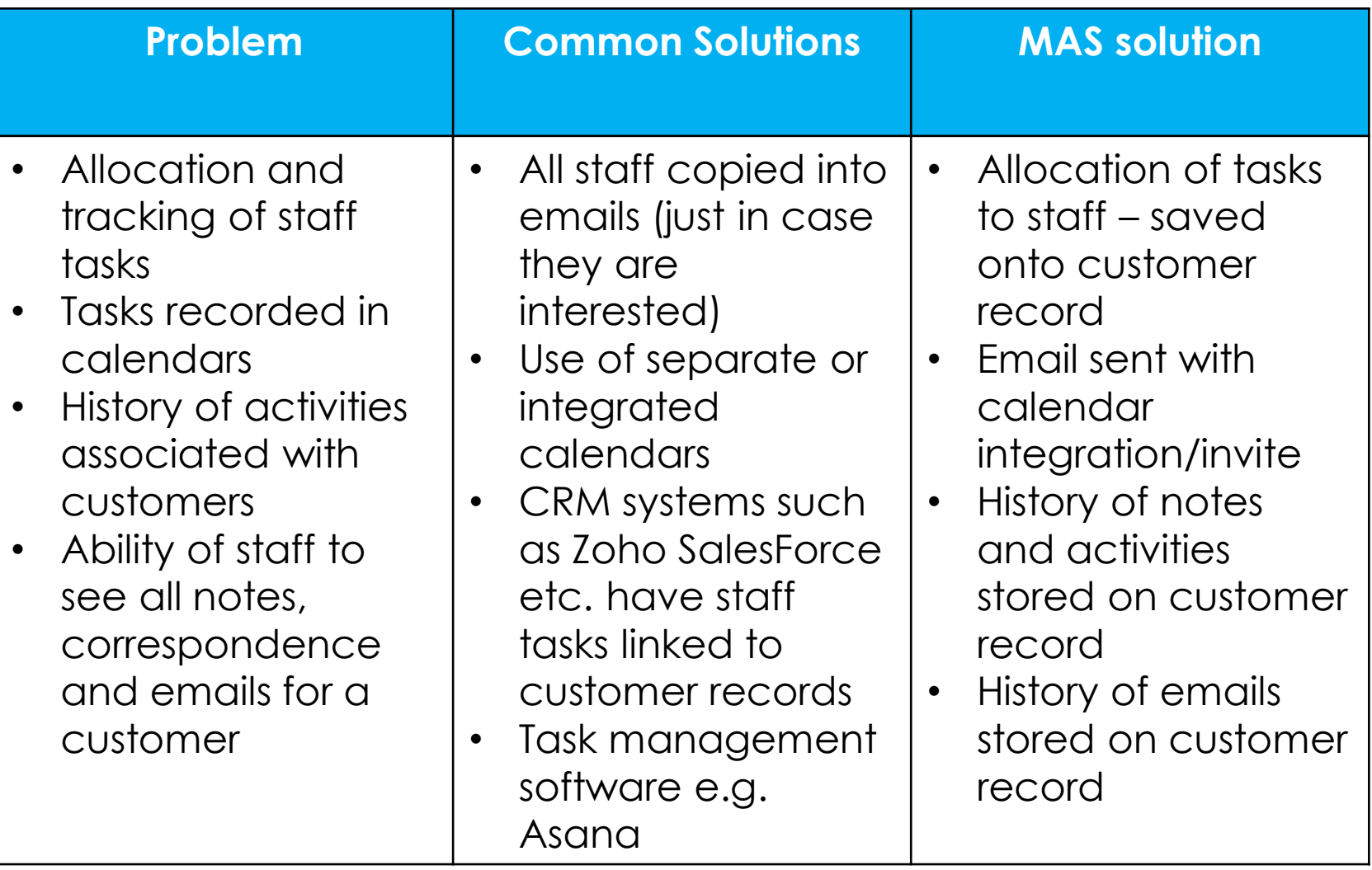

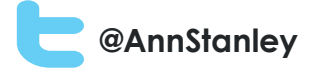

#### Adding a task to a customer record

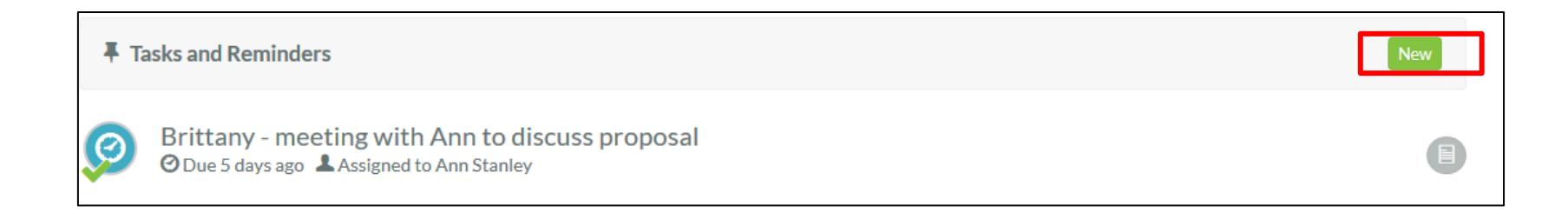

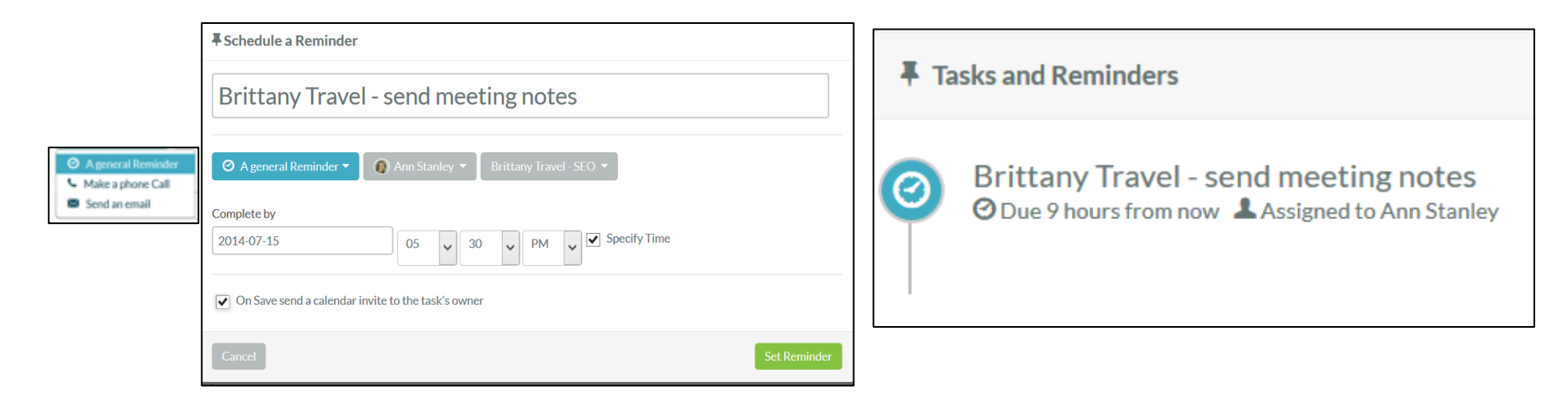

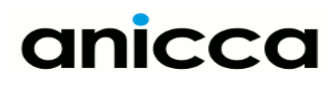

## Task or meeting sent as email and can update user's **Commistanley** calendar

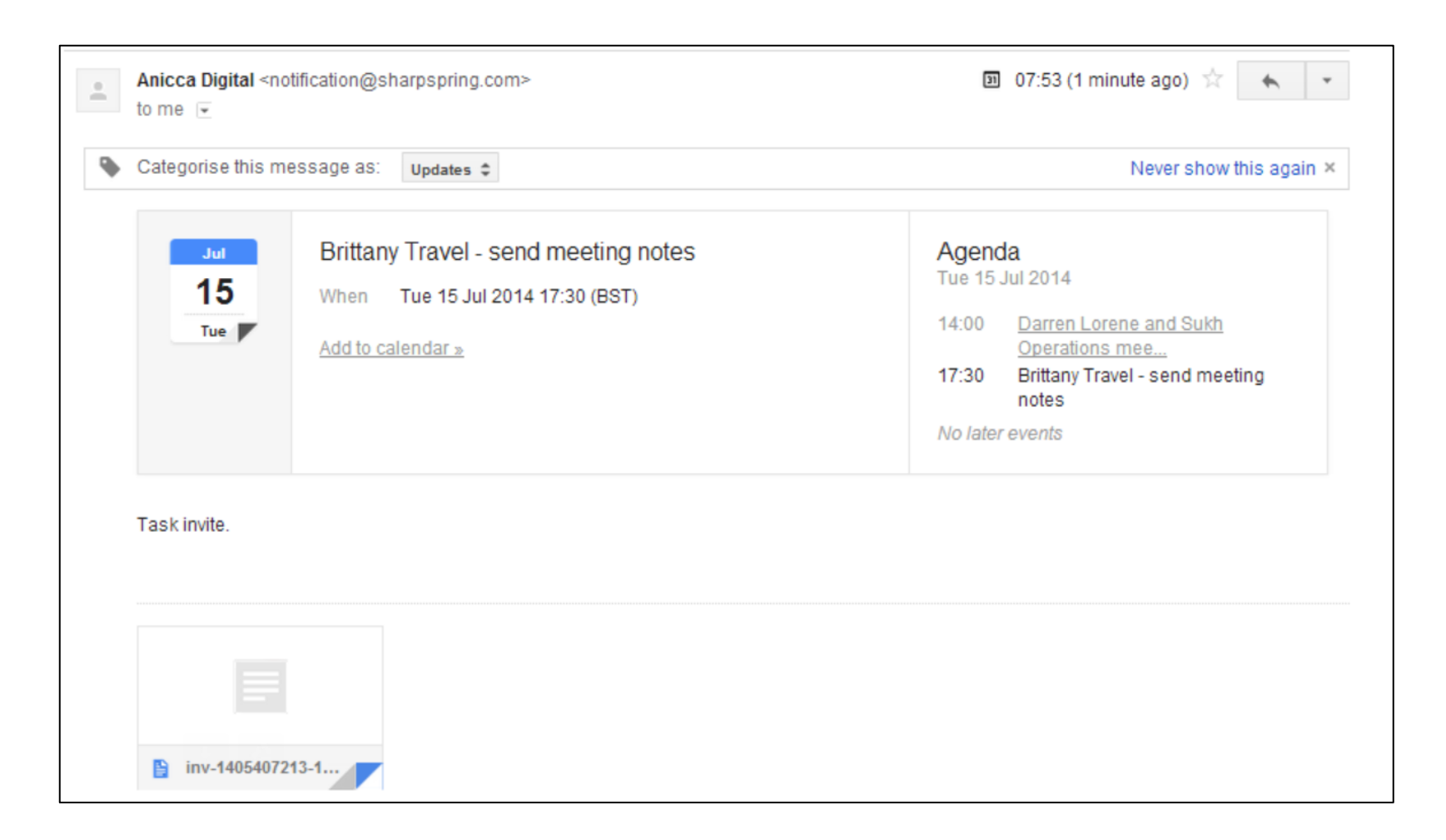

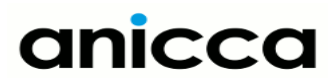

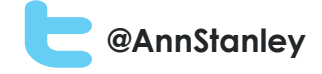

# Creation of new forms and landing pages on your website

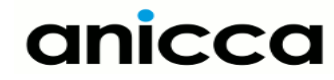

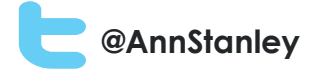

## Creation of new forms and landing pages on your website

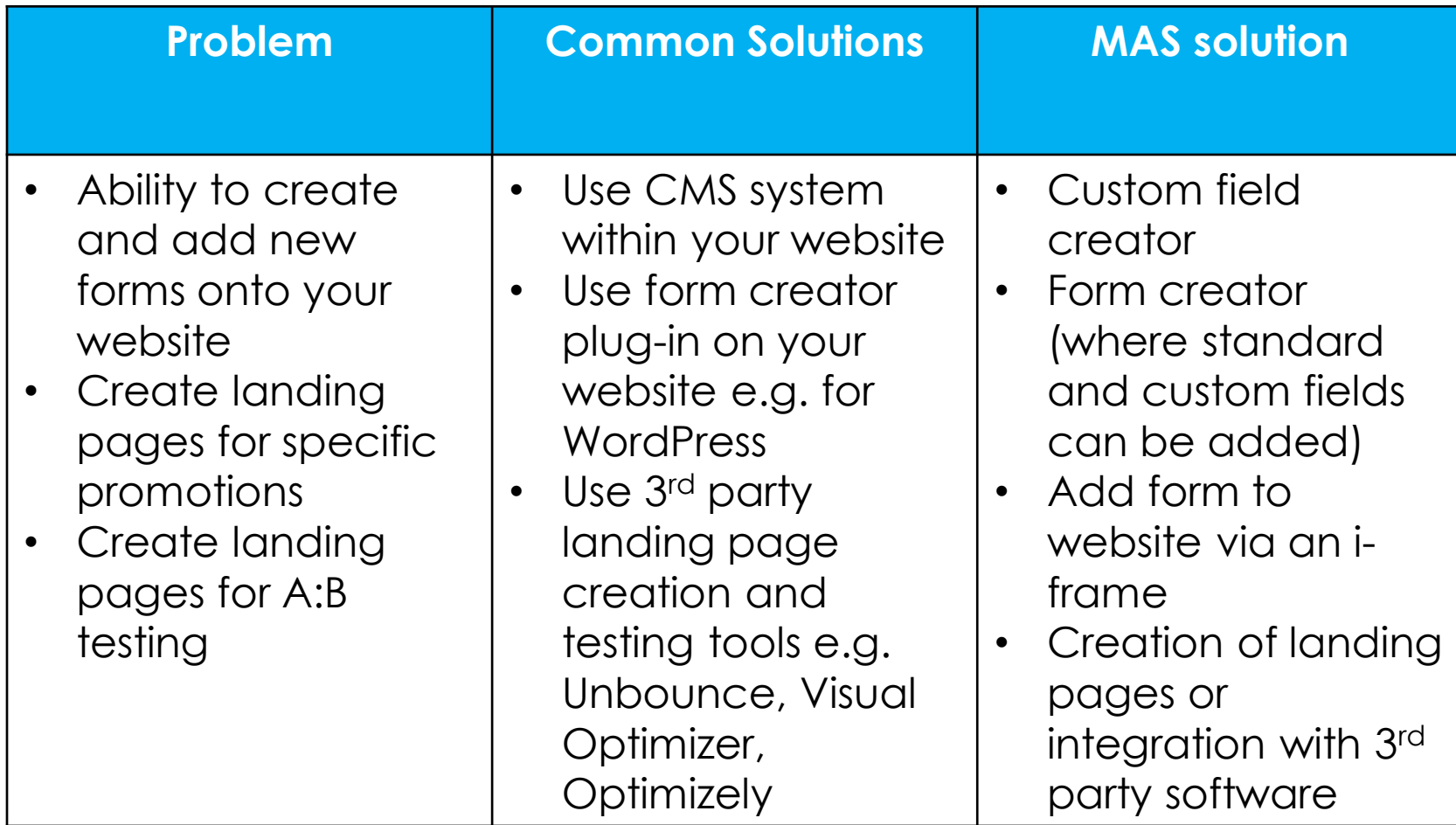

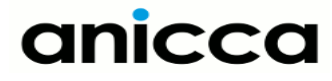

## Set-up Custom fields for use in forms and contact database<sup>@AnnStanley</sup> (CRM)

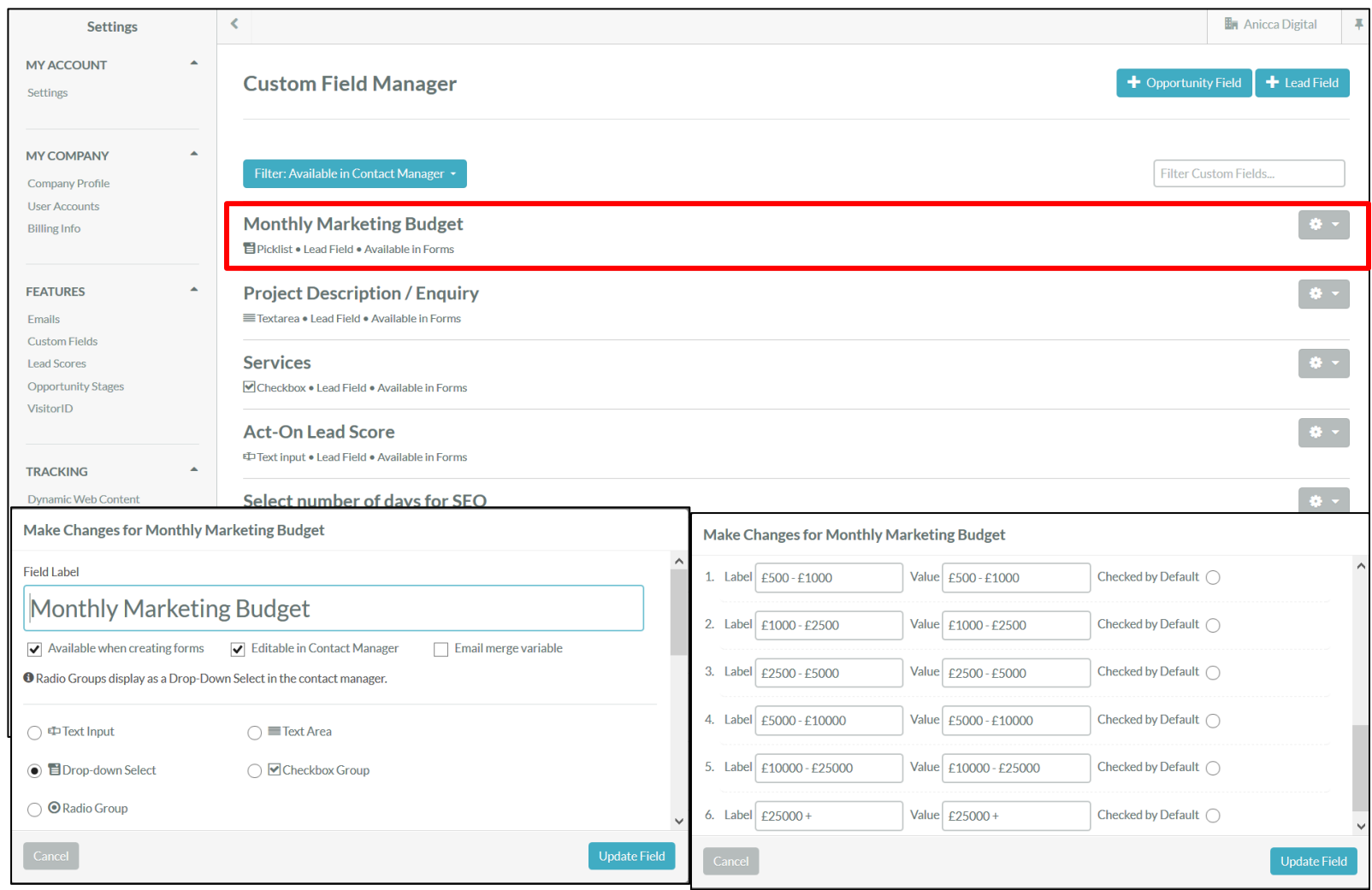

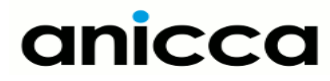

## Create (or edit) contact form using **Contact form using** pre -existing fields or new custom fields

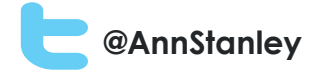

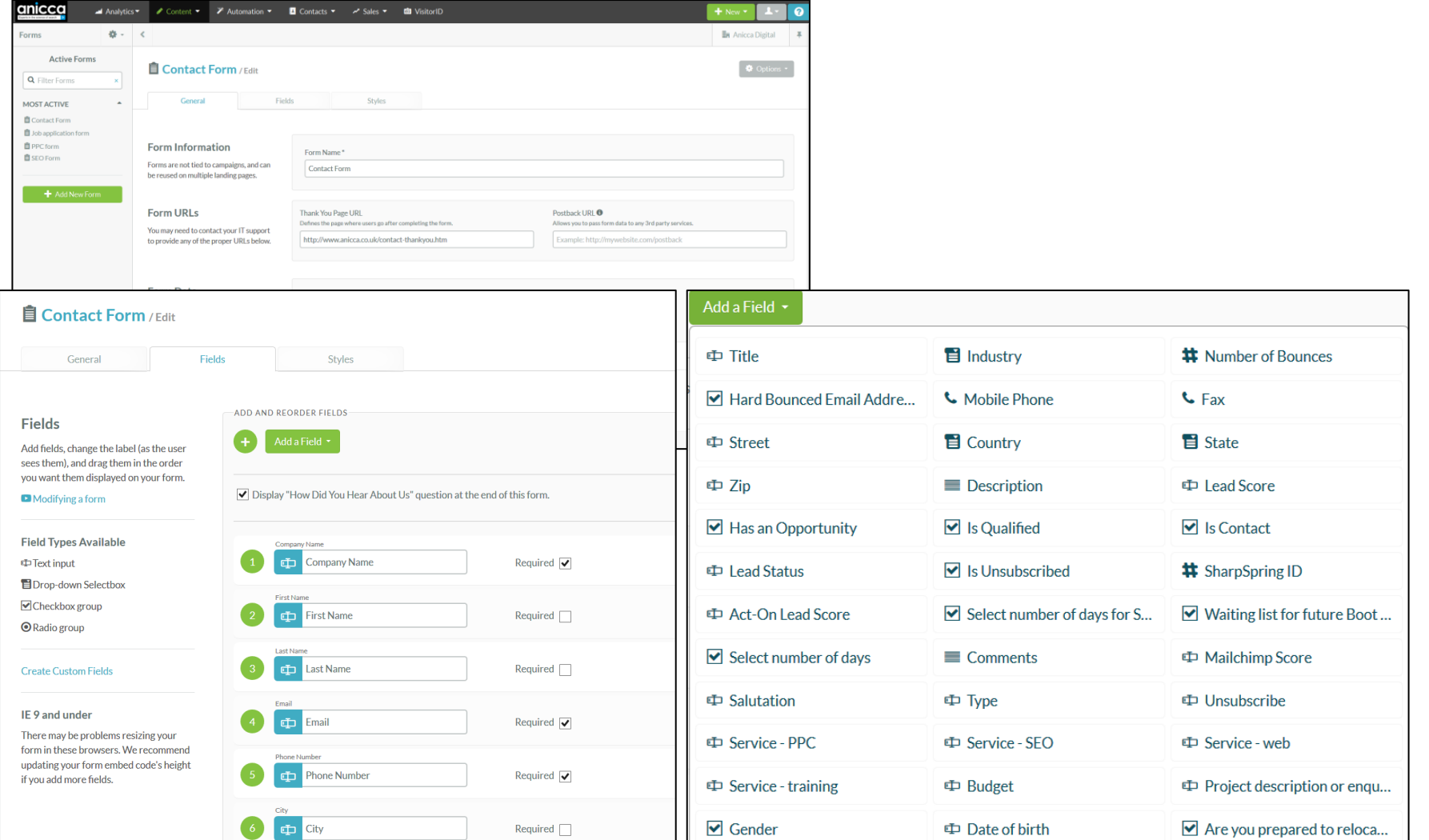

#### **@AnnStanley**

### Contact form added via an i-frame onto your website

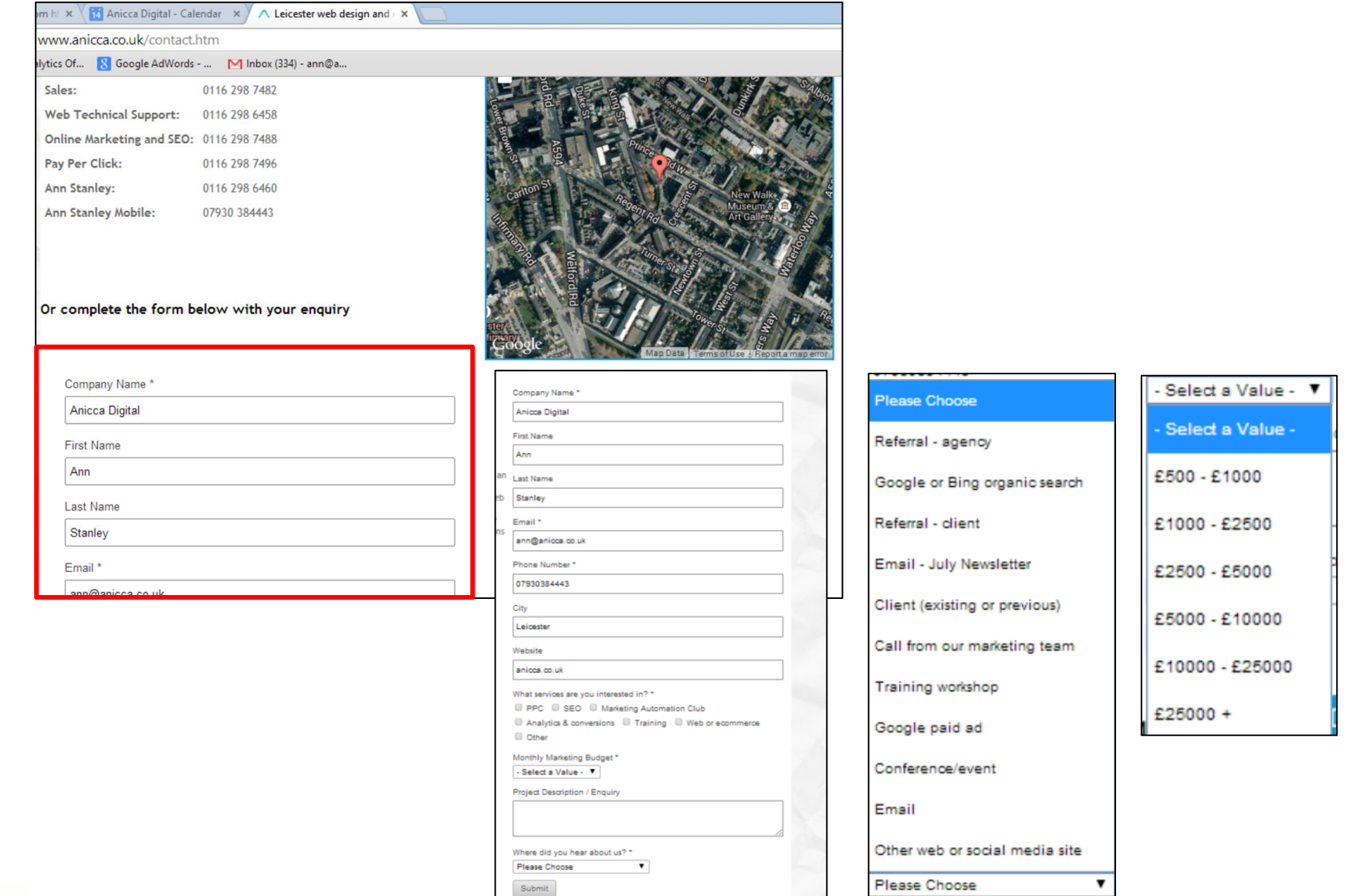

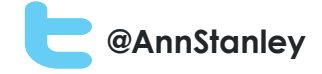

# Anonymous visitors, tracking of individuals and web Analytics

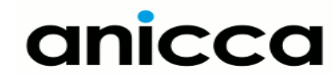

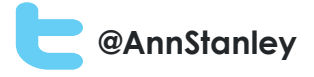

## Anonymous visitors, tracking of individuals and web Analytics

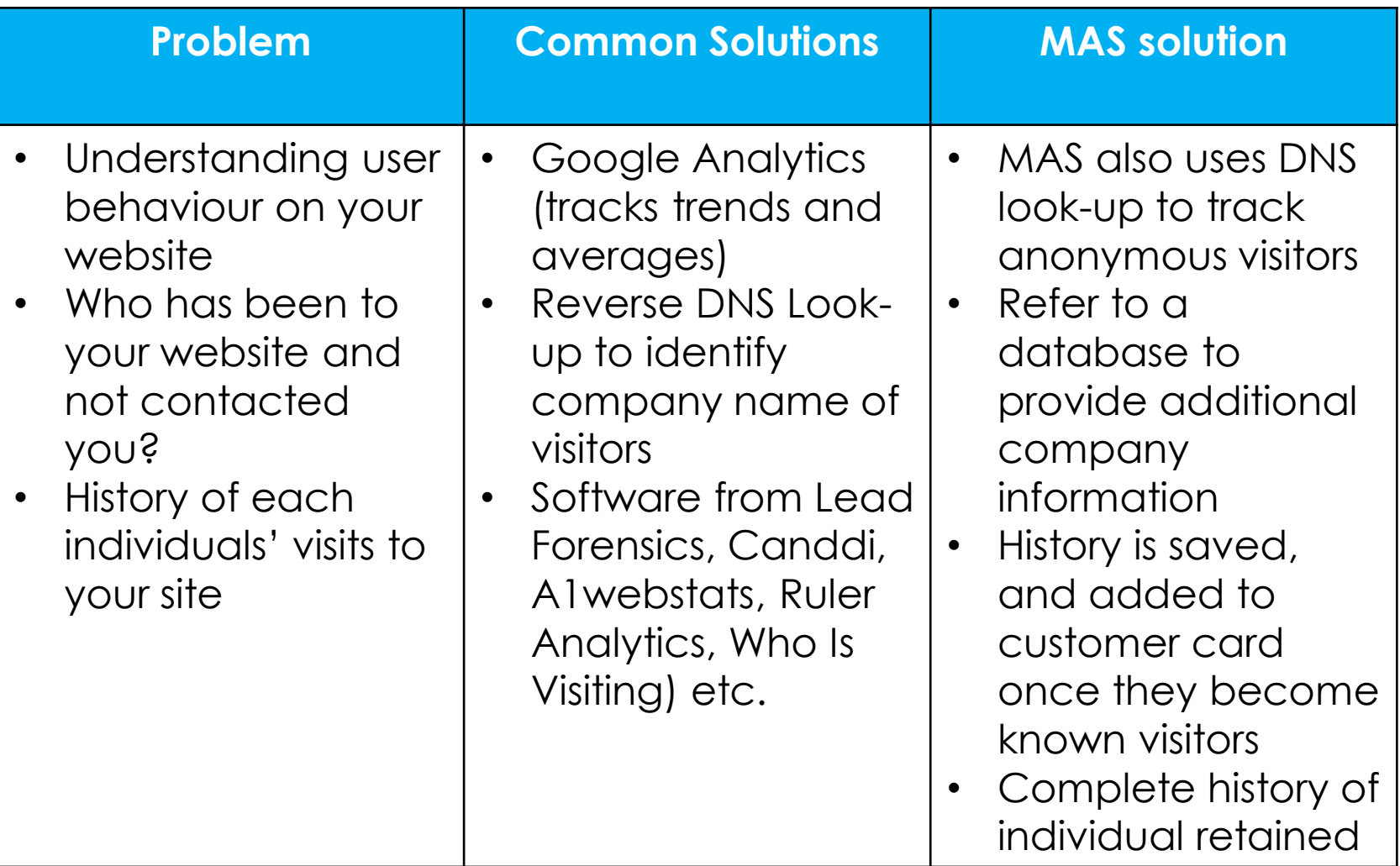

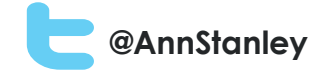

## Naming convention

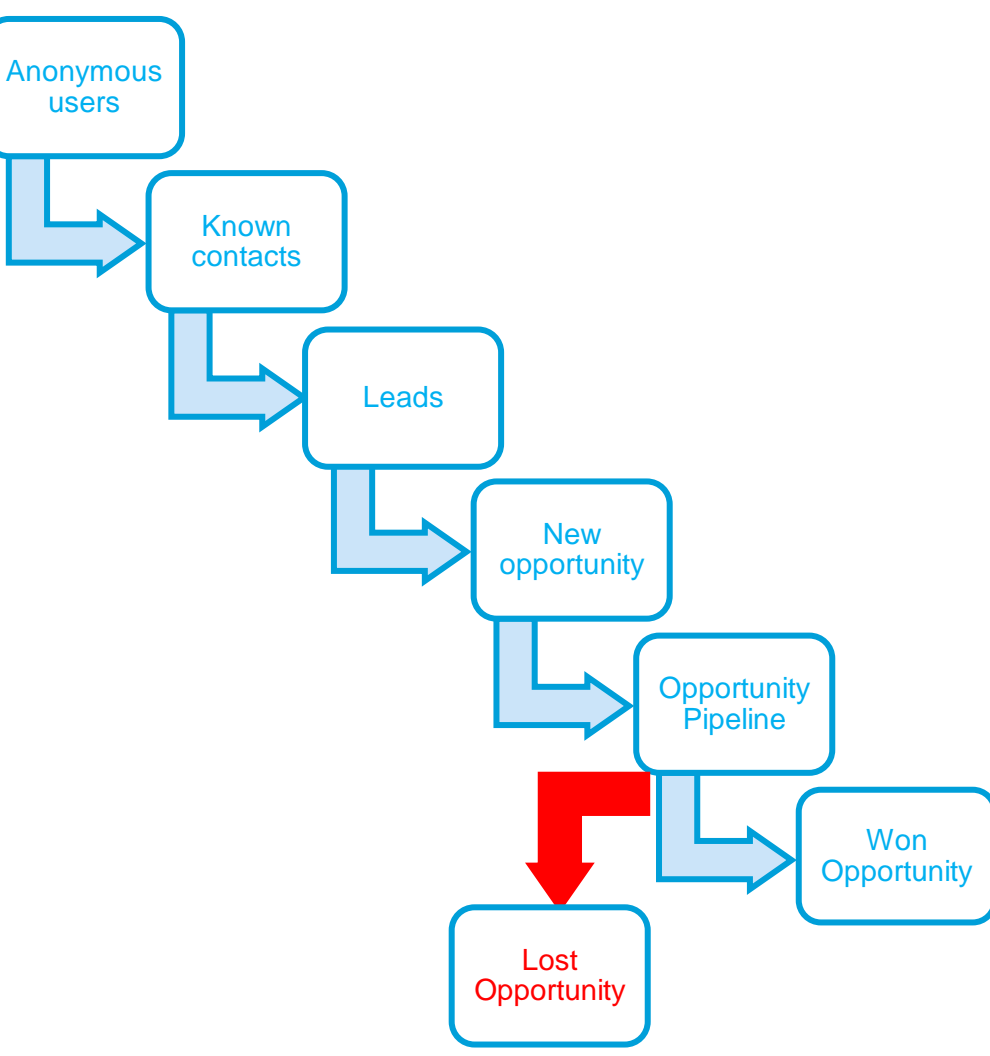

#### **Techniques for Anonymous becoming a known visitors**

- **Completed a form** on your website
- **Visited a page** on your website after receiving an email
- **Click a link** from an **email** you have sent out
- **Click a link** from a **social media** post you have created
- Note: Not all software uses the same methods

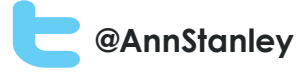

### Anonymous and known visitor tracking

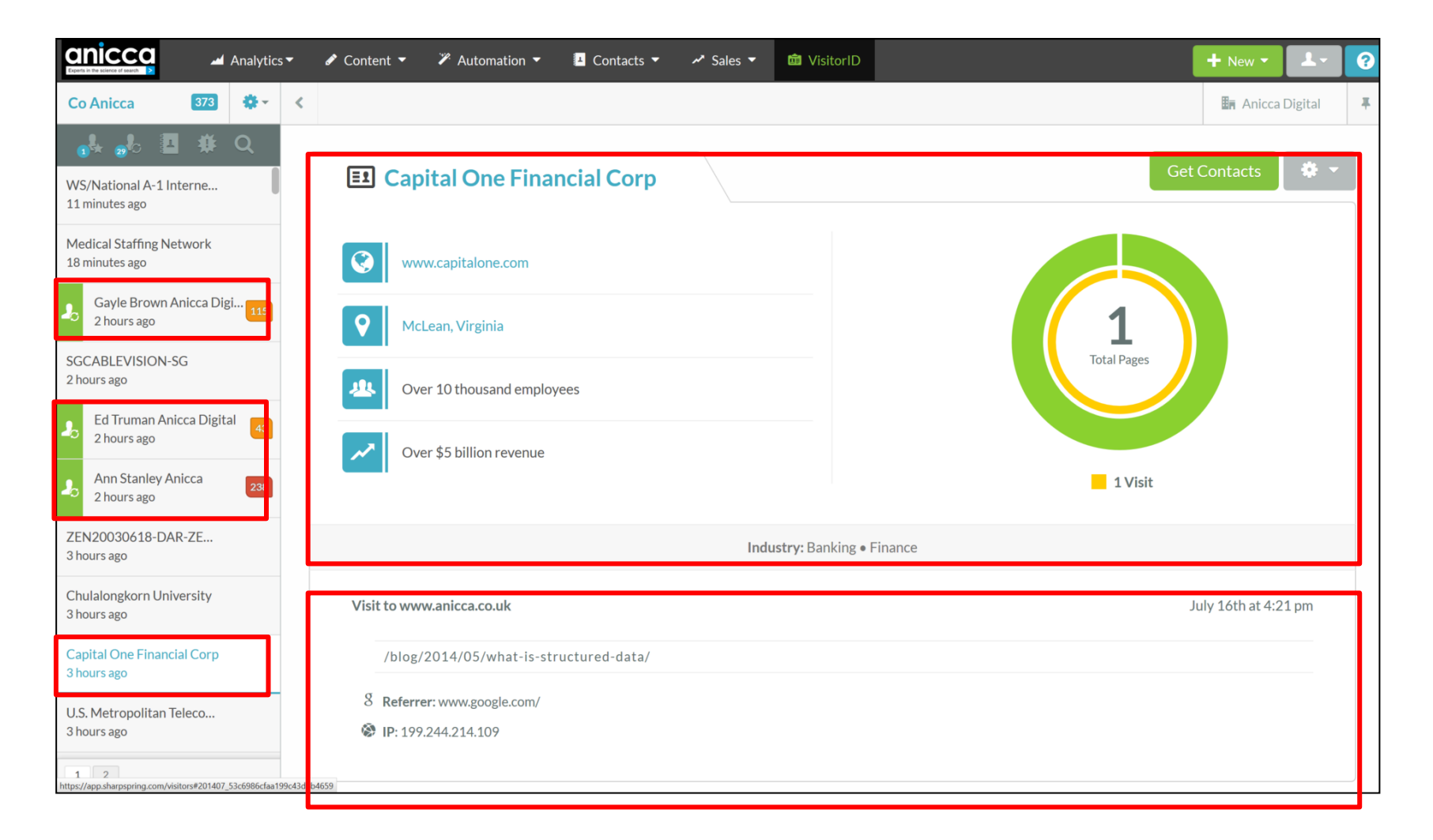

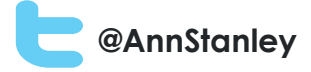

## Website analytics

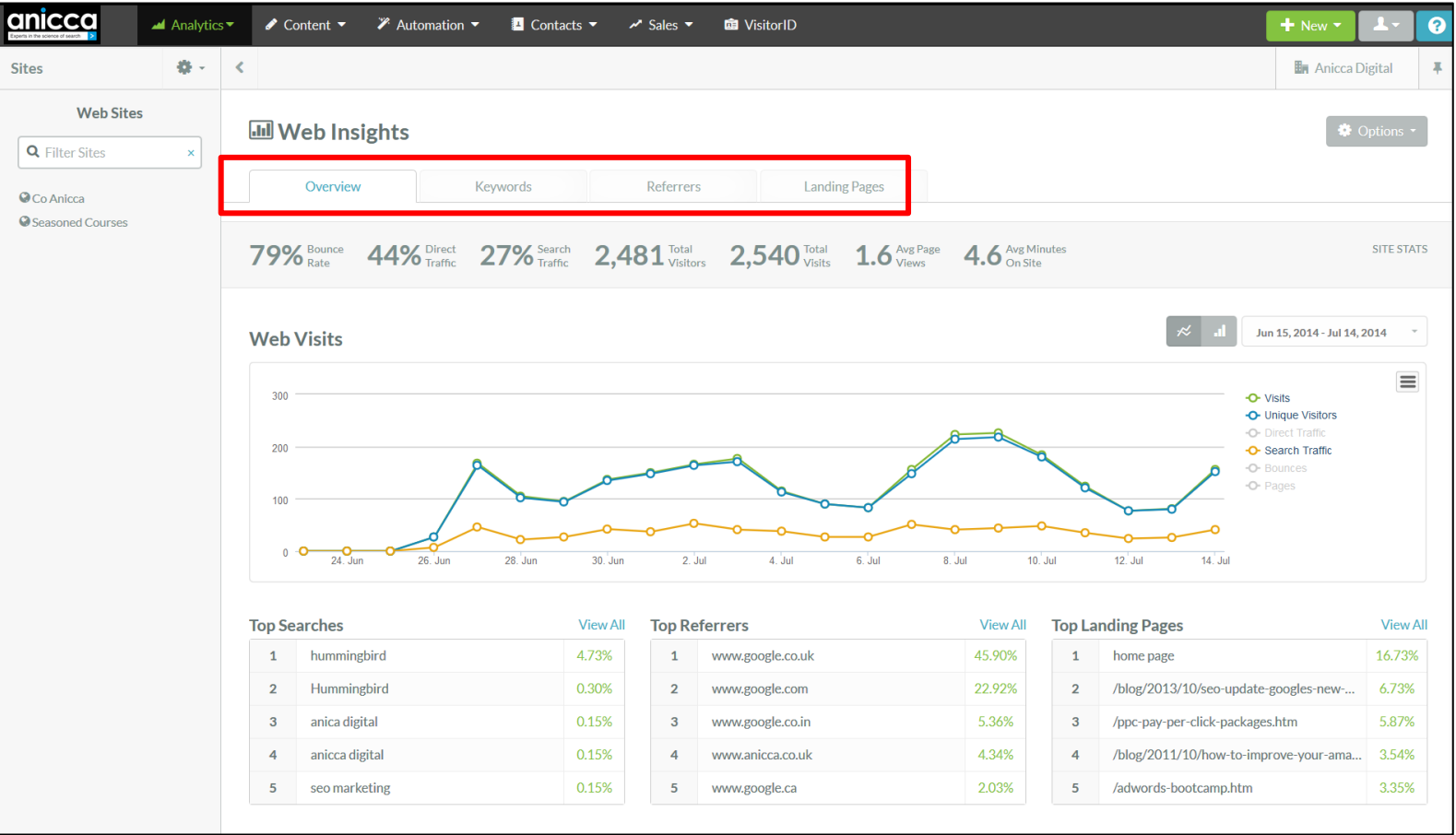

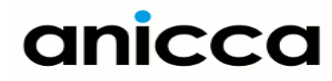

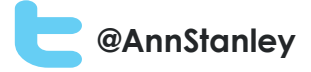

## Landing page statistics

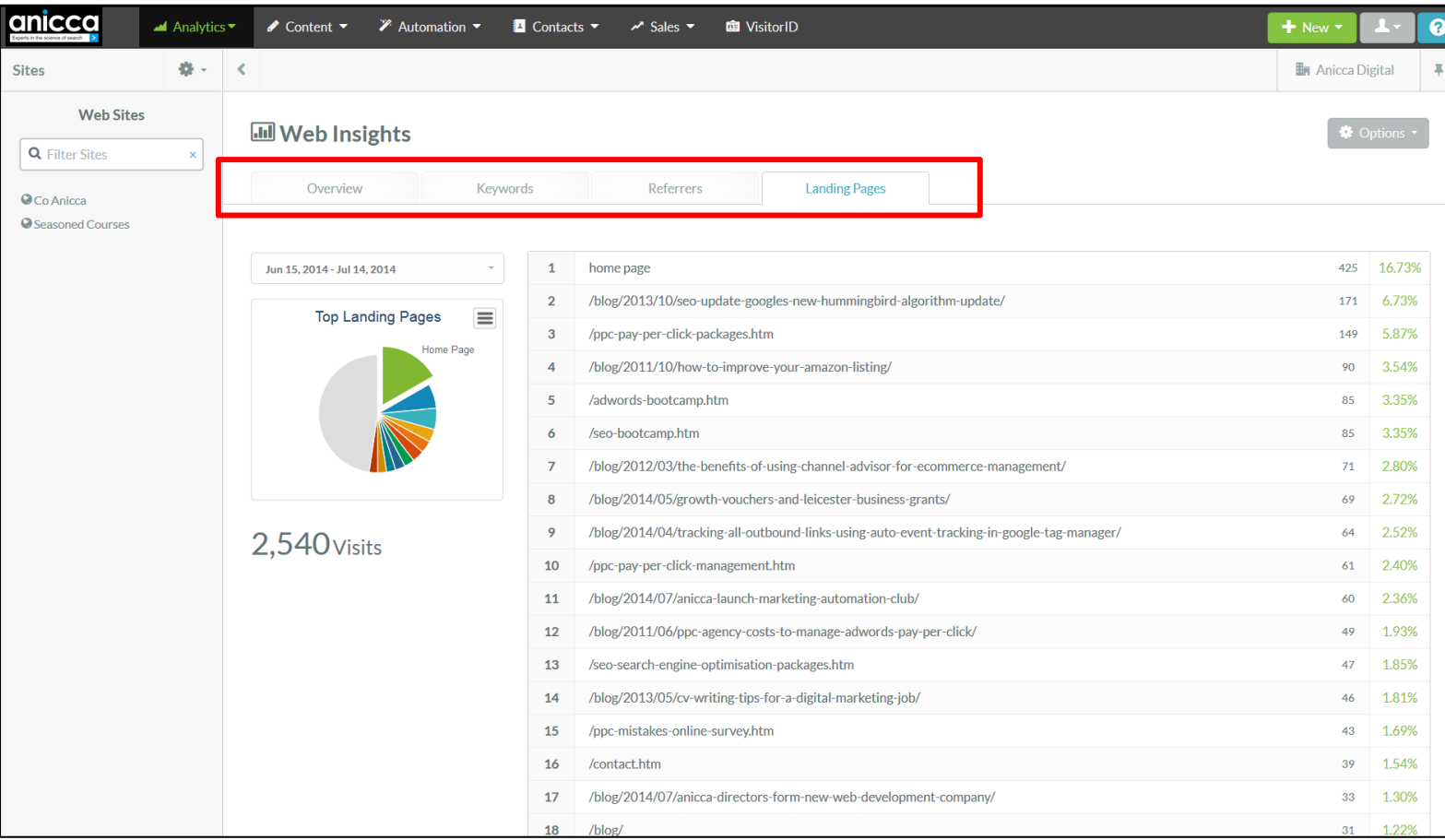

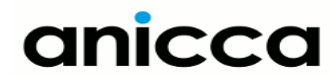

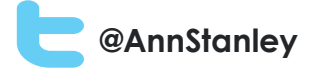

## Tracking devices

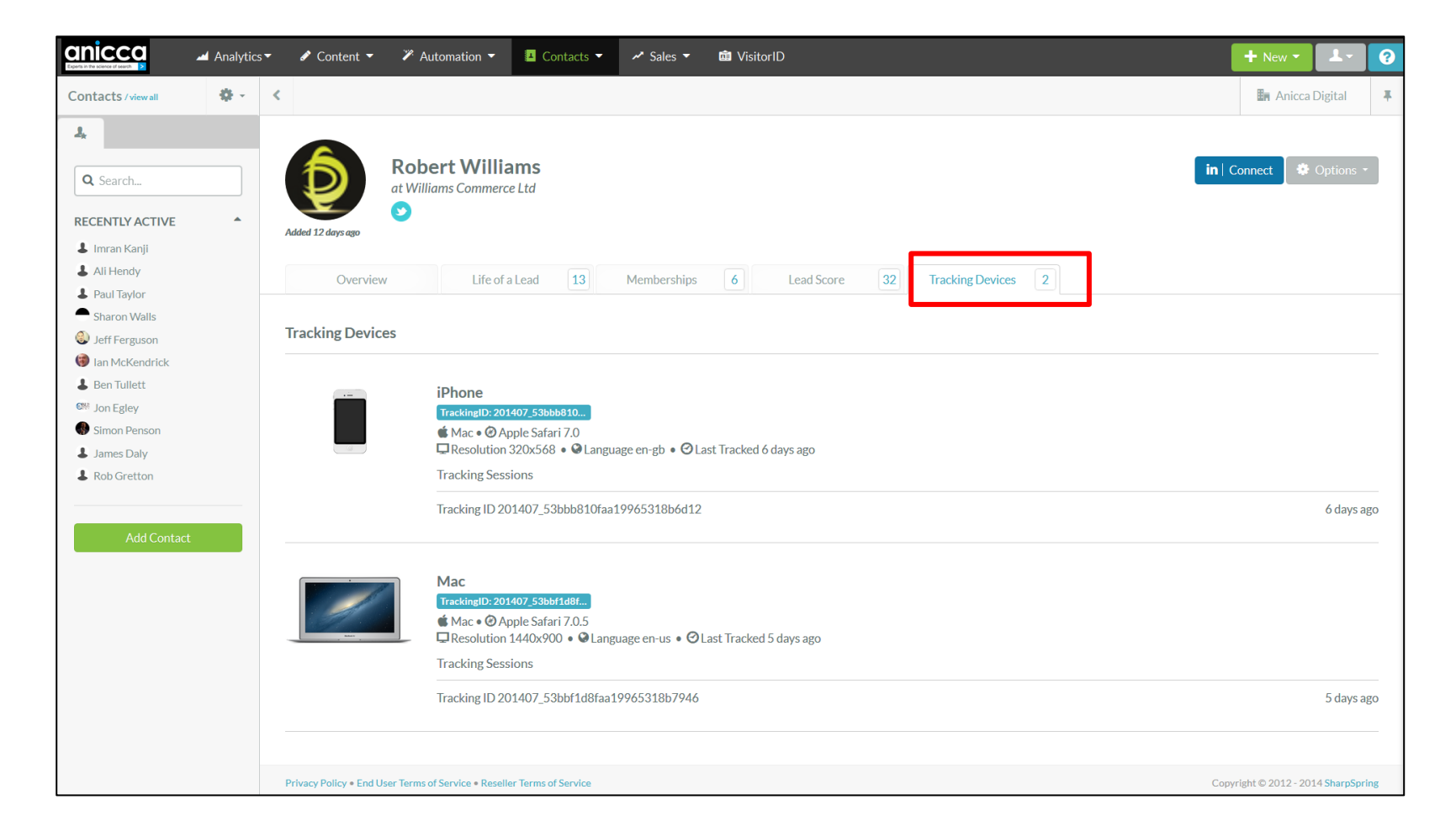

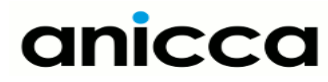

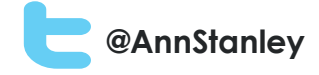

# Email broadcasting and reporting

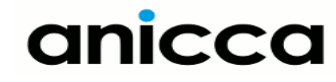
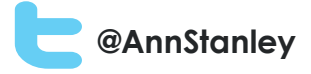

# Email broadcasting and reporting

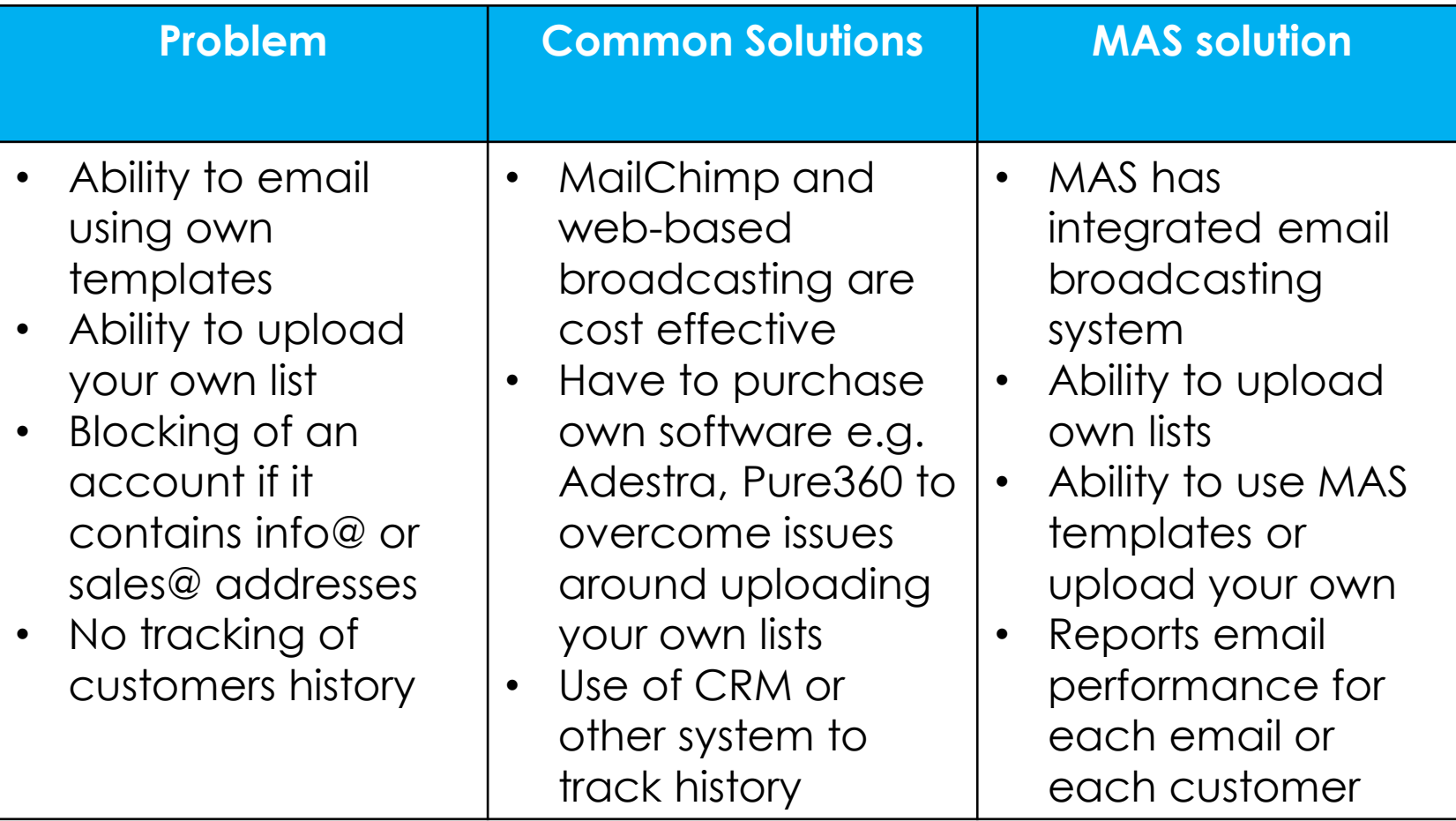

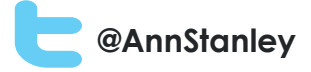

# Email management

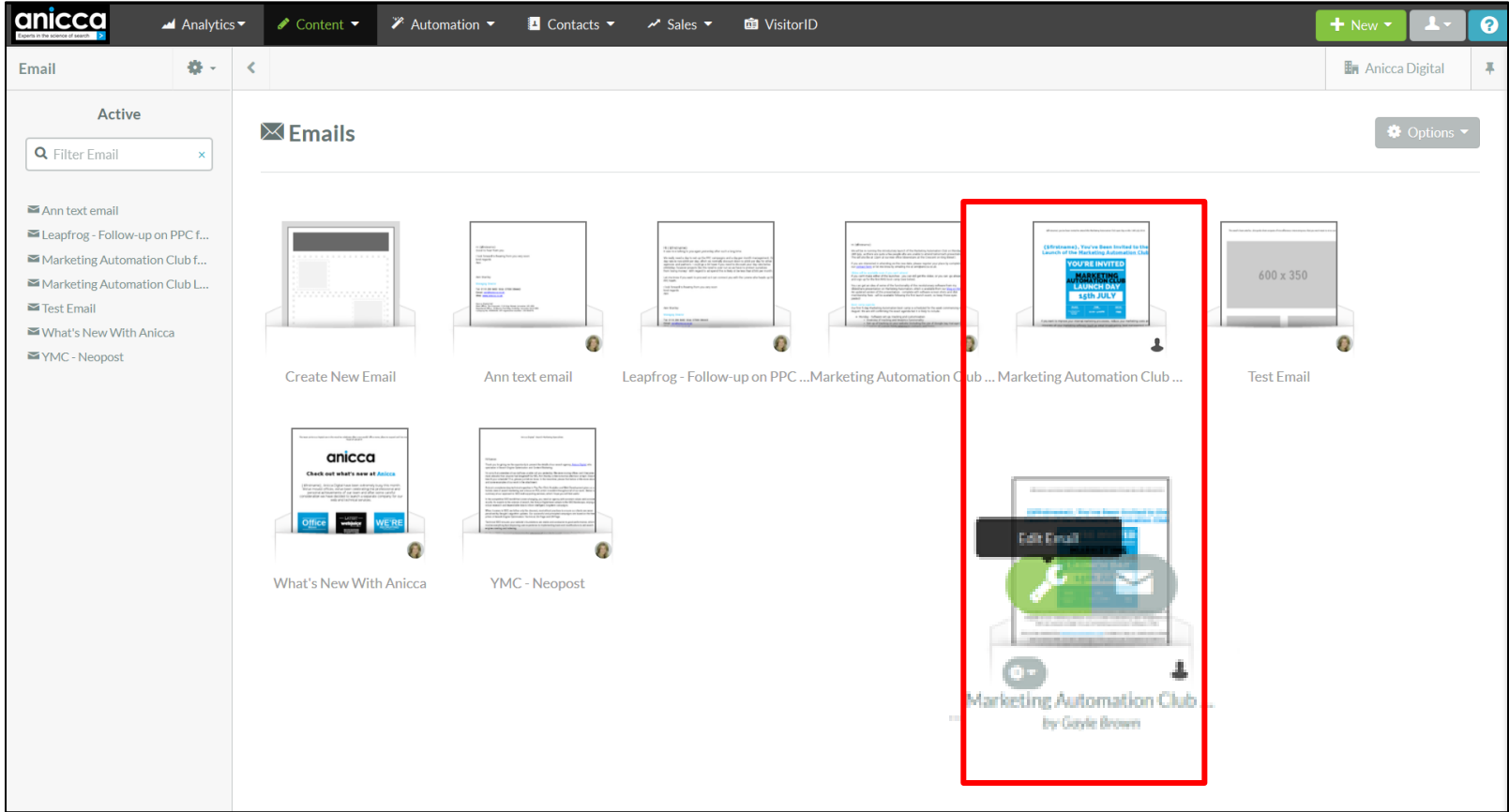

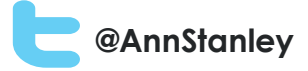

# Editing an existing email

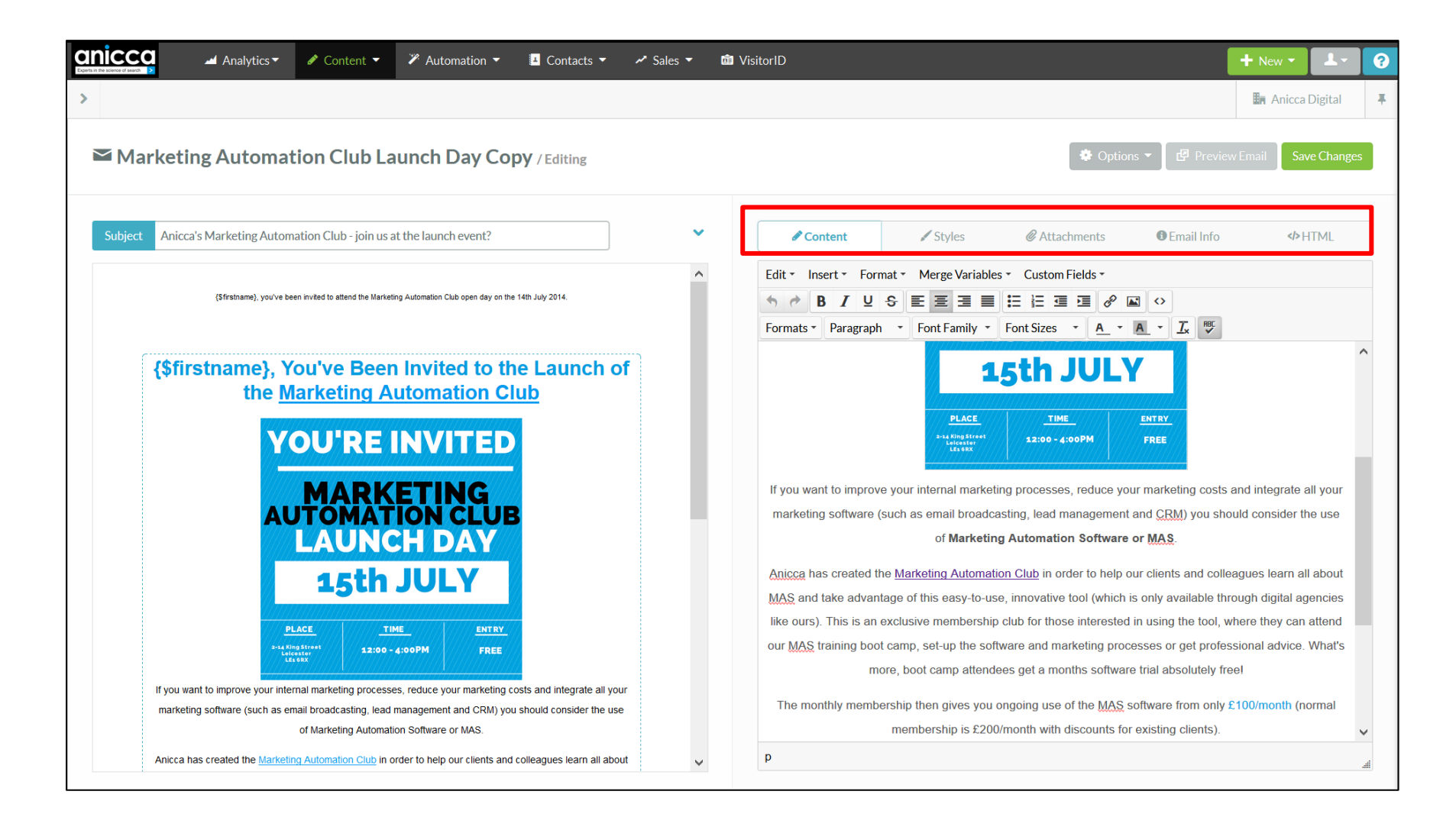

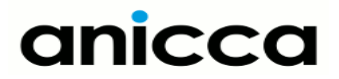

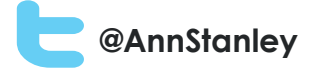

#### Broadcast email to lists

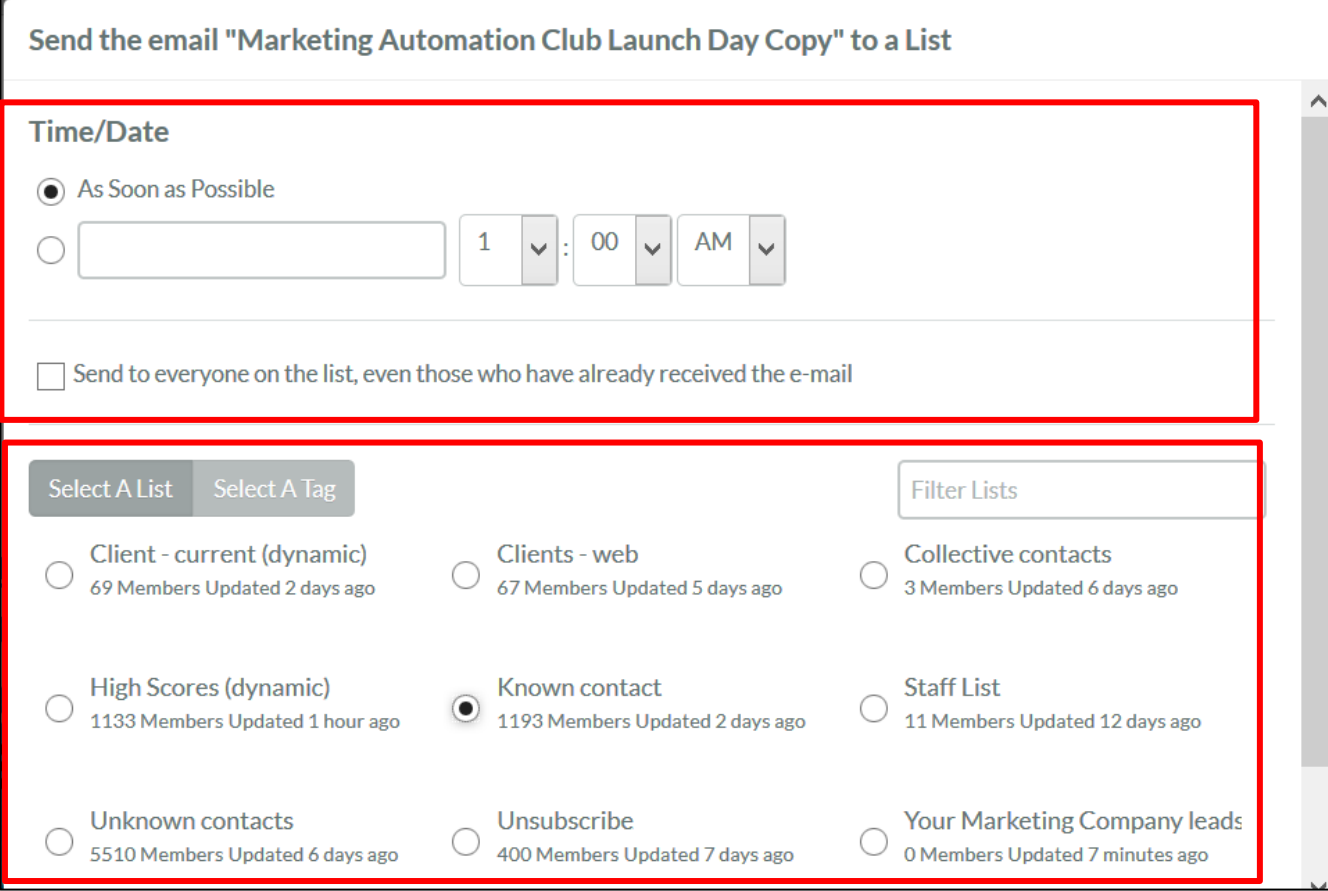

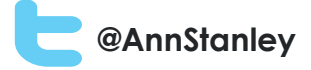

# Email history (lists)

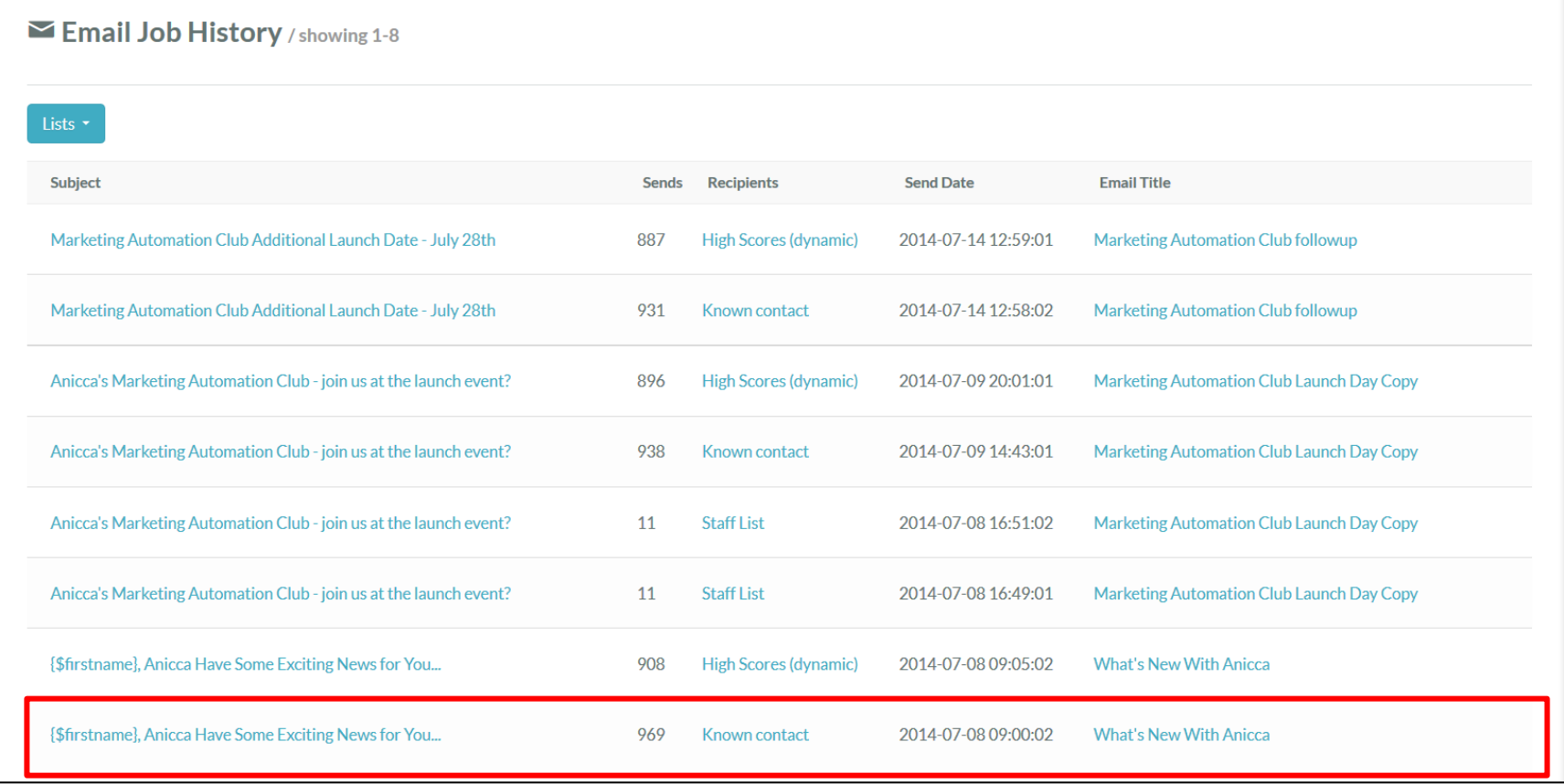

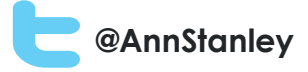

### Email stats

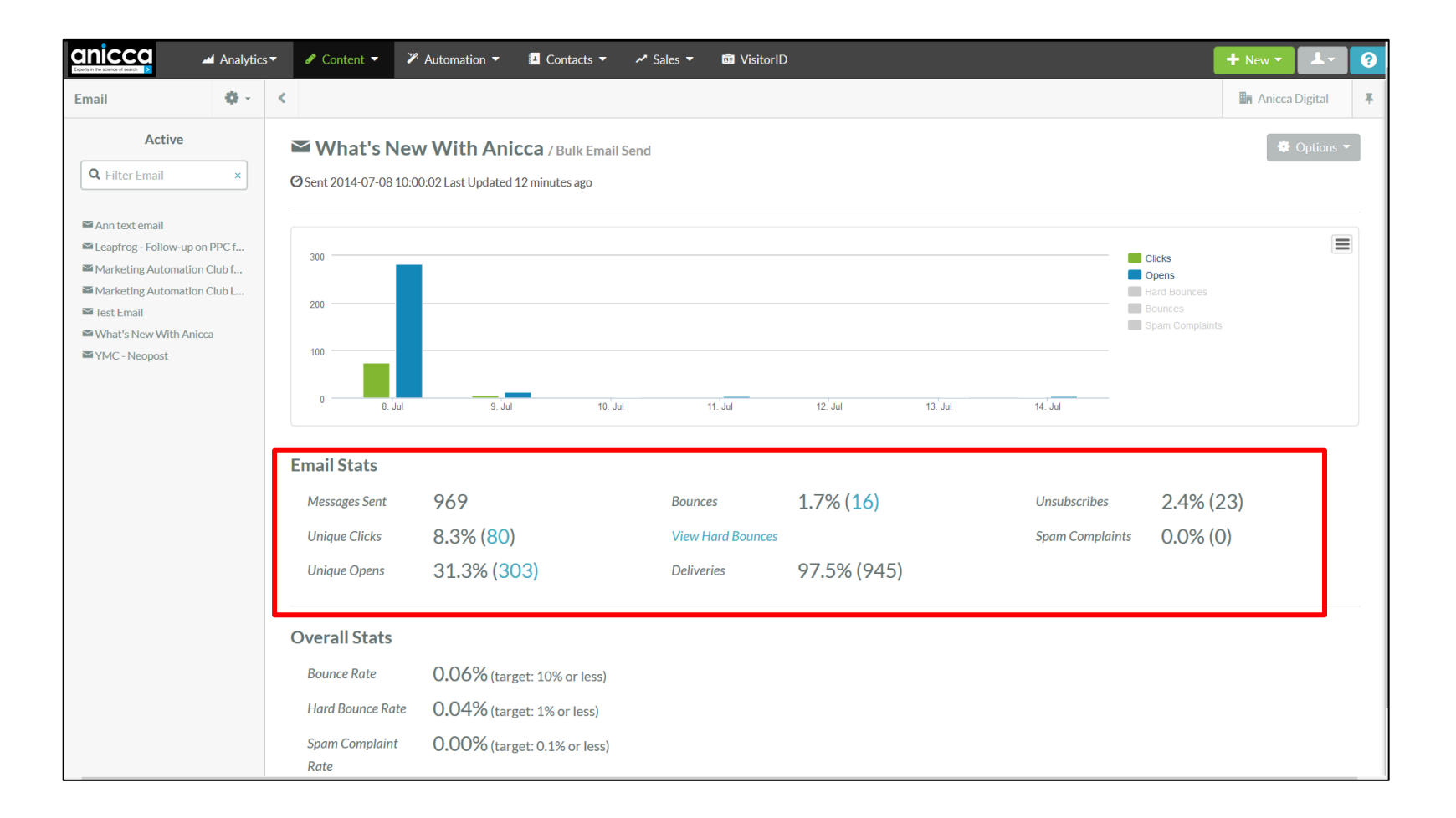

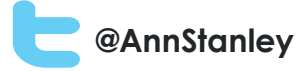

### Send email to lead

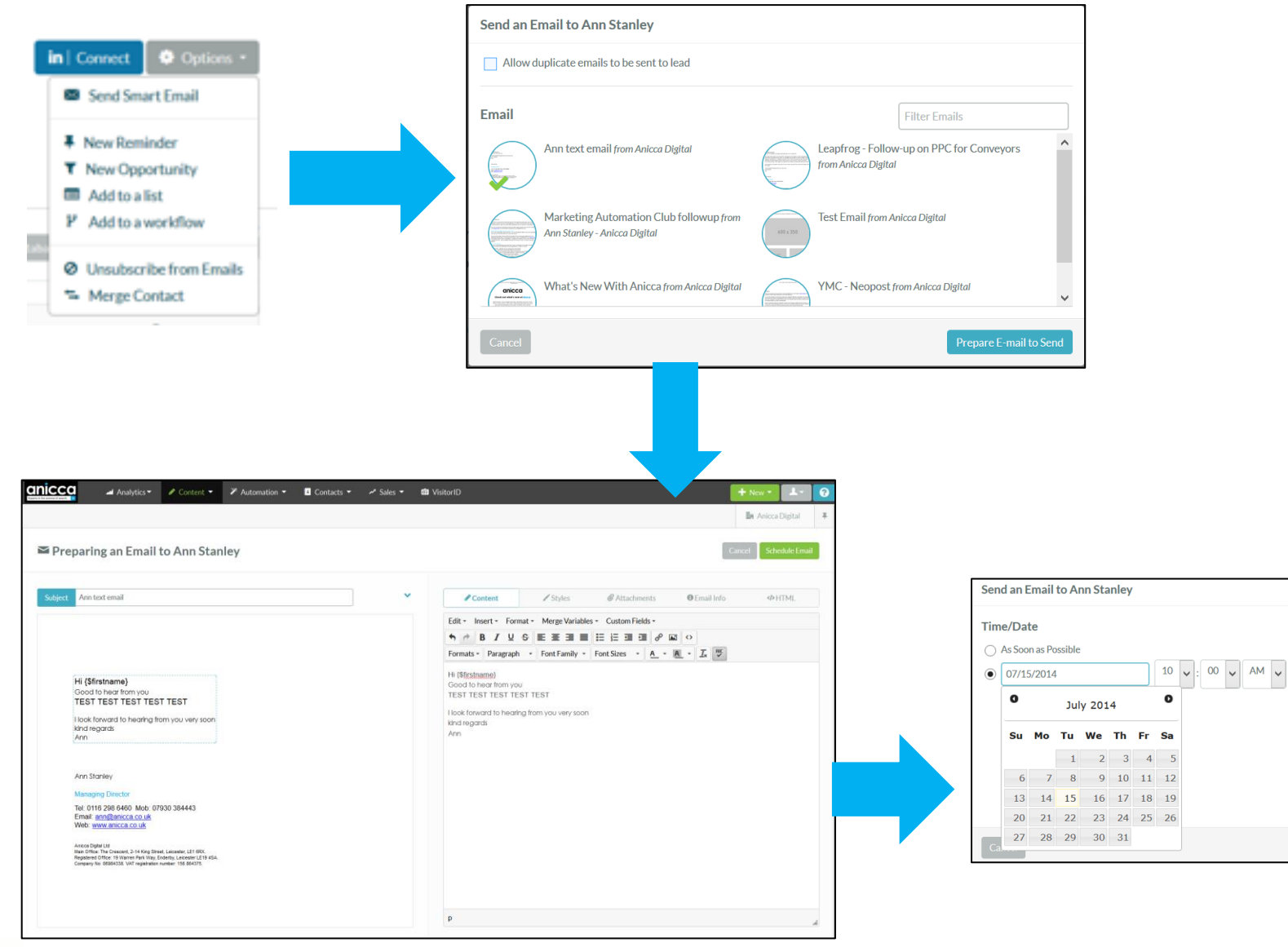

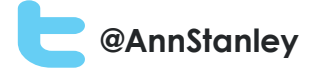

# Social media publishing and listening

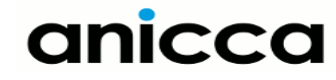

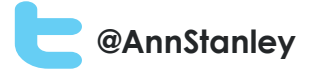

# Social media publishing and listening

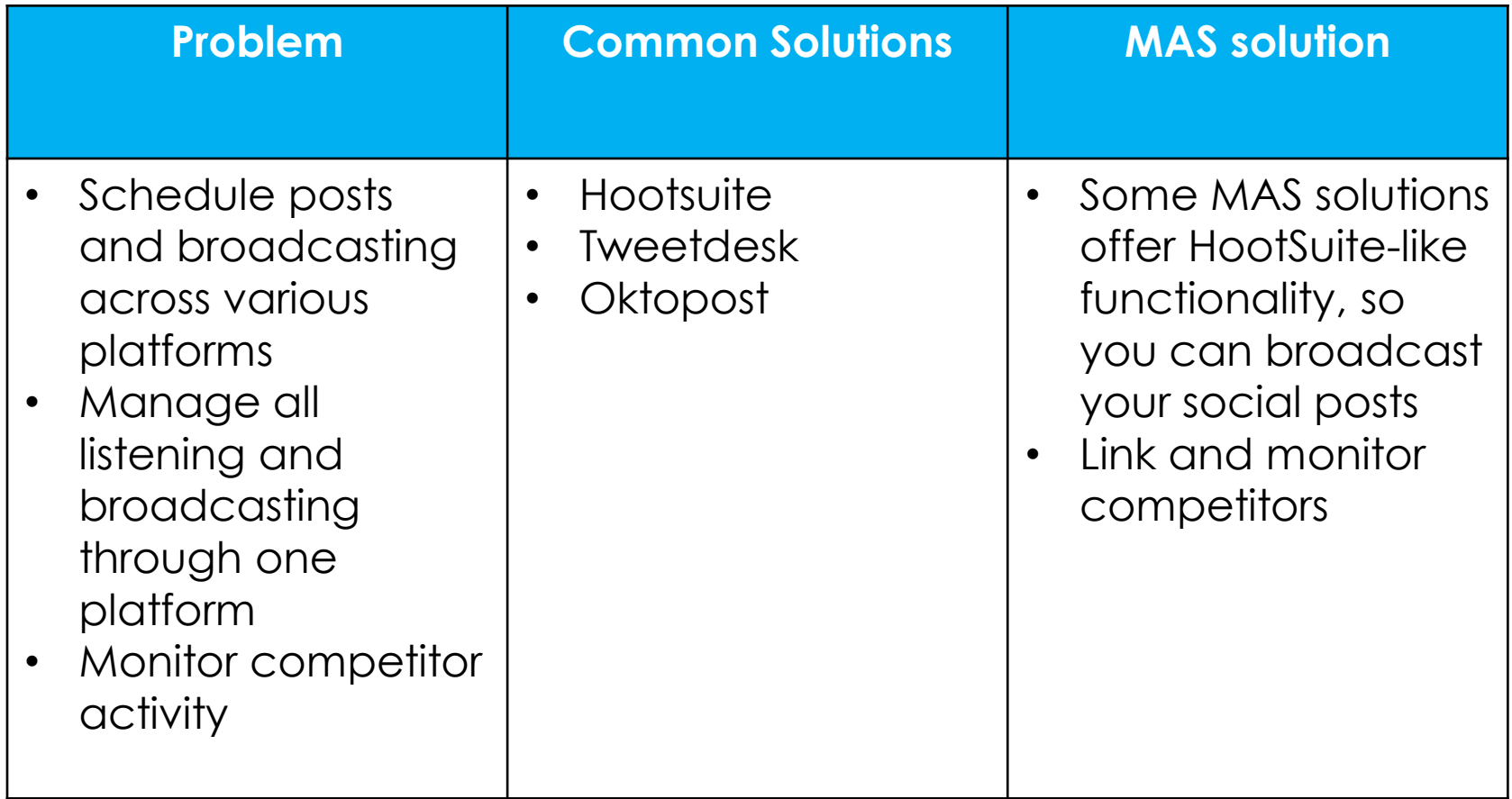

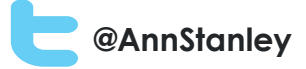

#### Examples of Social publishing functionality

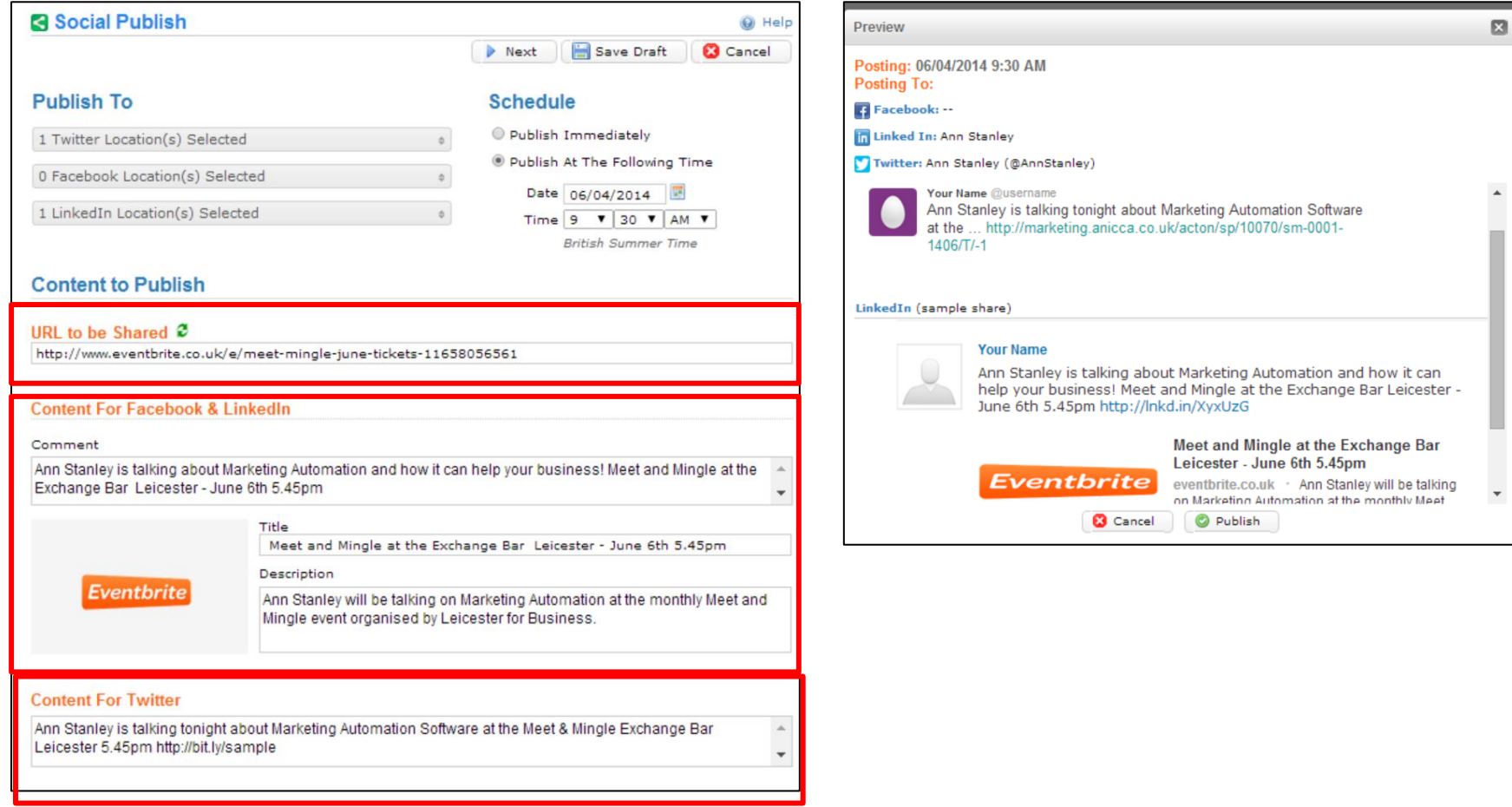

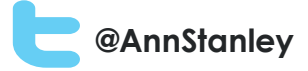

# Reporting on social publishing

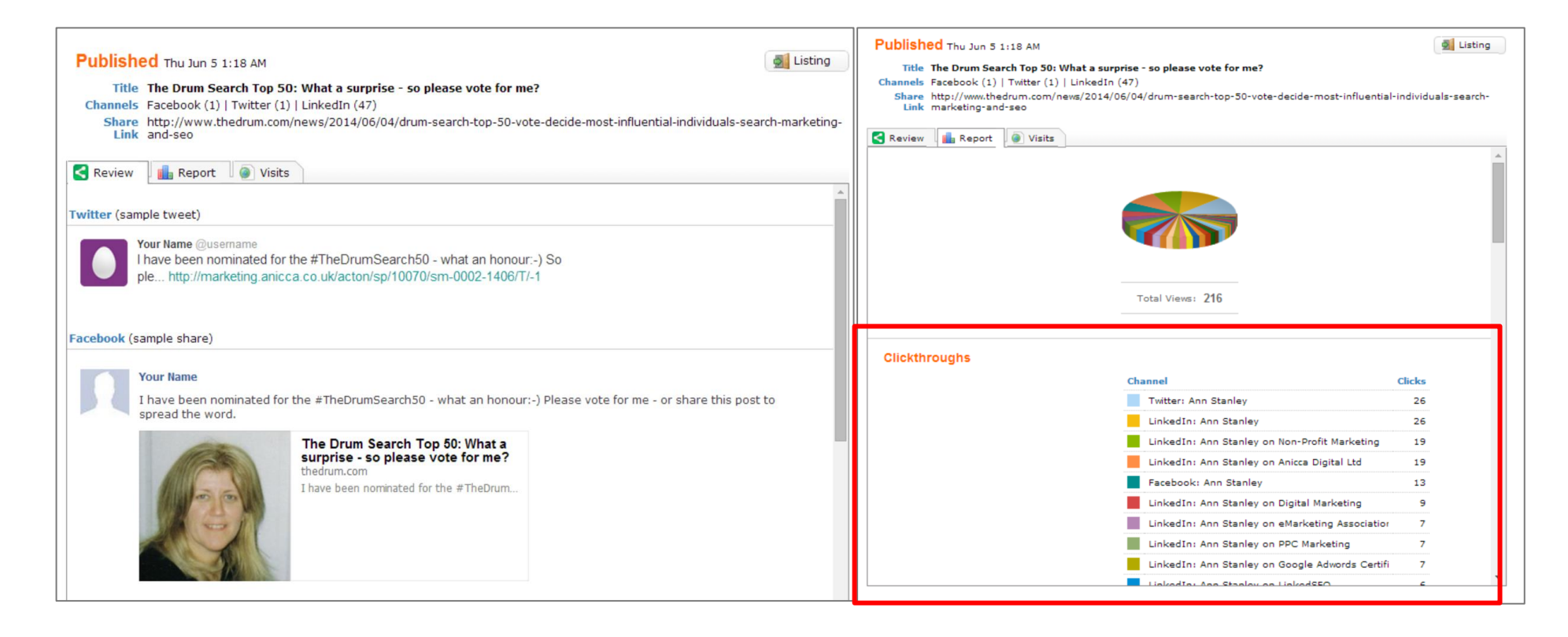

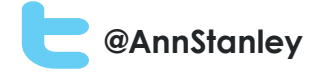

# Tracking leads and sales opportunities

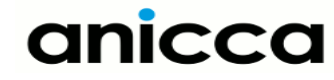

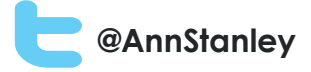

# Tracking leads and sales opportunities

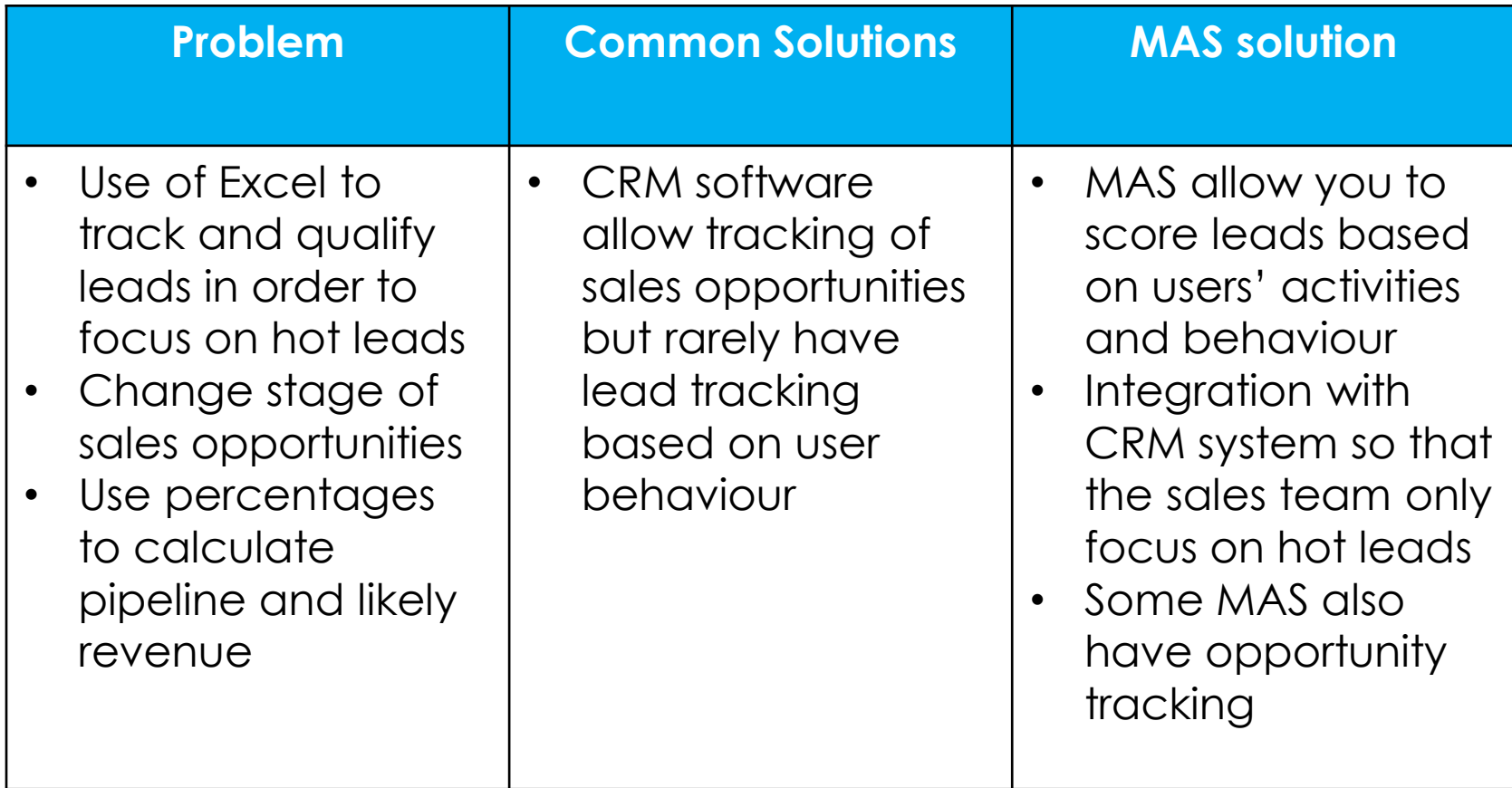

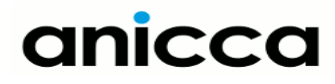

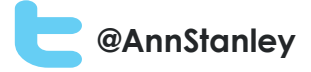

# Lead scoring rules - basic

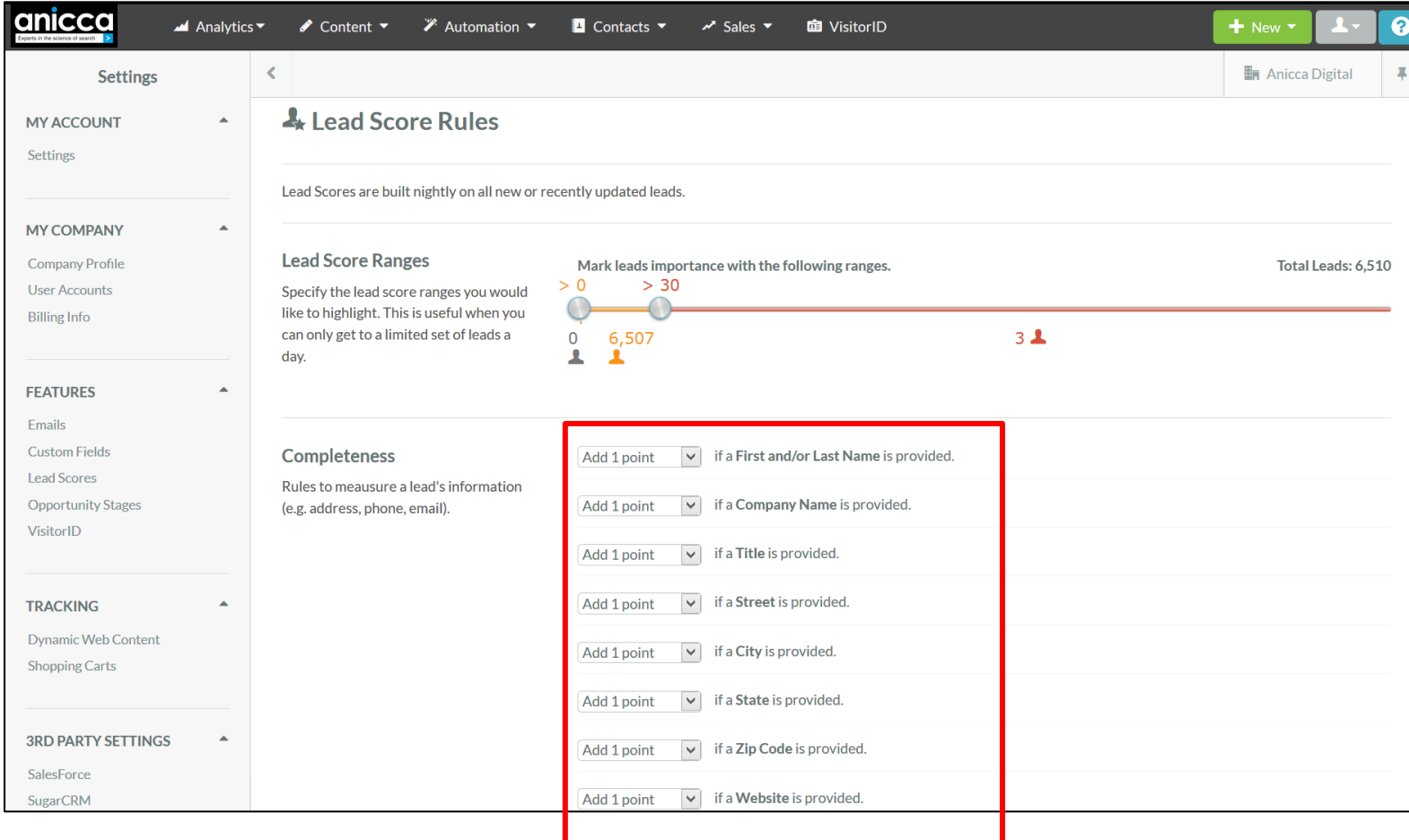

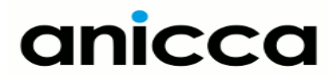

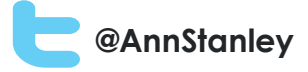

#### Lead scoring rules - customised

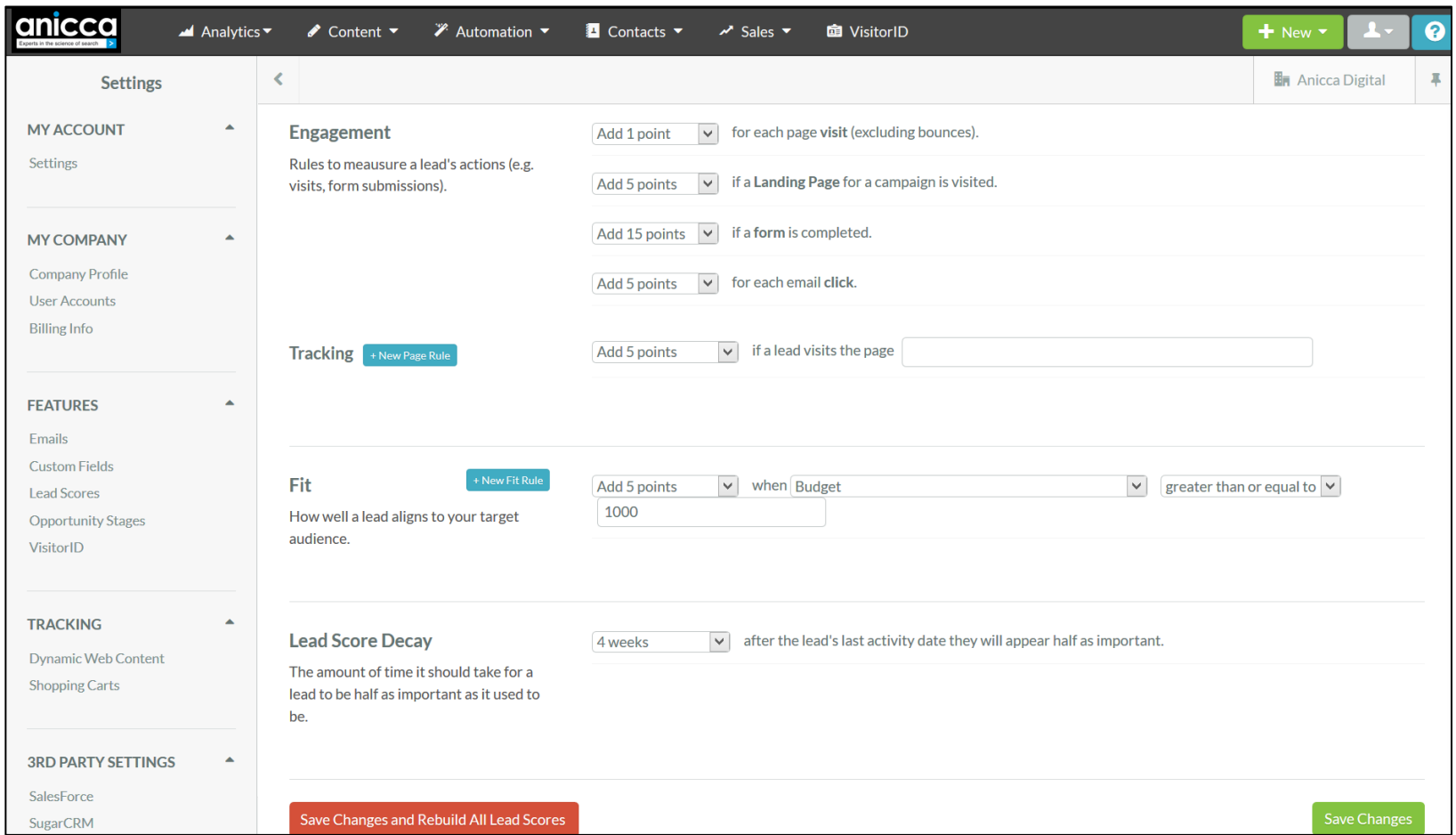

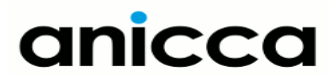

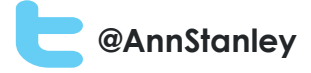

### Viewing the leads

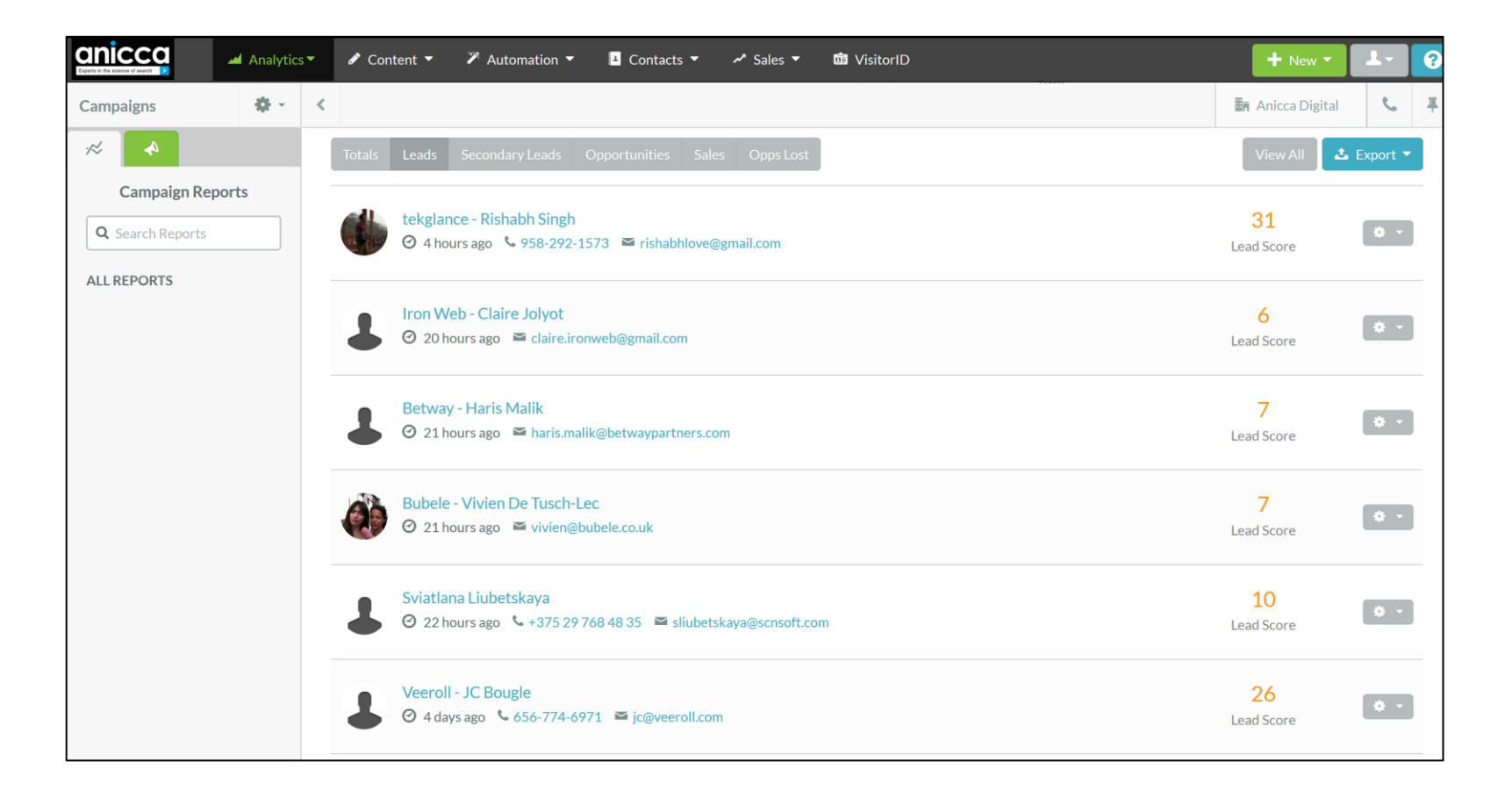

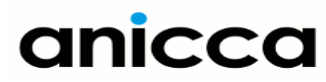

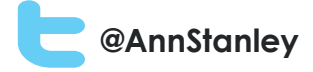

### Life of a lead

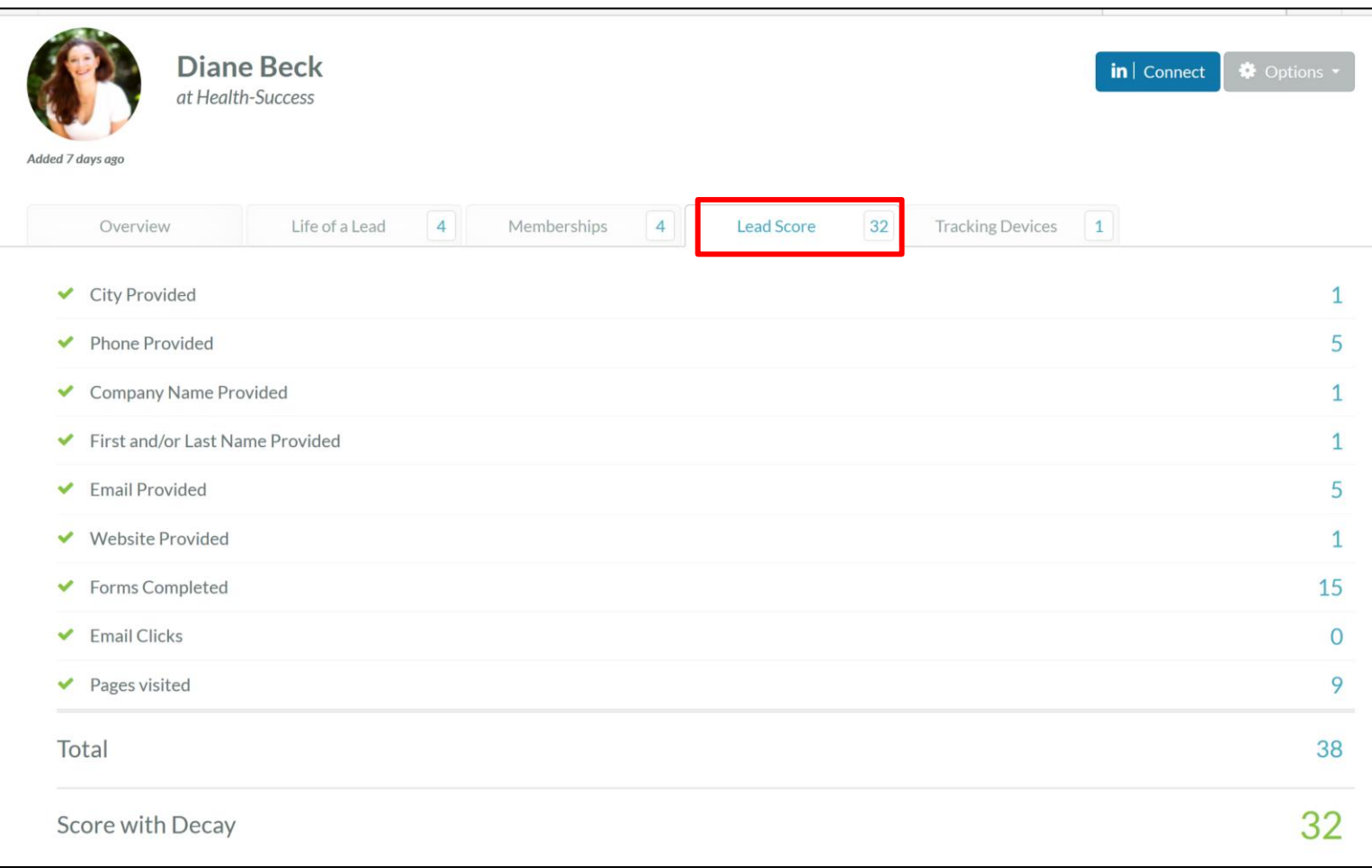

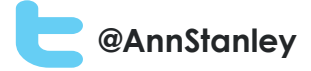

#### Creating Opportunity stages for sales process

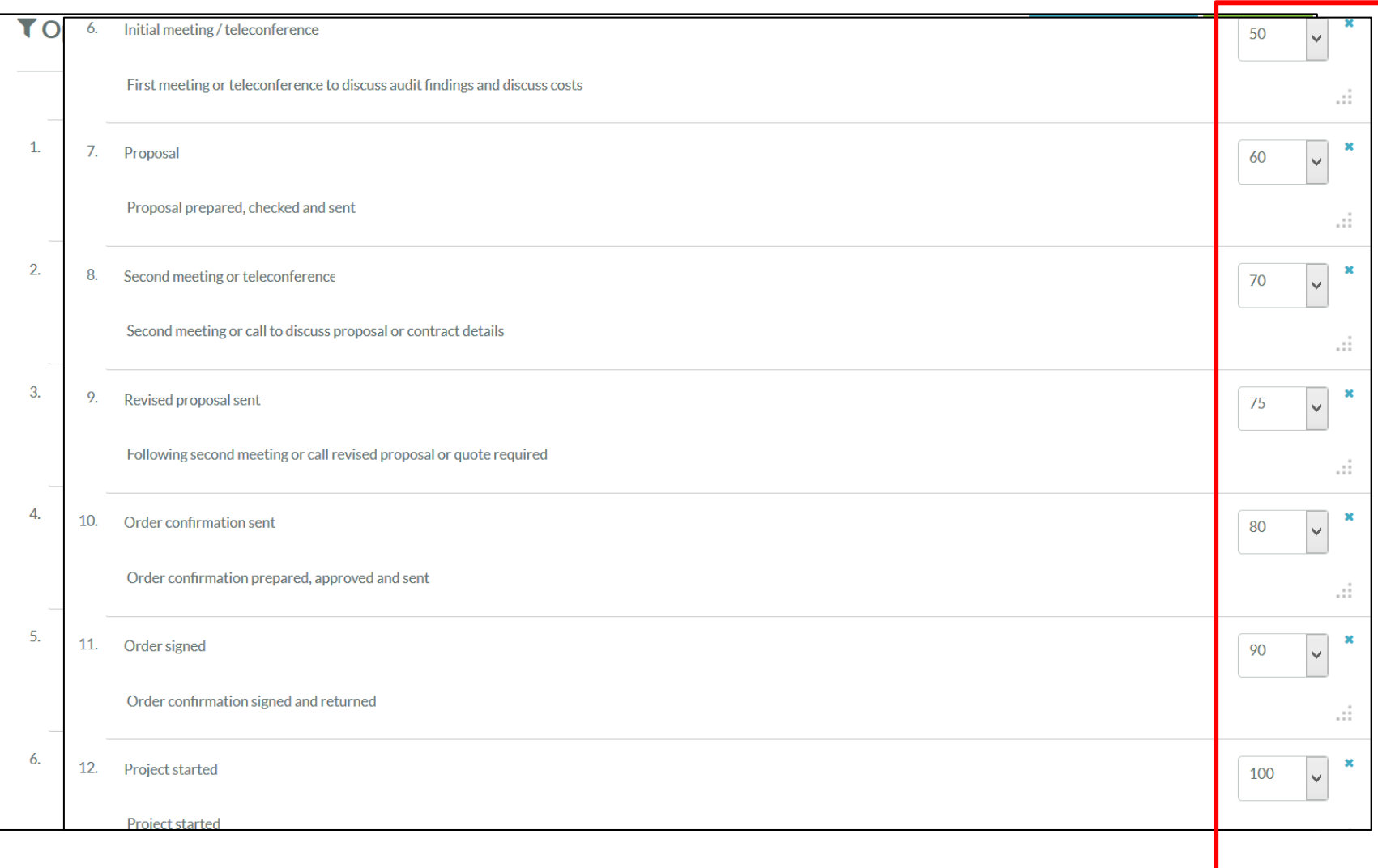

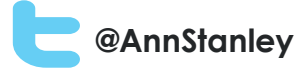

# Creating an opportunity

 $\bigg[$  Cance

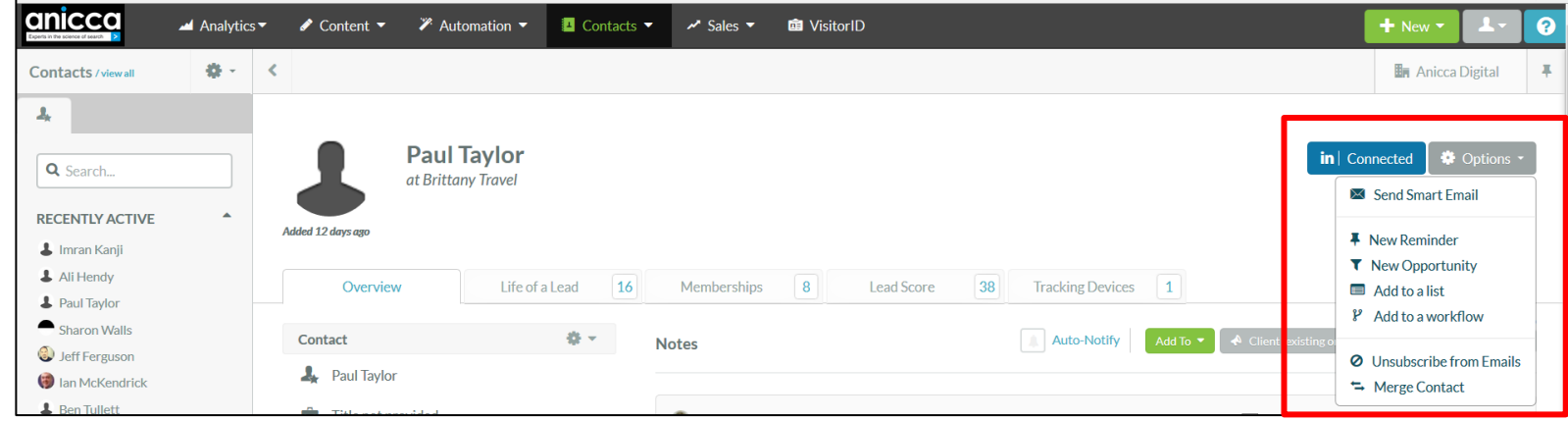

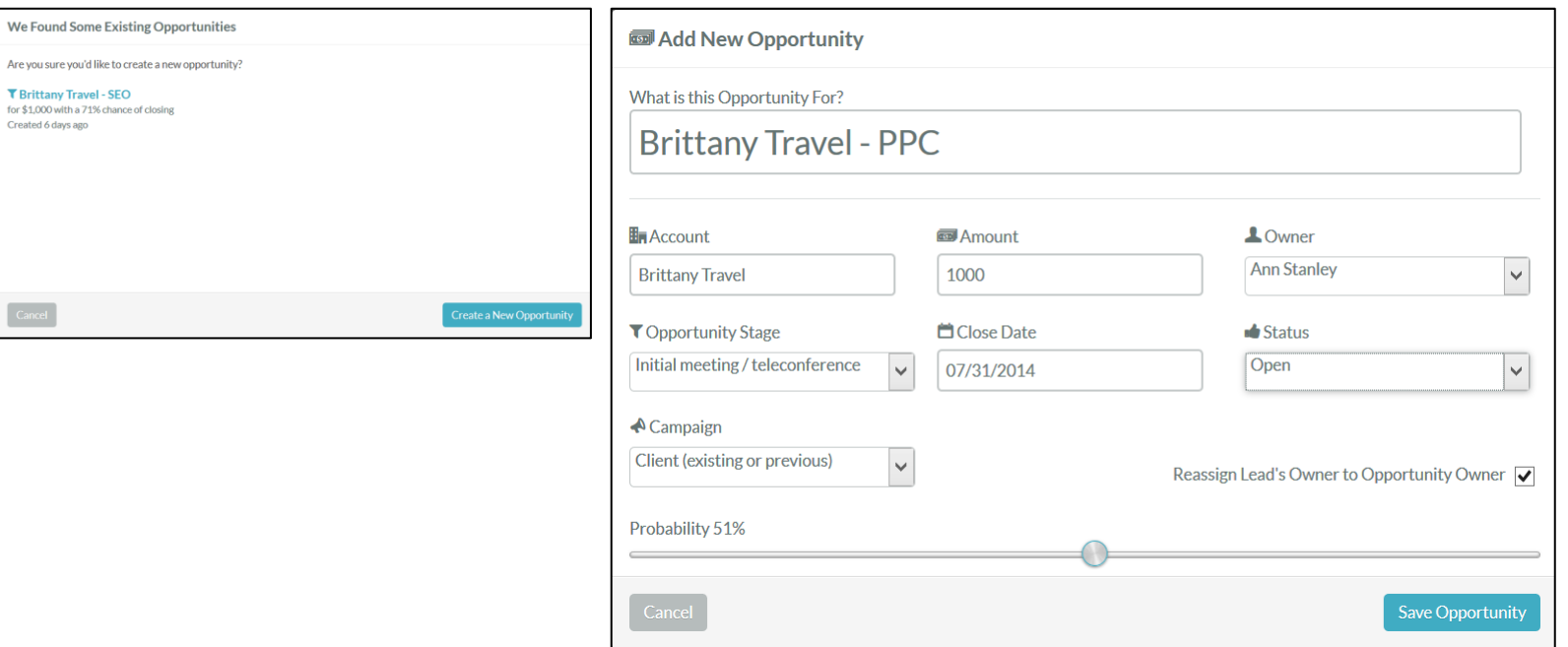

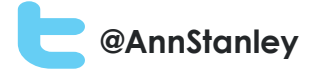

# Linking an opportunity with all contacts

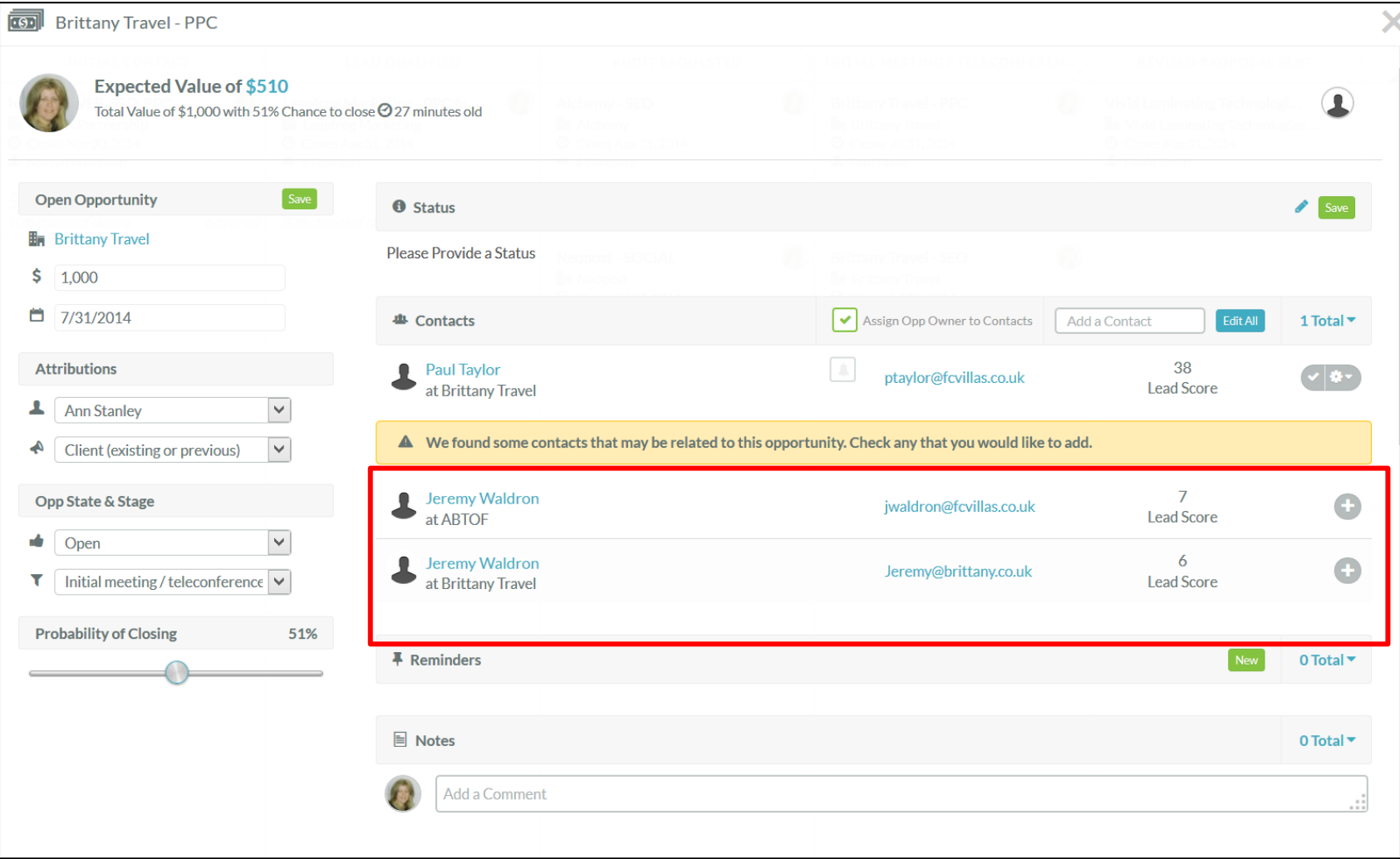

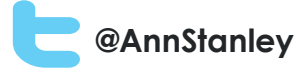

# Opportunity pipeline

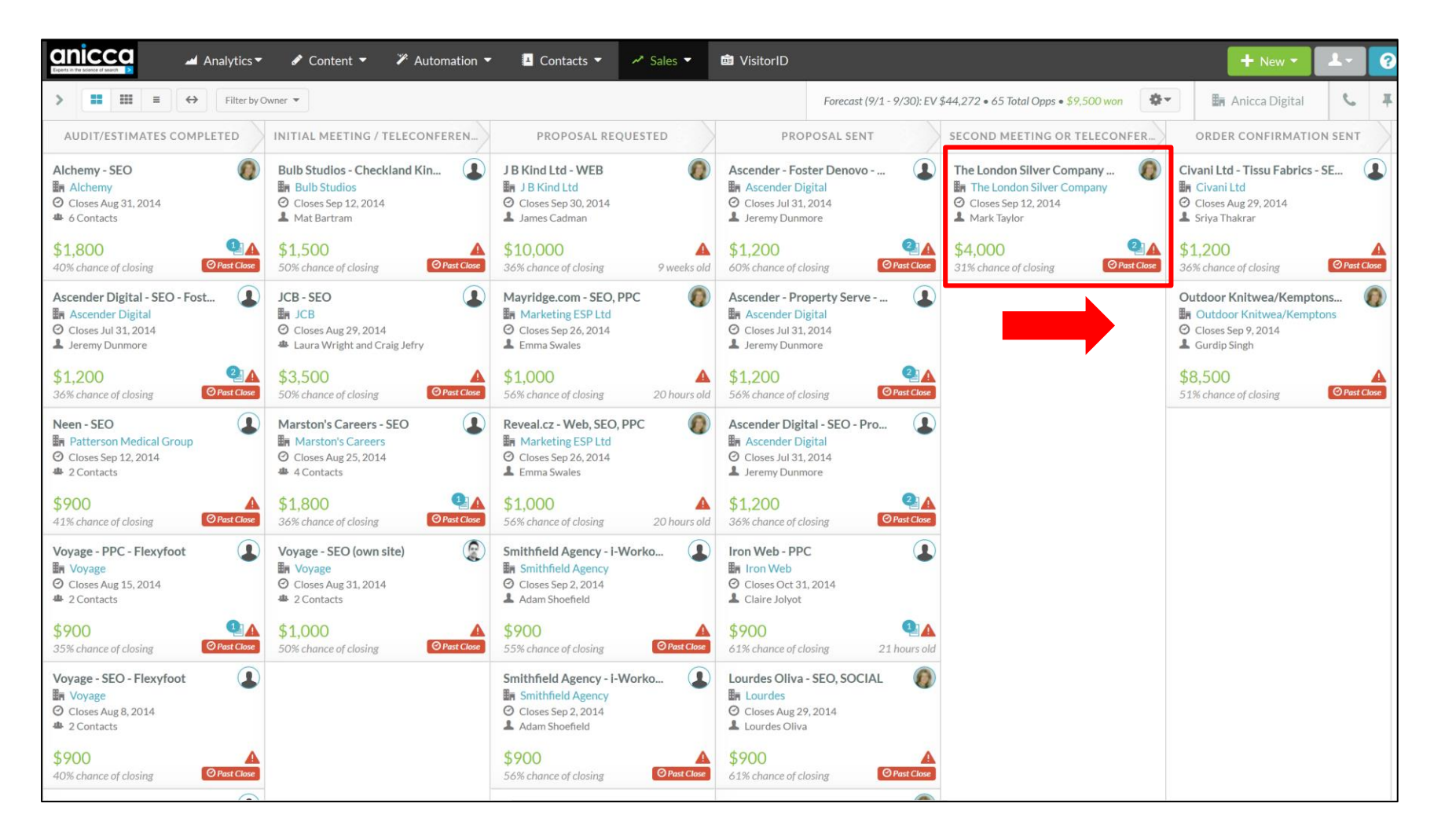

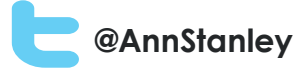

# Change Opportunity Stage

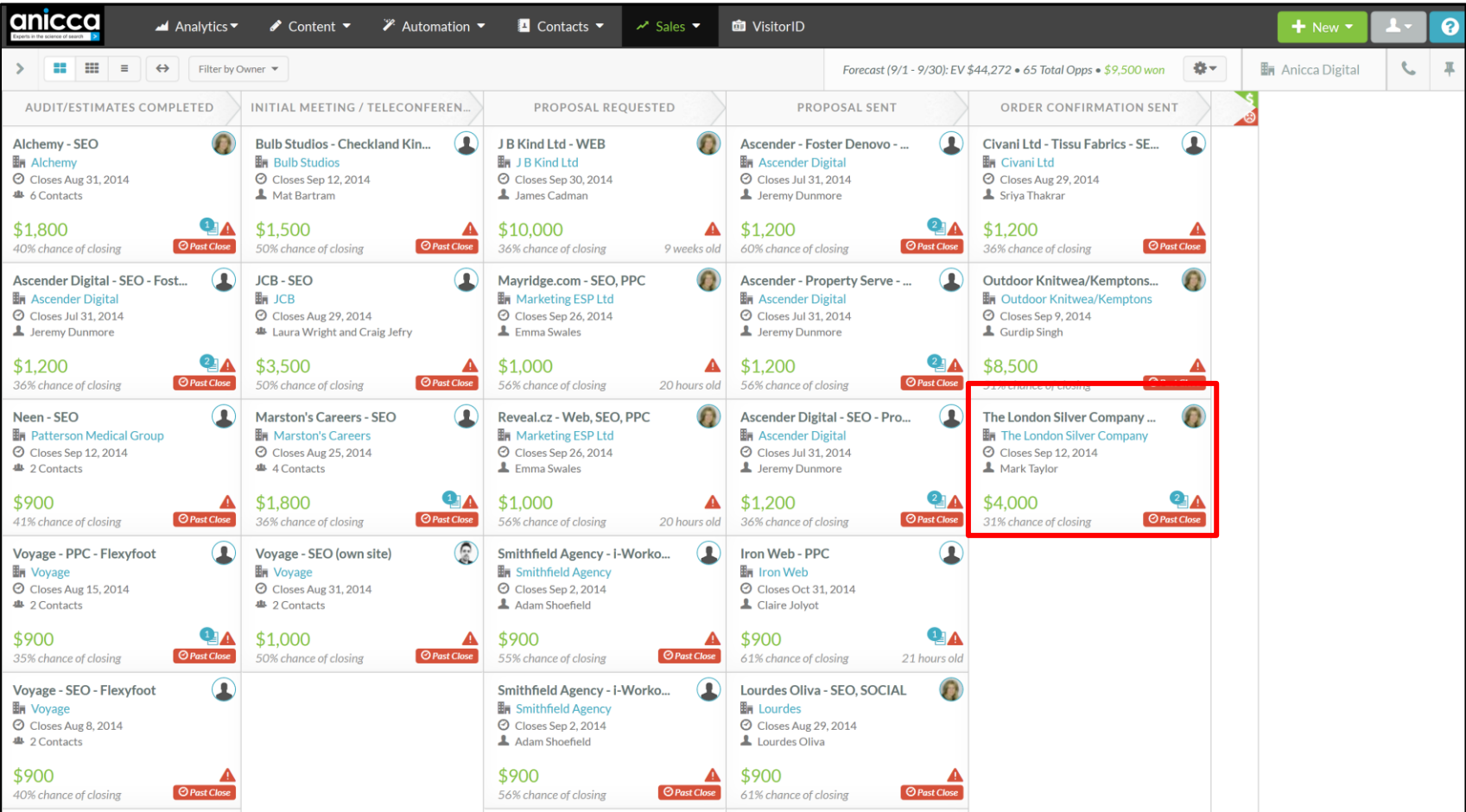

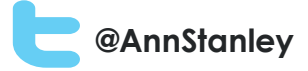

### Won Opportunities (in the last 30 days)

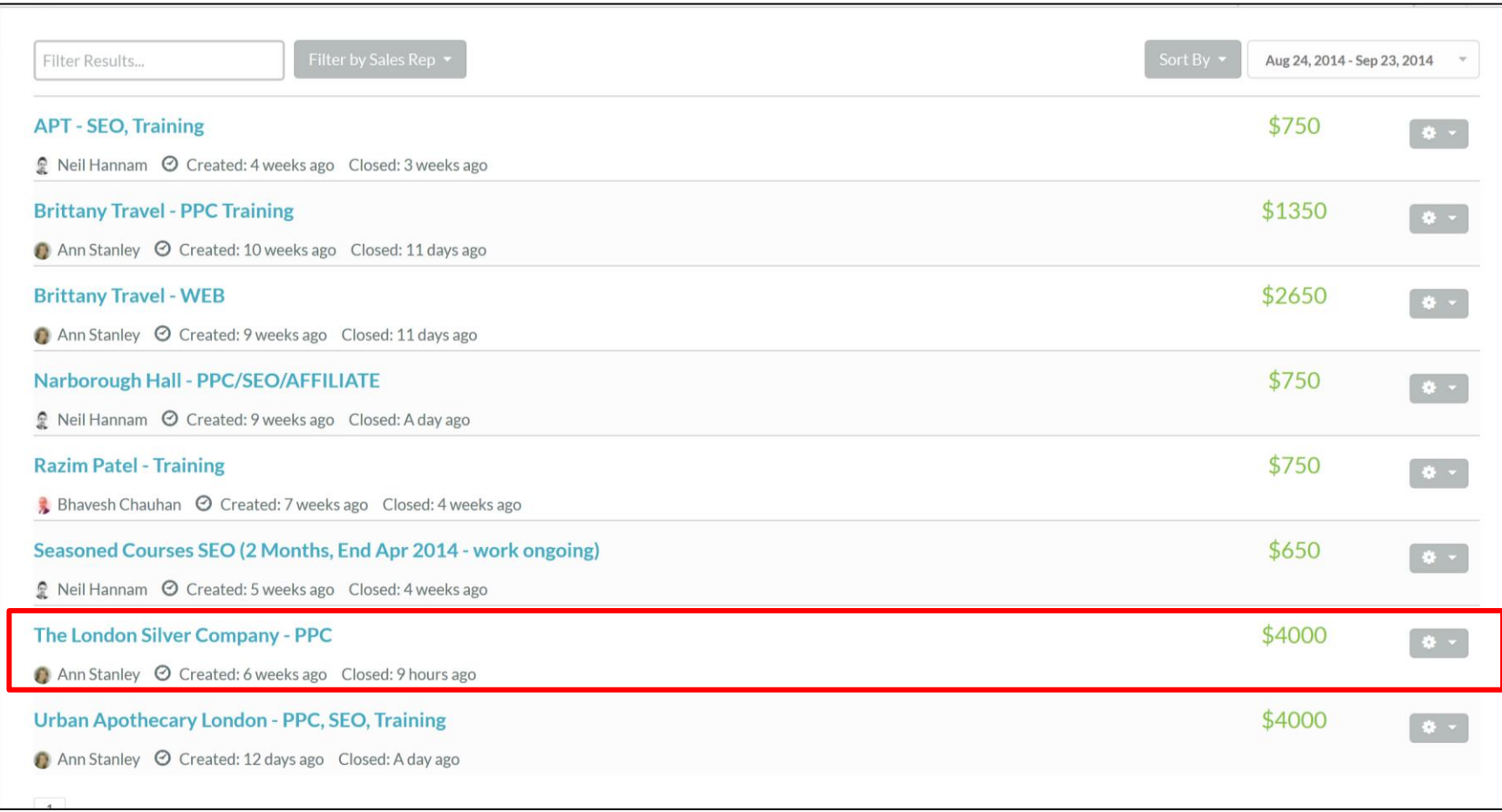

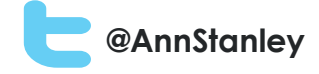

# Tracking effectiveness of marketing campaigns

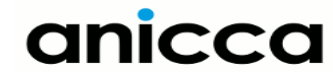

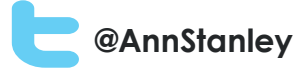

# Tracking effectiveness of marketing campaigns

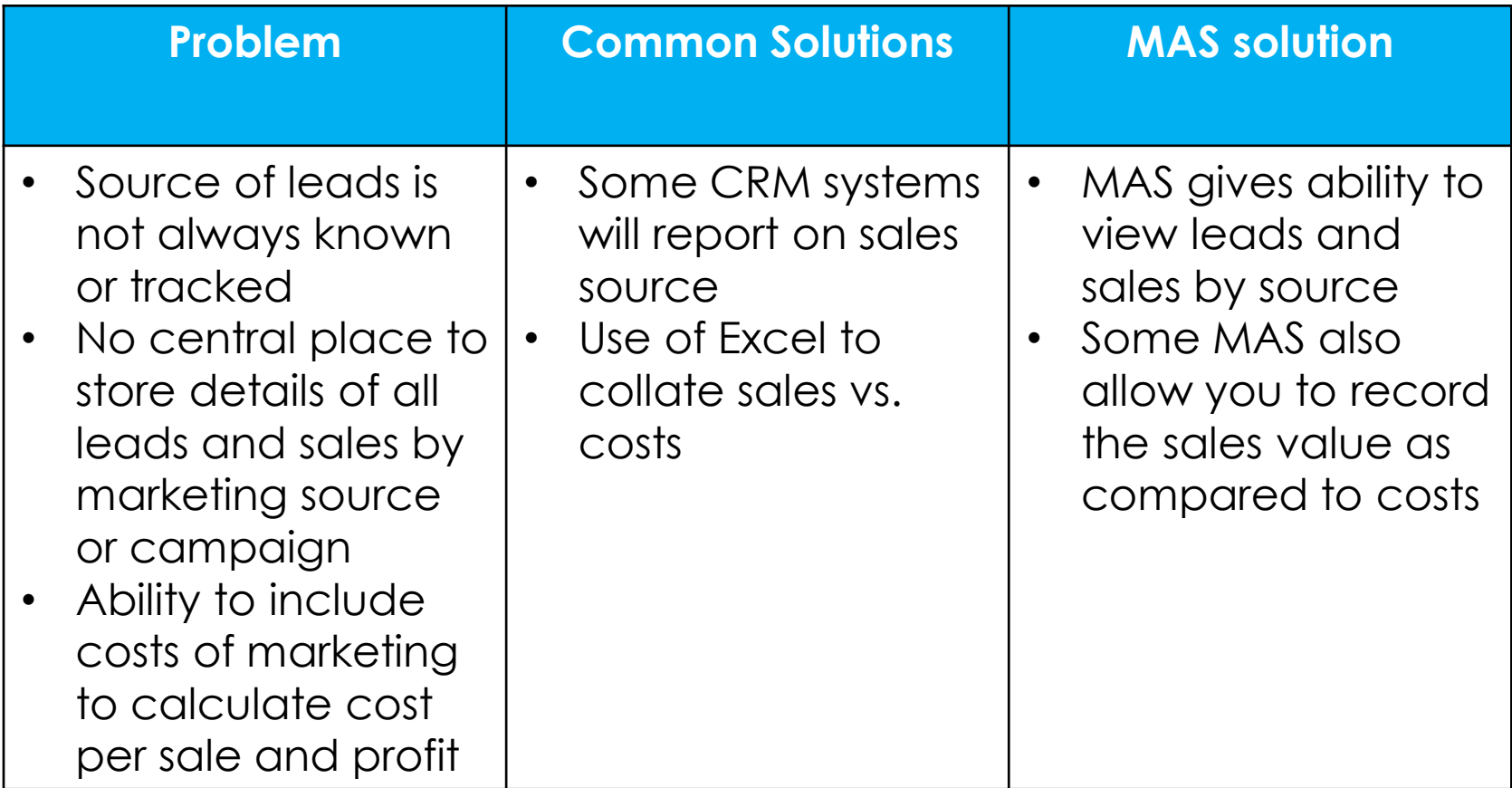

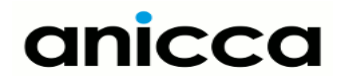

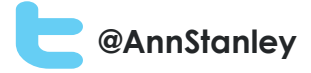

# Week by week split by source/campaign

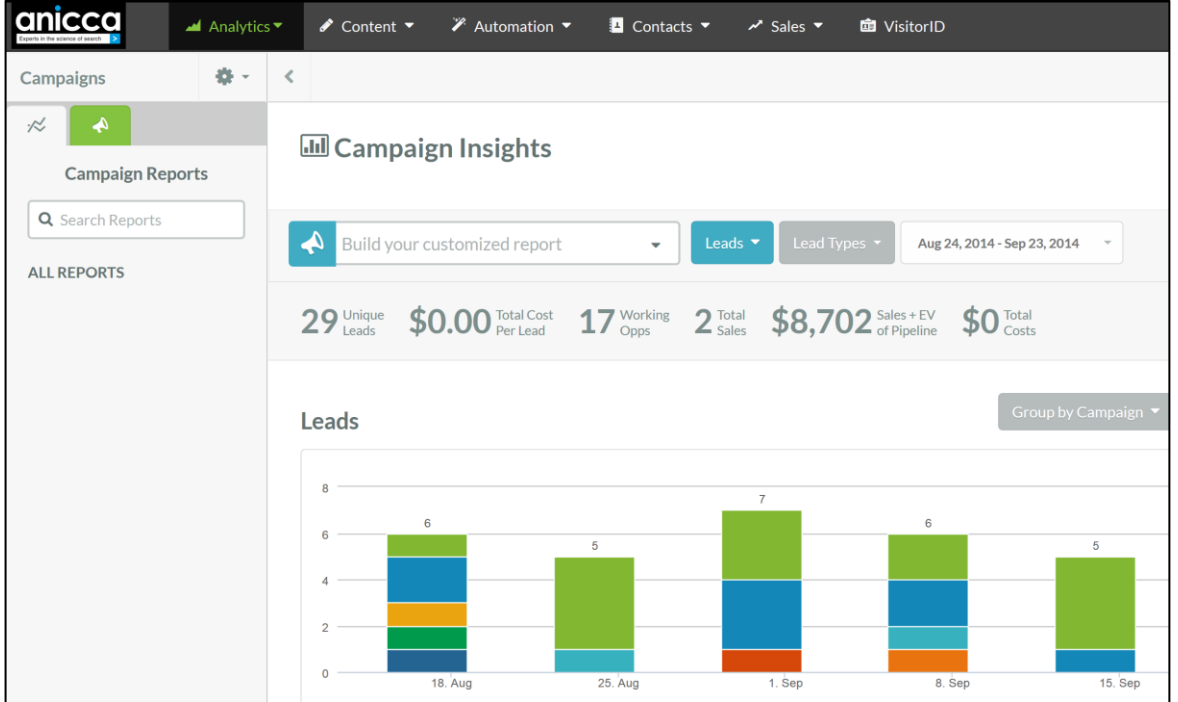

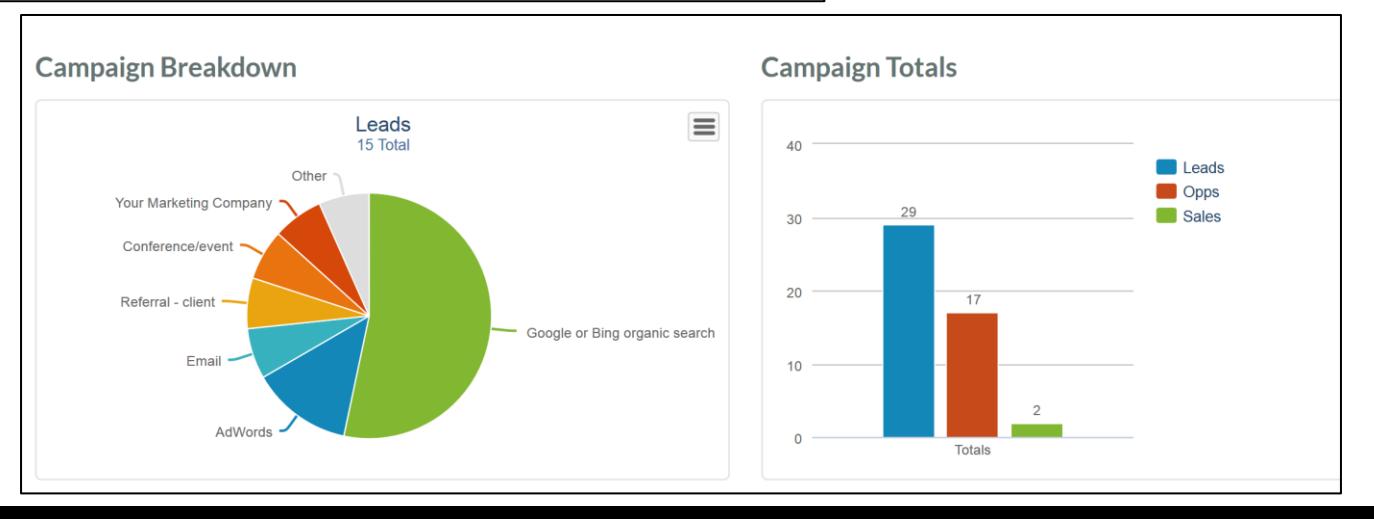

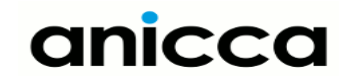

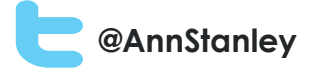

# Campaigns reports

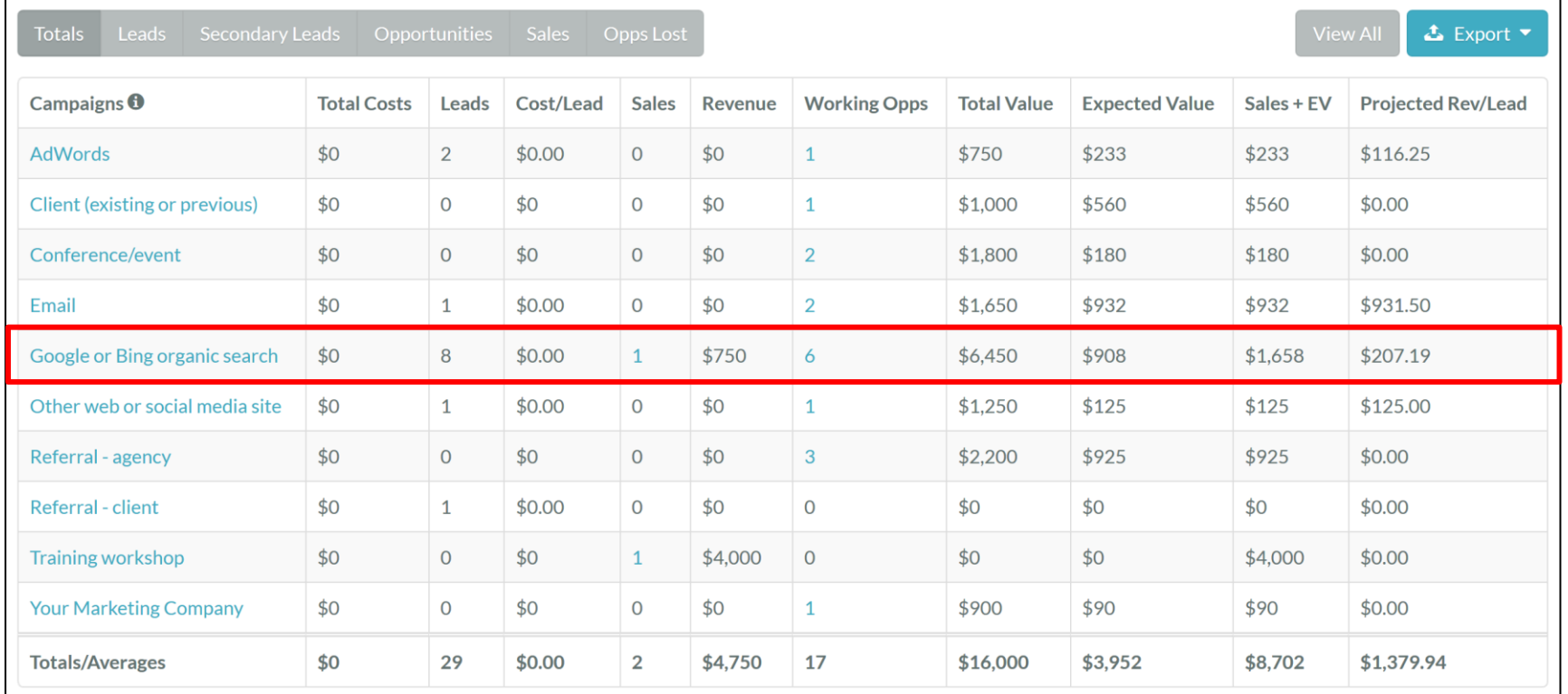

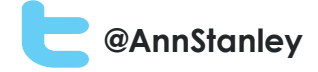

# Automated or drip campaigns

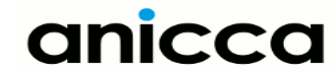

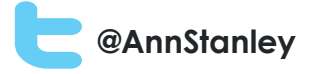

# Automated or drip campaigns

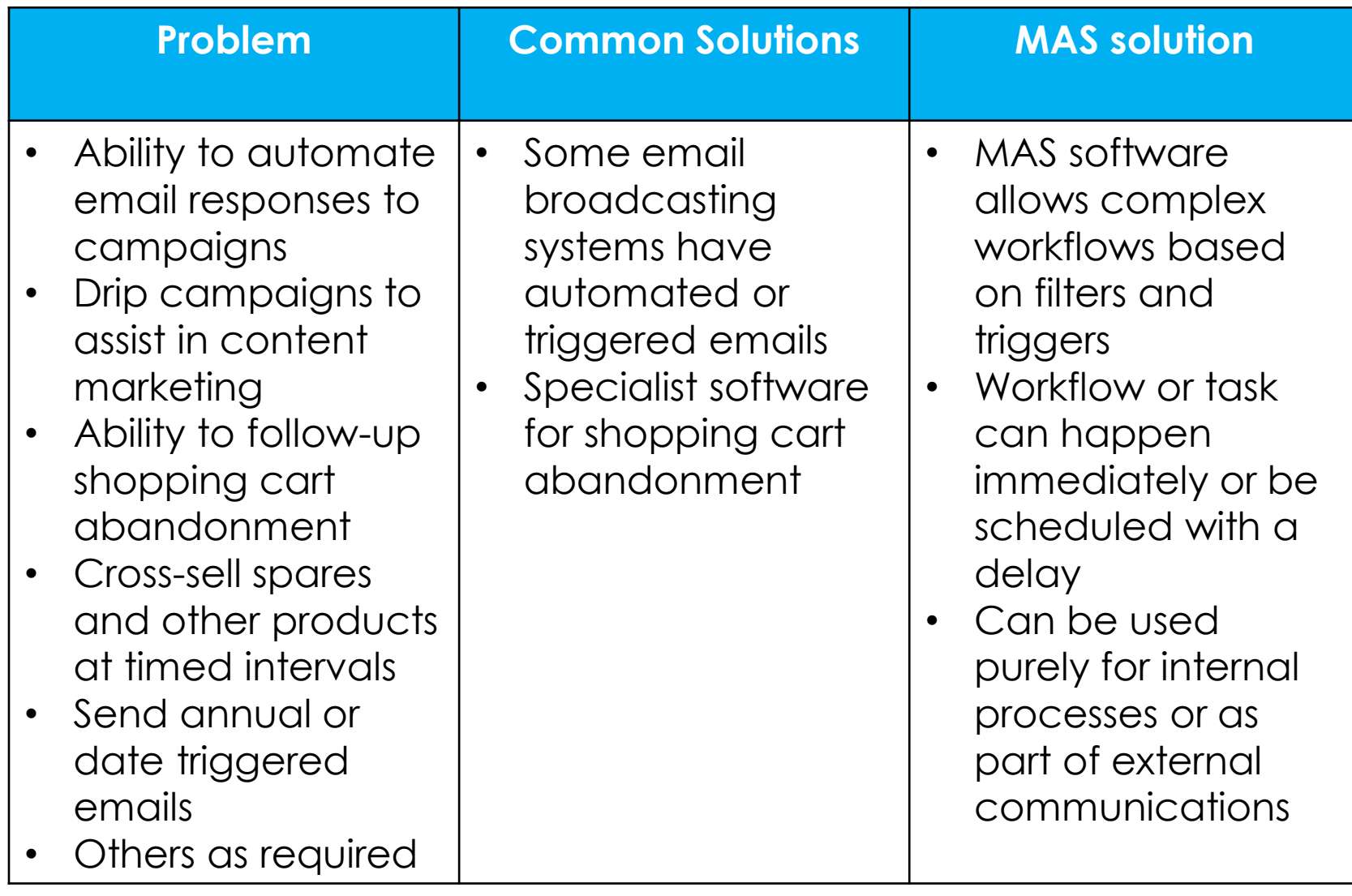

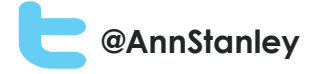

# Planning a drip or automated email campaign

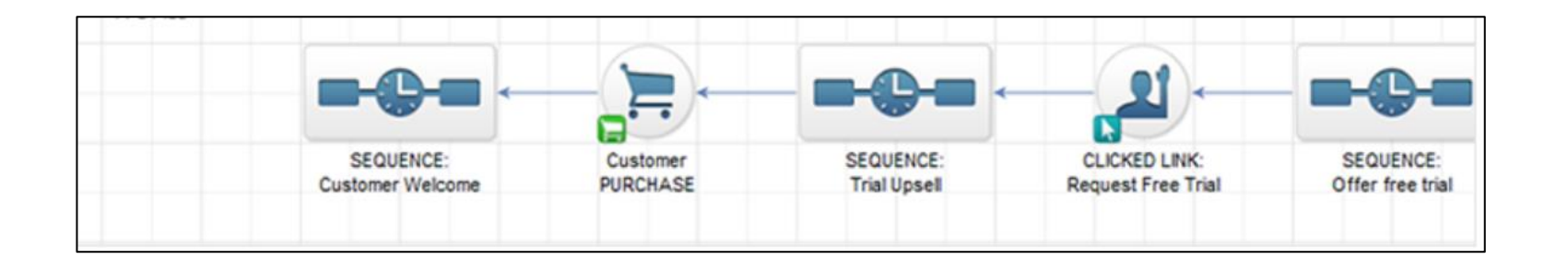

1. Requires a trigger or filter – to select segment 2. Followed by a task or workflow

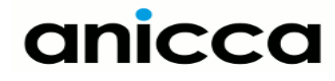

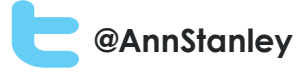

### Filter – visitor complete a form

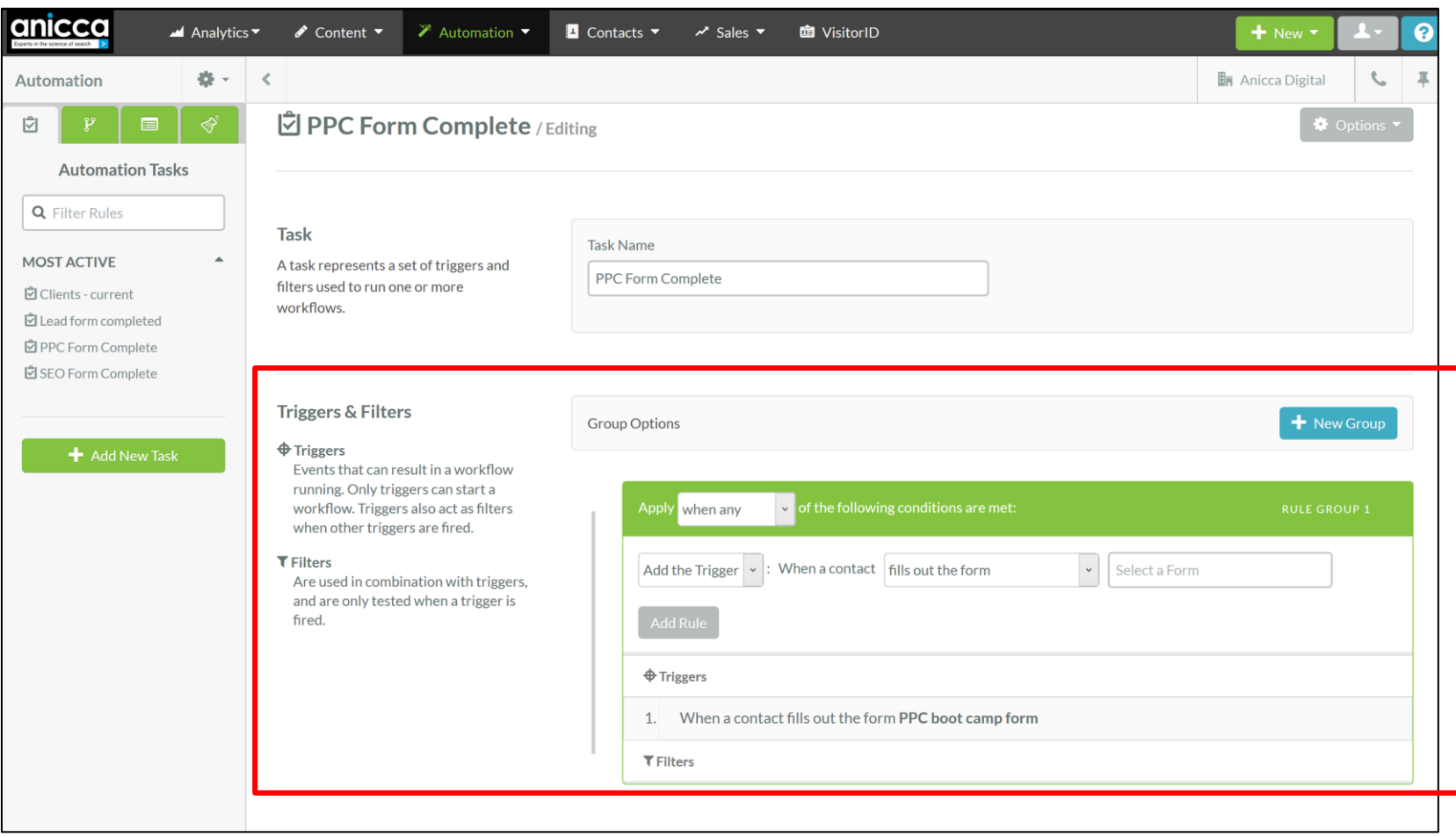

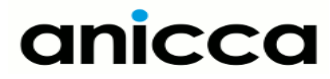

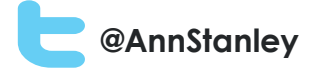

#### Workflow – email staff

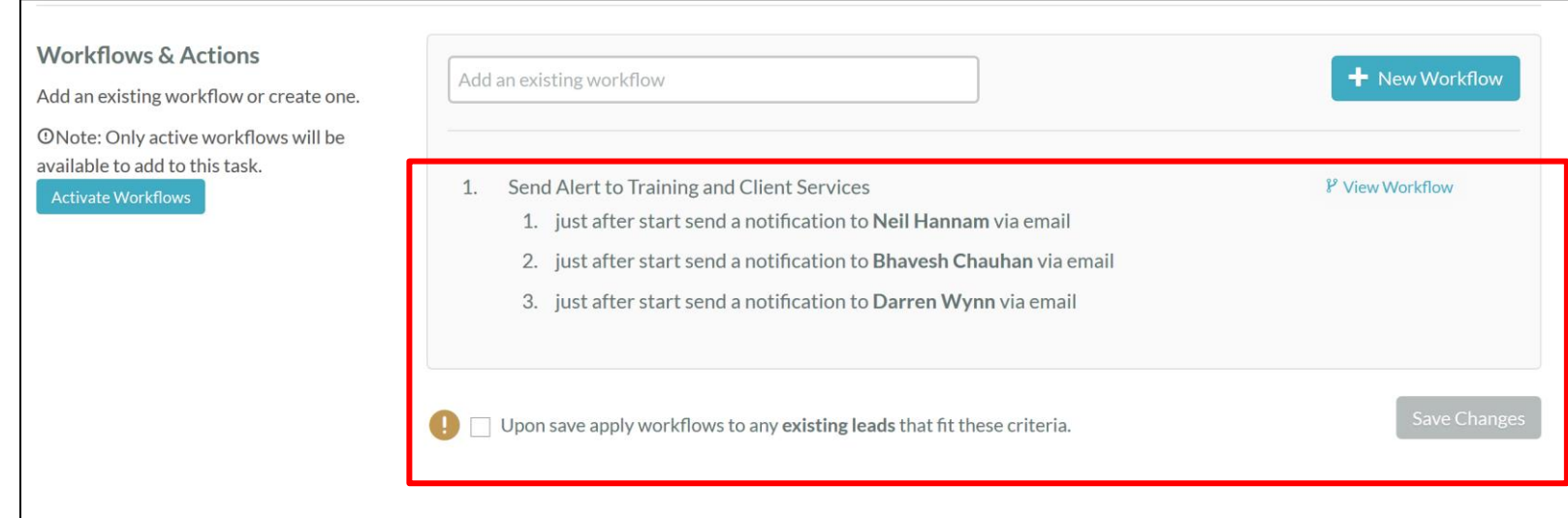

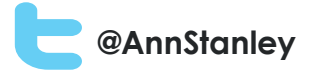

#### Examples of automated workflows or tasks

#### **Internal**

- Visitor completes form or goes to a specific page alert staff by email
- Customer reads content on a specific subject change preferences or interest fields
- Lead score reaches specific number then alert staff and change status to "hot lead"

#### **External**

- Visitor completes form or sale and receives email requesting a Review or social share
- Visitor goes to cart but does not complete sale customer sent voucher or offer to encourage sale
- Drip-feed blog content based on time and areas of interest
- Customer sent reminder to purchase maintenance or support contract (or other cross-sales)
- Send birthday or other time-triggered emails

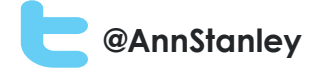

# Integration

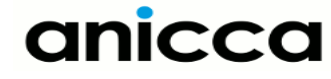

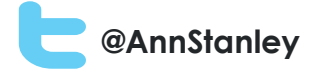

#### Integration within MAS

- All data and tracking retained for each customer
- Allows you to see complete history of activities e.g. email from MAS or other software such as Gmail
- Integrates all marketing software within sales software

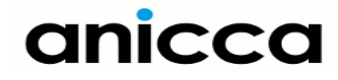

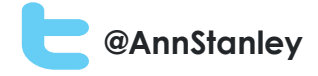

# Integration with 3rd party software

- Use of standard connectors for linking with 3<sup>rd</sup> party software:
	- CRM connectors e.g. Salesforce
	- AdWords integration
	- WebEx and GoToMeeting
	- Gmail and other email systems
	- Call tracking software
	- Social integration
- Use of API and Zapier to enable custom integration with own systems and software
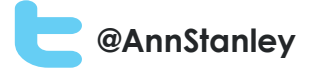

## Timeline with all email correspondence (Gmail integration)

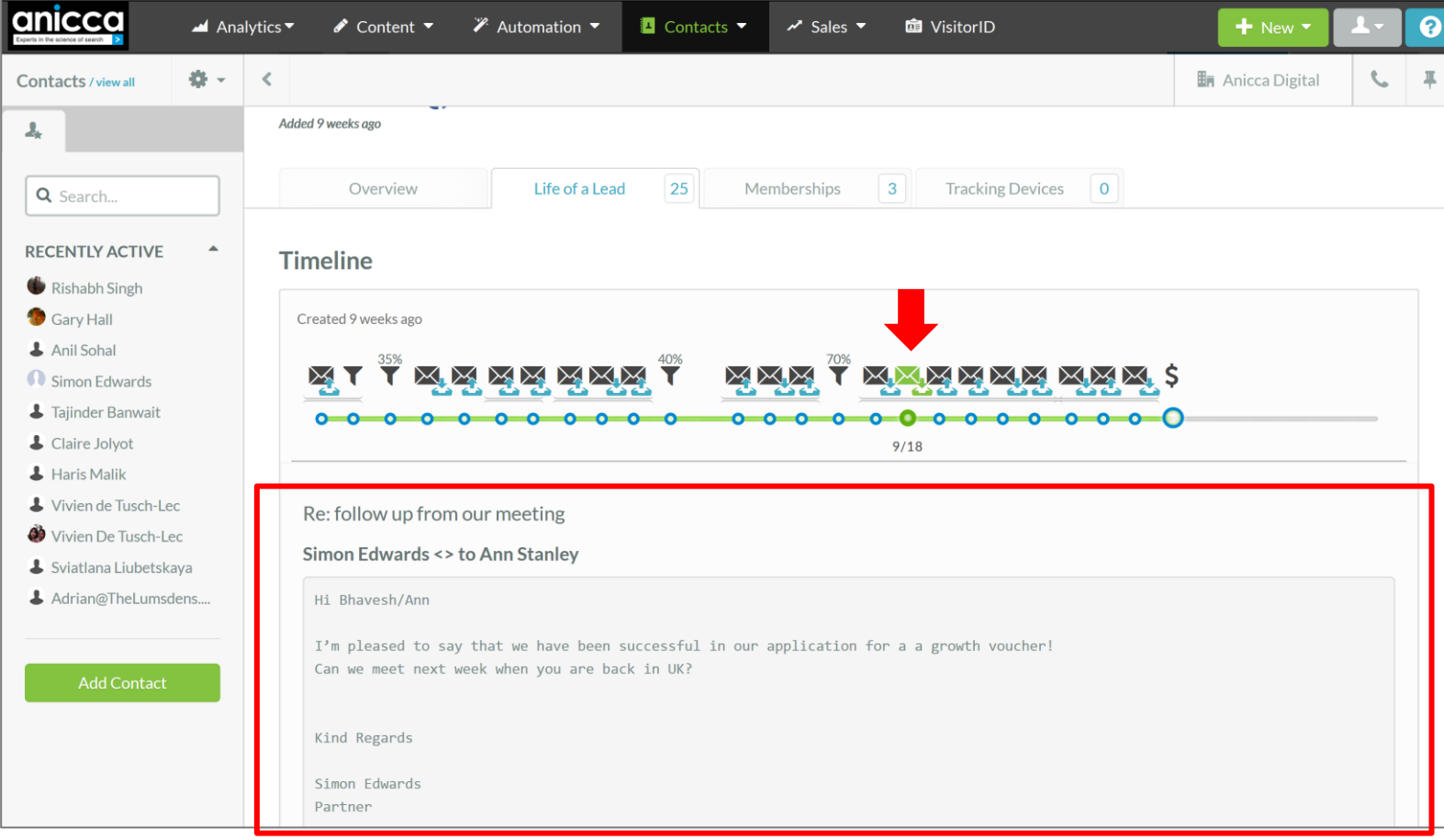

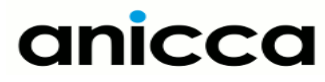

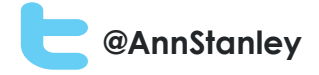

## AdWords integration – Campaigns and ad groups

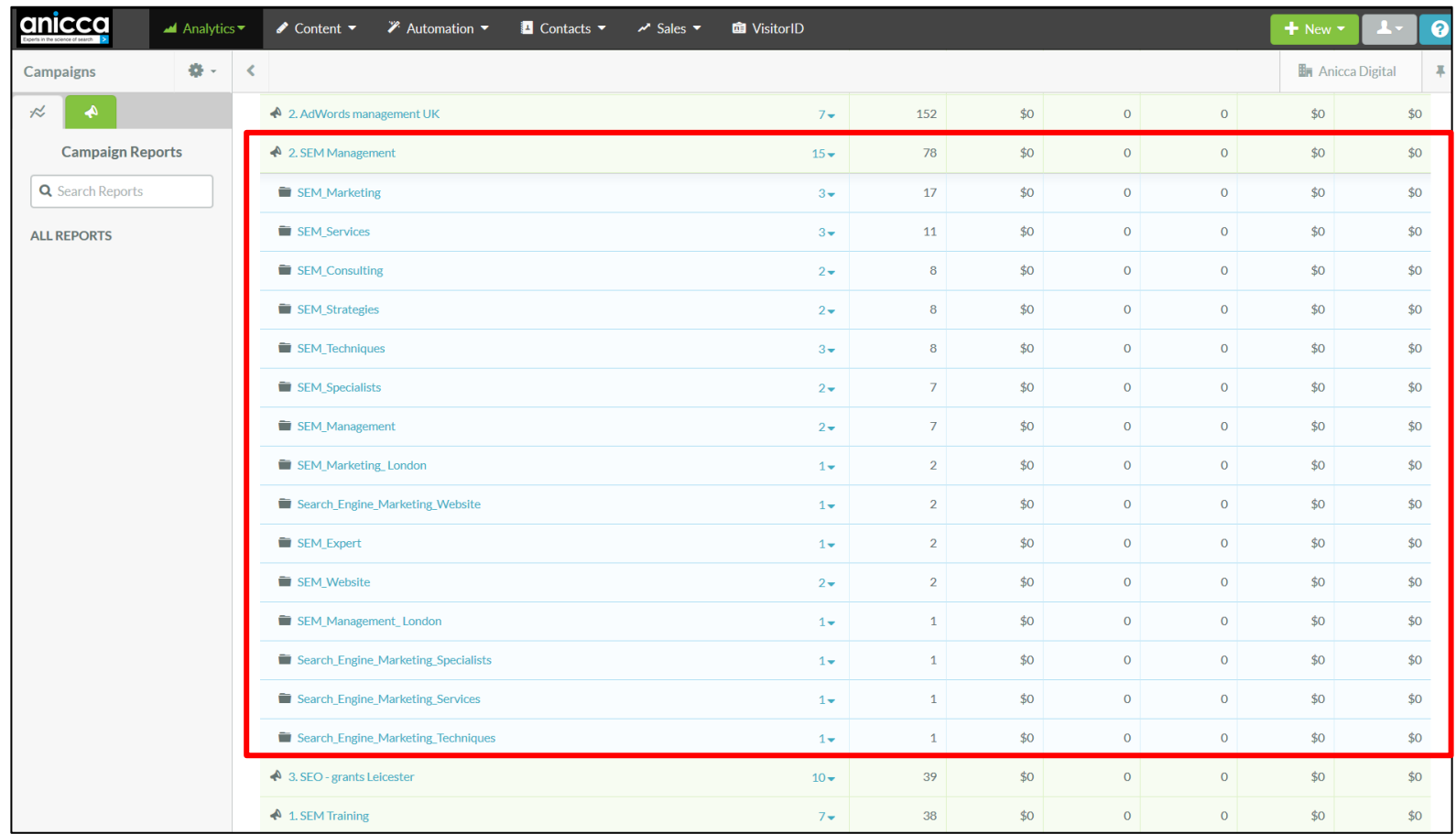

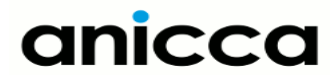

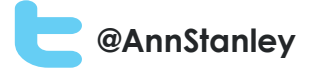

## Ad groups and keywords

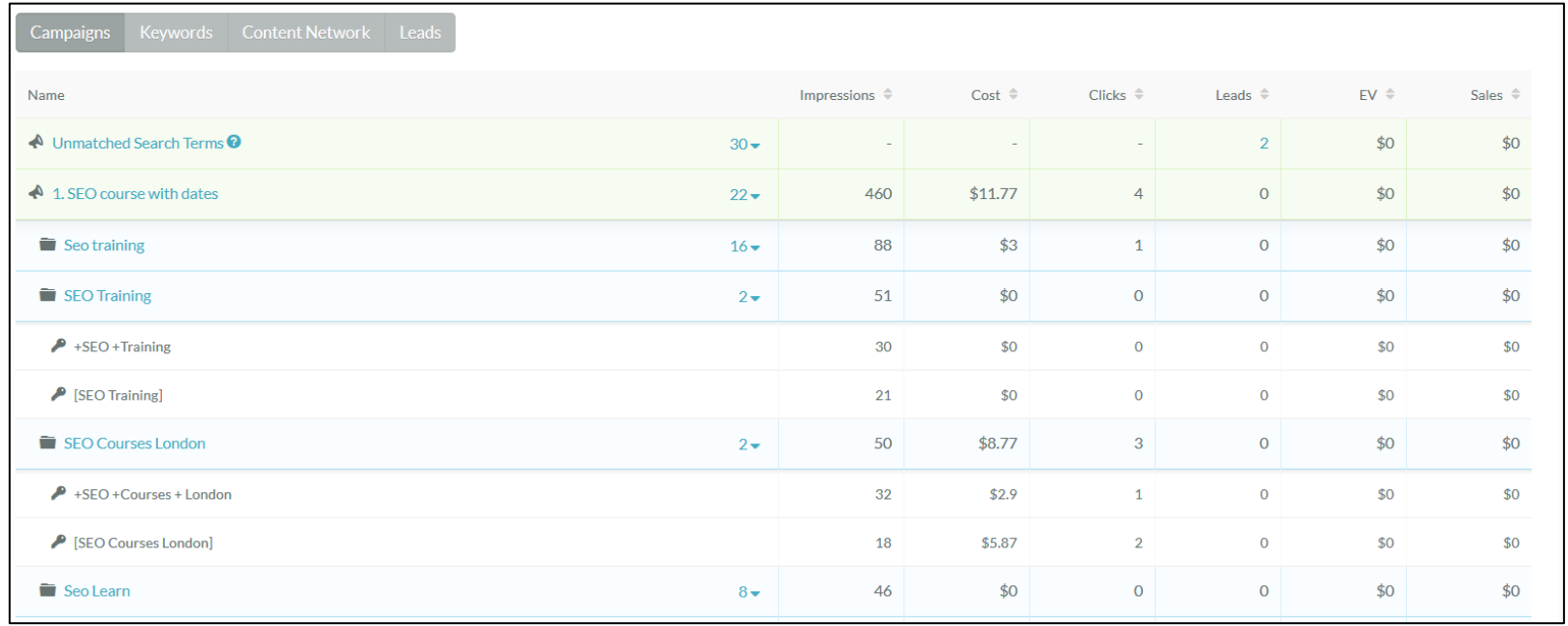

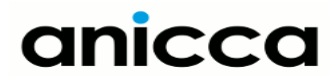

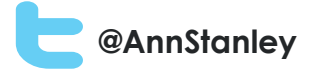

## Integration with WebEx and GoToWebinar

- MAS system can integrate via an API with your virtual meeting software
- You can create custom fields within the MAS using fields from the webinar software
- These fields are then used to create forms which can be added to your website
- You can email your prospects and get them to sign-up for the webinar using your form

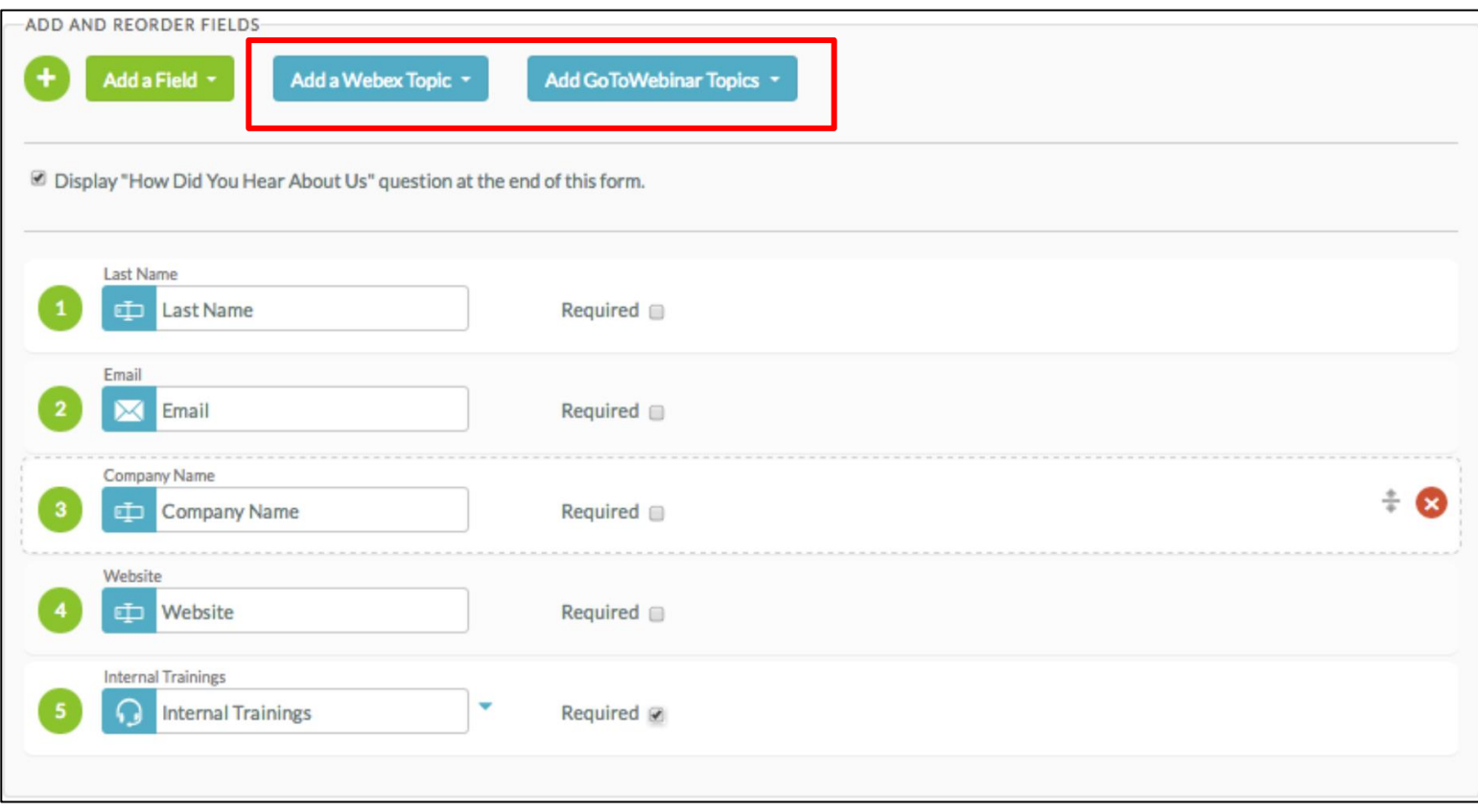

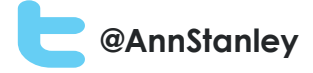

Choosing a MAS Supplier

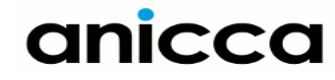

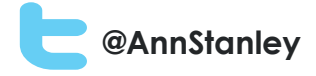

## Choosing a supplier

- Your business objectives
- Third party reviews
- Feature lists
- Deal breaking criteria e.g. integration with existing CRM
- Price per user/month
- Scaleability
- Demos

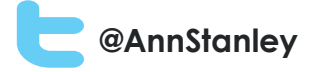

## Most popular systems

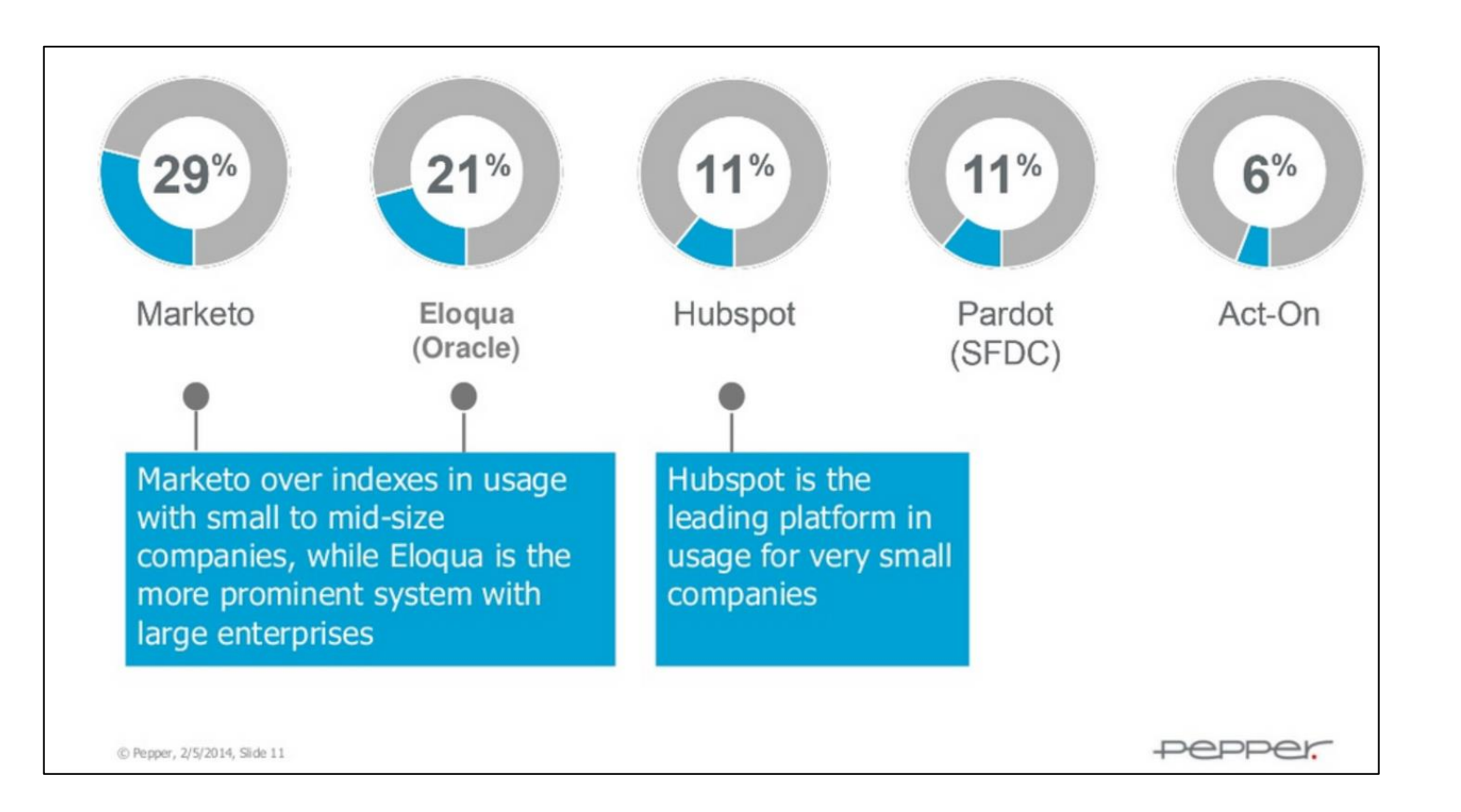

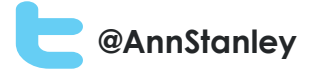

## 3<sup>rd</sup> Party reviews of MAS platforms

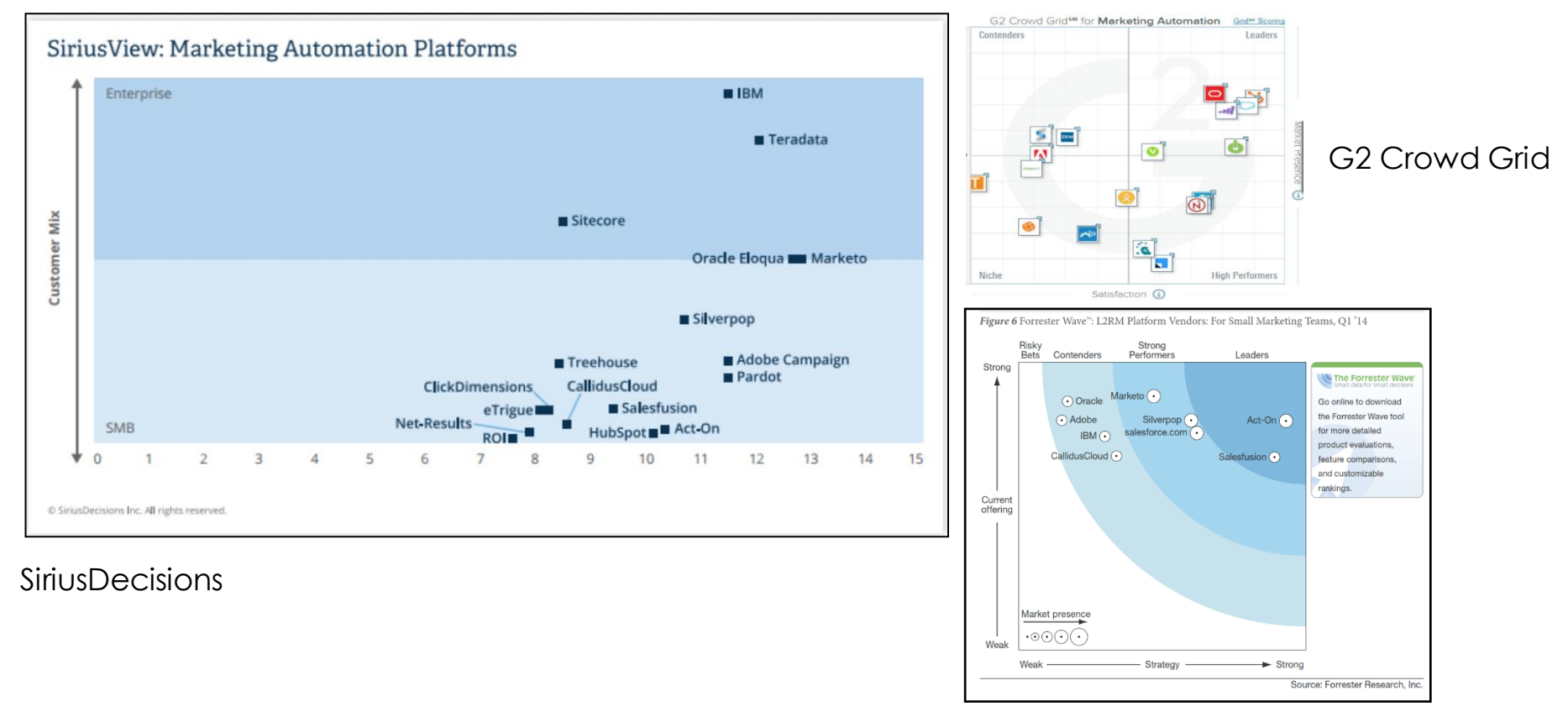

Forrester Report on suppliers for small businesses

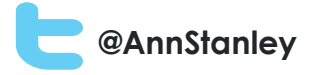

## How much does it cost?

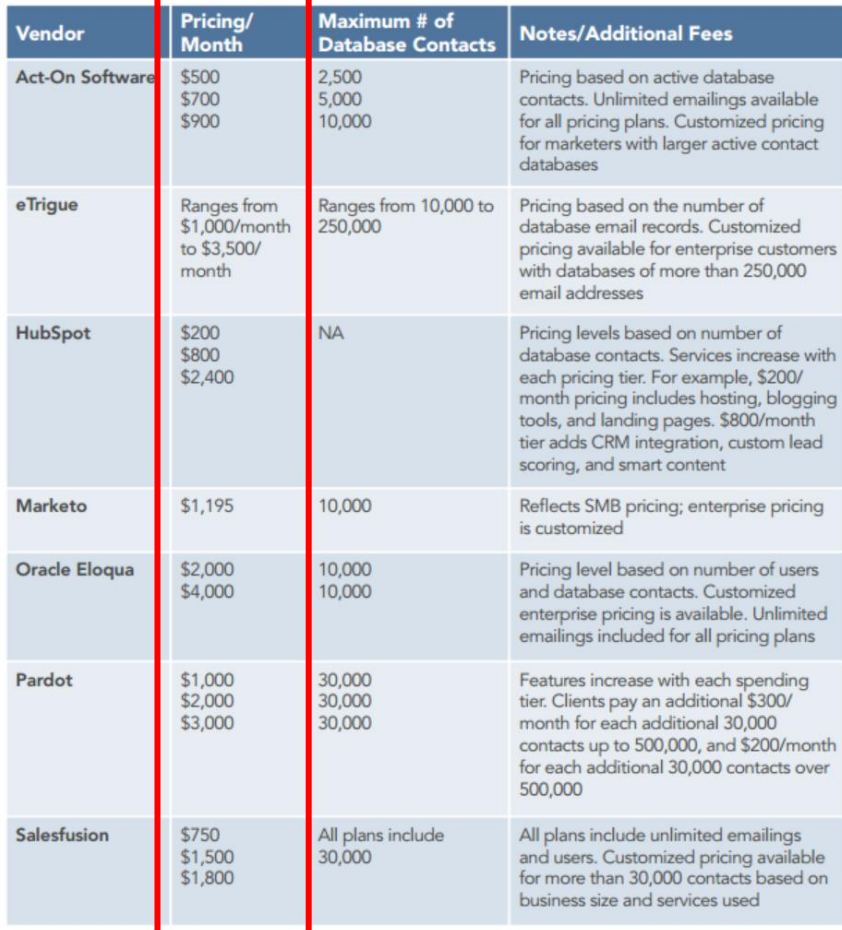

NA=not available

anicca

Source: Third Door Media

#### <£250/month:

- InfusionSoft
- Anicca MAS

#### £250 - £1000/month:

- Act-on
- **Salesfusion**
- Hubspot (lite versions)

#### £1000+

- **Marketo**
- Pardot
- eTrigue
- Eloqua

Alternative pricing info at : http://blog.capterra.com/2014 marketing-automation-softwarepricing-guide/

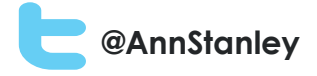

## How Anicca can help you?

#### **In-house sales and marketing teams**

- Rental of MAS software (£200/month)
- Training courses and materials

### **Other agencies**

- Refer you to our MAS supplier which only sells software via agencies
- Training courses and materials
- Happy to partner with international agencies wanting to sell in the UK market

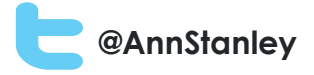

## Useful resources

nicco

- <https://library.hubspot.com/marketing-automation>
- [http://uk.marketo.com/reports/siriusview-marketing-automation](http://uk.marketo.com/reports/siriusview-marketing-automation-platforms-2014/Forrester)[platforms-2014/Forrester](http://uk.marketo.com/reports/siriusview-marketing-automation-platforms-2014/Forrester)
- [http://www.eloqua.com/content/dam/eloqua/Downloads/whitepaper](http://www.eloqua.com/content/dam/eloqua/Downloads/whitepapers/Forrester-Wave-L2R-Platform-Vendors-Q1-2014.pdf) [s/Forrester-Wave-L2R-Platform-Vendors-Q1-2014.pdf](http://www.eloqua.com/content/dam/eloqua/Downloads/whitepapers/Forrester-Wave-L2R-Platform-Vendors-Q1-2014.pdf)
- [http://www.marketo.com/\\_assets/uploads/SiriusView-Marketing-](http://www.marketo.com/_assets/uploads/SiriusView-Marketing-Automation-Platforms-2014.pdf?20140602173145)[Automation-Platforms-2014.pdf?20140602173145](http://www.marketo.com/_assets/uploads/SiriusView-Marketing-Automation-Platforms-2014.pdf?20140602173145)
- <https://www.g2crowd.com/categories/marketing-automation>
- [http://downloads.digitalmarketingdepot.com/rs/thirddoormedia/imag](http://downloads.digitalmarketingdepot.com/rs/thirddoormedia/images/MIR_1303_MarketAuto.pdf) [es/MIR\\_1303\\_MarketAuto.pdf](http://downloads.digitalmarketingdepot.com/rs/thirddoormedia/images/MIR_1303_MarketAuto.pdf)
- <http://blog.capterra.com/top-marketing-automation-blogs/>
- <http://www.slideshare.net/PepperGlobal/pepper-webinar-final>
- <http://www.capterra.com/marketing-automation-software/>

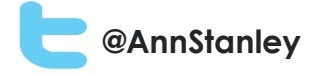

# Thank You!

**Ann Stanley**

**[ann@anicca.co.uk](mailto:ann@anicca.co.uk)**

**07930 384443**